# **UNIVERSIDAD LUTERANA SALVADOREÑA FACULTAD DE CIENCIAS DEL HOMBRE Y LA NATURALEZA LICENCIATURA EN CIENCIAS DE LA COMPUTACIÓN CÁTEDRA DE INTRODUCCION AL SOFTWARE LIBRE**

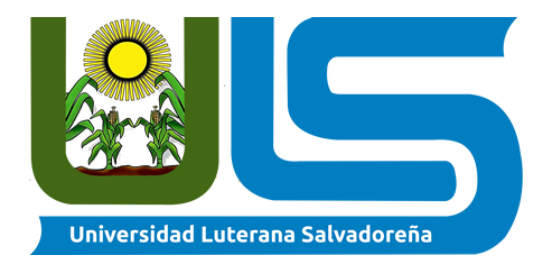

## **TEMA:** PARCIAL FINAL.

**NOMBRE DE ESTUDIANTE:** Edwin Enmanuel Rivas Ramírez rr01136339

**DOCENTE:** Lic. Eduardo Chachagua

Tutor. Carlos Alfredo Ramos Águila

**CICLO/AÑO:** l/2020

**FECHA:** 12/06/20

## **Actividad-Práctica bash**

1) Crear un script bash que busque las particiones del disco que están montadas actualmente en el sistema (las actuales) y el sistema de archivos que usan estás particiones y las muestre en formato centrado y a color

## **Solución:**

Comenzaríamos usando el comando nano y al final del nombre iría el formato ".sh", cuando terminemos de digitar nuestro código le daremos permisos de ejecución con el comando "chmod" más los permisos "777" y por procederemos a ejecutar el Script con el comando "bash".

Y como podemos ver, nos presenta las particiones que actualmente están instaladas o disponibles, con detalles de tamaño, uso, su ruta y etc.

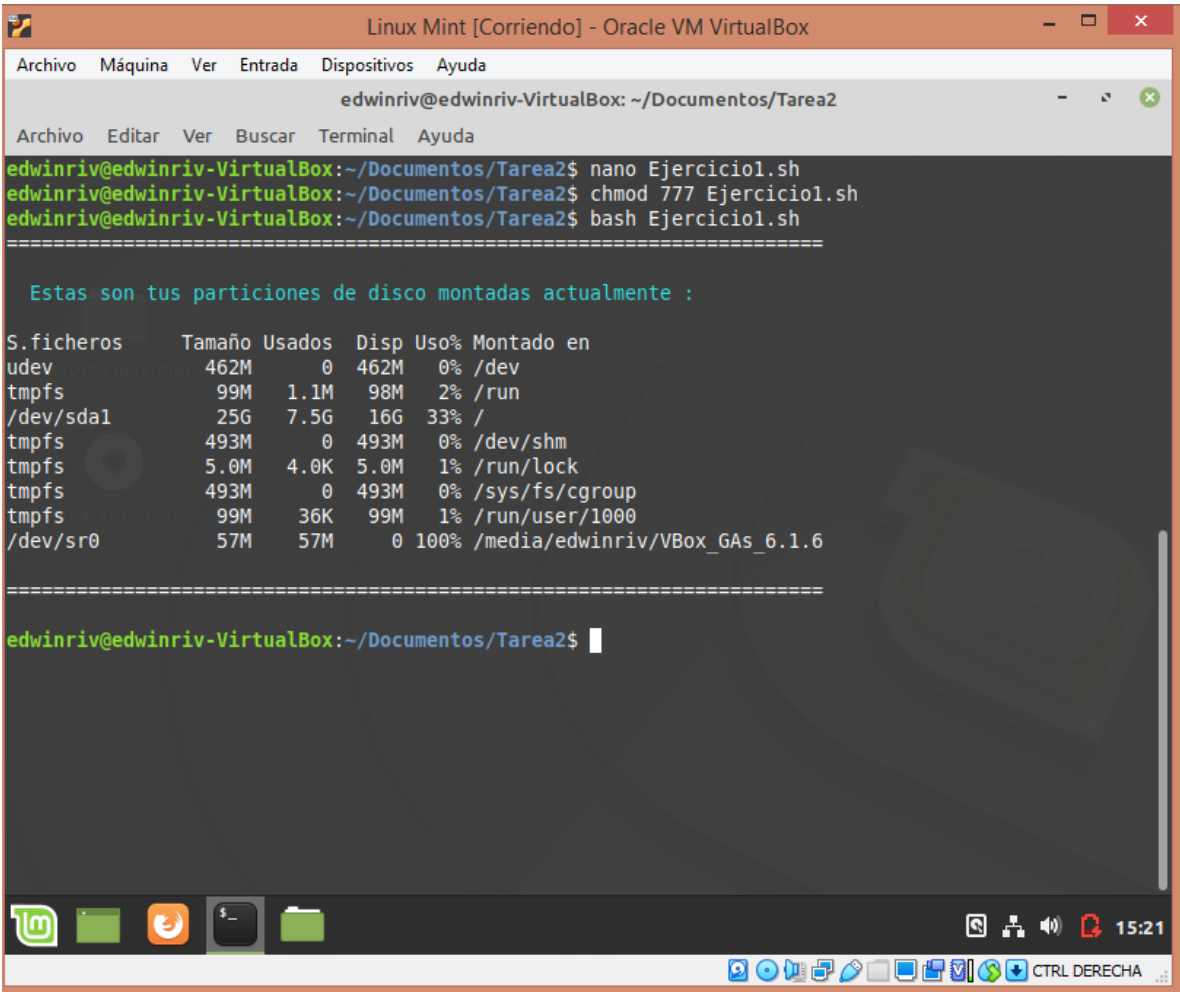

Y este es el código de creación, como siempre al inicio la ruta "bin/bash" para ejecutarlo de esa manera. Usamos el comando "printf" para centrar nuestro texto. El comando "sleep" para hacer pausas entre la ejecución de comandos. Las funciones, en mi caso la nombre "particiones", el comando que está dentro de la función "df -h" el cual nos ayuda para lo que necesita el Script y eso sería el código completo.

```
#!/bin/bash
 #Ejercicio1
 #inicio
 printf "%50s\n \e[96m Estas son tus particiones de disco montadas actualmente : \e[0m "
 echo ""
 echo ""
 sleep 3
\Box function particiones () {
     df - hL_{\rm{H}}particiones
 sleep 3
 echo^{\mathrm{nm}}echo"="echo\sqrt{m}\# \mathtt{fin}
```
2) Crear un script bash el cual sirva como manual personalizado(con título: Manual de comandos ) de los comandos básicos en Linux (mkdir,ls,cp,dpkg) que permita elegir entre uno de éstos(en pantalla debe mostrarse los comandos disponible entre los que se puede elegir) y al seleccionar un comando que muestre dos opciones(1=argumentos del comando o 2=uso de los comandos)al elegir 1 debe ver todos los argumentos que tiene disponible este comando previamente elegido(también debe mostrarse todos los argumentos existentes para ese comando) y al seleccionar un argumento debe devolver información(en español) de cuál es el uso de ese argumento, en caso de ser 2 que muestre un título Uso del comando y se muestren 5 opciones entre las cuales al ingresar 1 me muestre la ejecución del comando(caso de uso) que se eligió en un principio con un argumento este debe ser ejecutado en el directorio /home/carlos/Descargas o /home/carlos/Downloads si se tiene en inglés el sistema, en caso ser 2 que ejecute el comando con un argumento diferente y así sucesivamente hasta 5 según la opción que se quiera(recordar que son casos de uso del comando, los que se ejecutarán). Use man mkdir, man ls,man cp , man dpkg.

#### **Solución:**

Crearemos un archivo de texto con "nano" y en formato ".sh", luego de su creación daremos los permisos con "chmod" y los permisos "777", por ultimo ejecutaremos el comando bash. Como vemos al inicio nos da el título del Script y nos abre un menú donde podremos seleccionar el comando deseado.

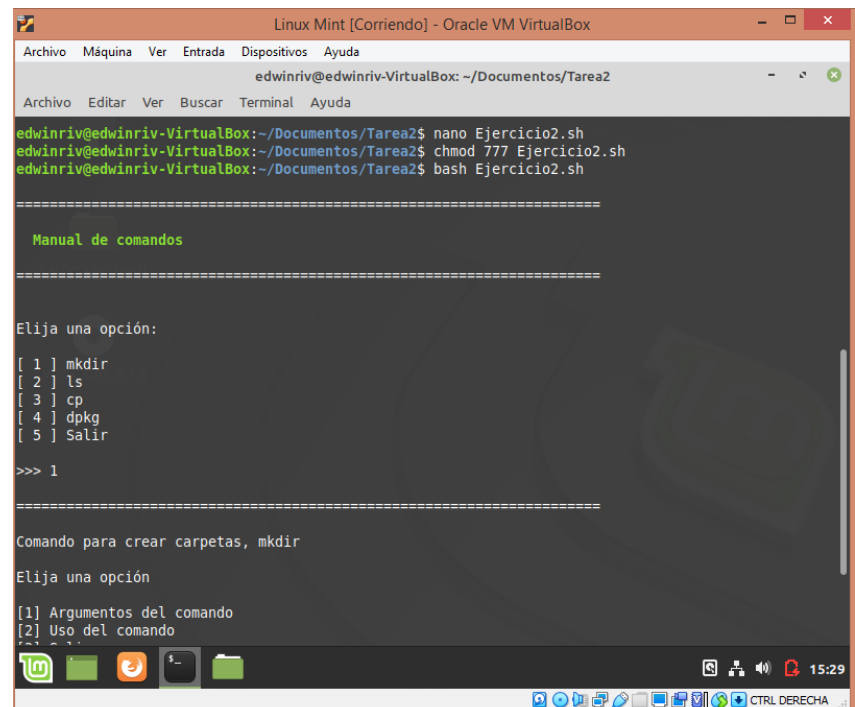

En mi caso elegí la opción 1 y me apareció un segundo menú donde nos aparecen 3 opciones, yo elegiré la opción 1.

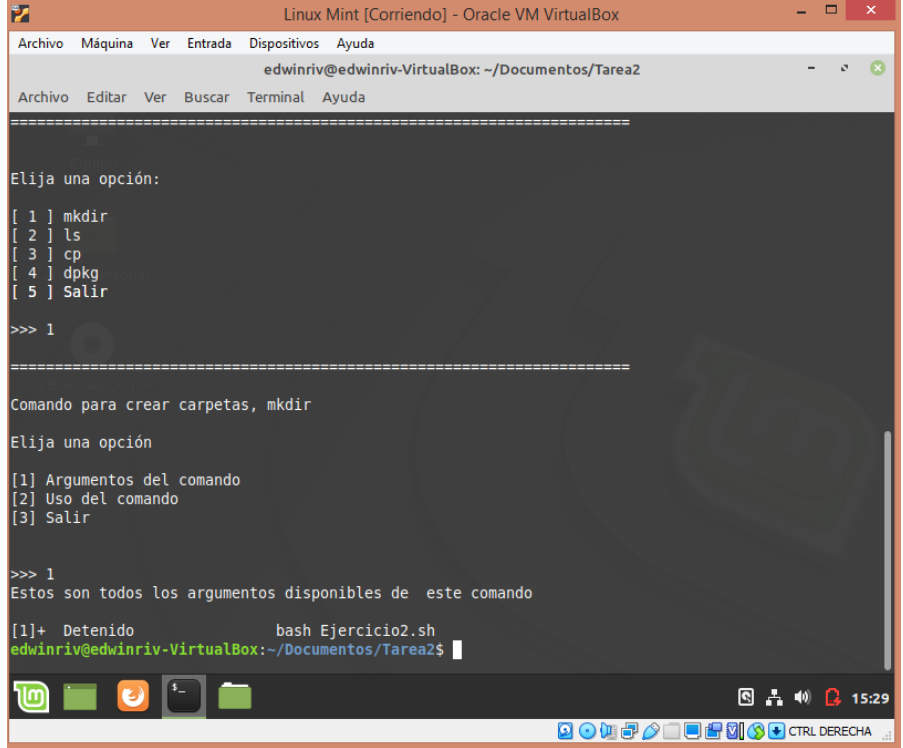

Como vemos nos apareció esta ventana la cual es donde están todos los argumentos de dicho comando.

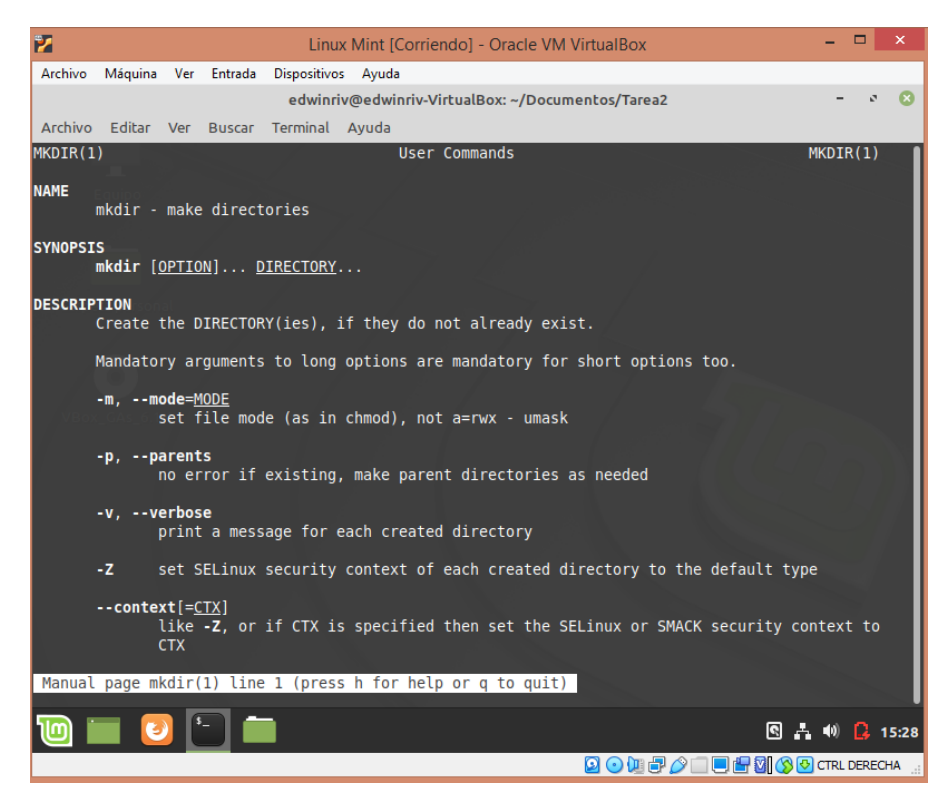

Ahora seleccionare otra opción del mismo menú, la opción 1.

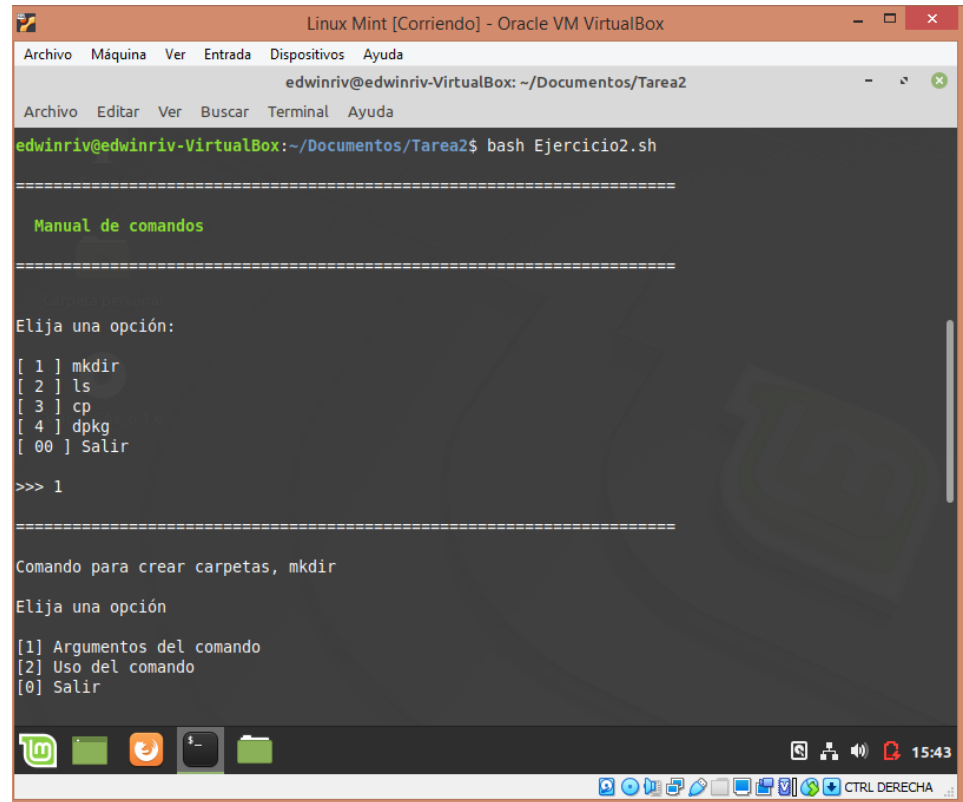

Nos aparecerá el uso de comando como título y seis opciones para ejecutar. En mi caso seleccione la opción 1 y me dio un resumen de su uso y un ejemplo para poder usarlo.

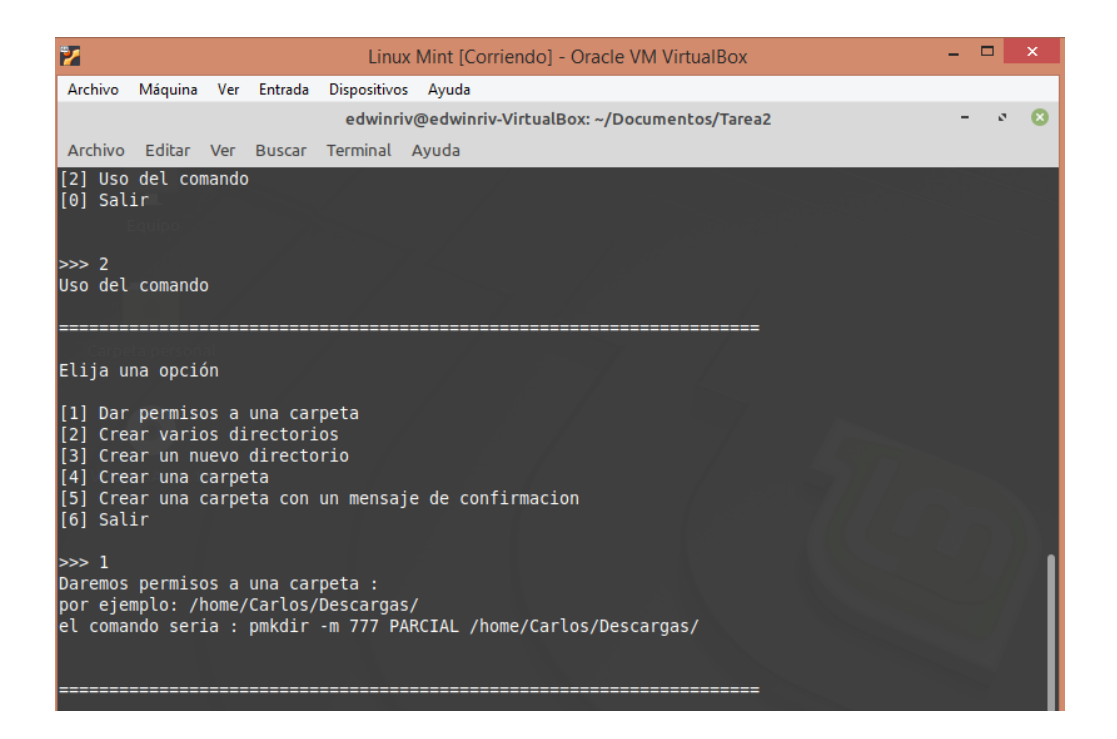

Este es su código de creación, utilizamos "echo" y "printf" para crear y centrar el mensaje del título, luego los "echo "" "para el espacio entre líneas. Y damos inicio a las opciones con las funciones, en mi caso la primera función la nombre menu1 y adentro de esa función cree el menú donde están los comandos para ser seleccionados y entre los corchetes puse las variables de cada opción. Después agregue" read" más" -p" para poder leer la opción que digite el usuario, al lado de los corchetes agregue cada comando que usaremos y la última opción es "Salir", la cual sirve valga la redundancia para cerrar el Script y para terminar la función le agregue el nombre de nuevo.

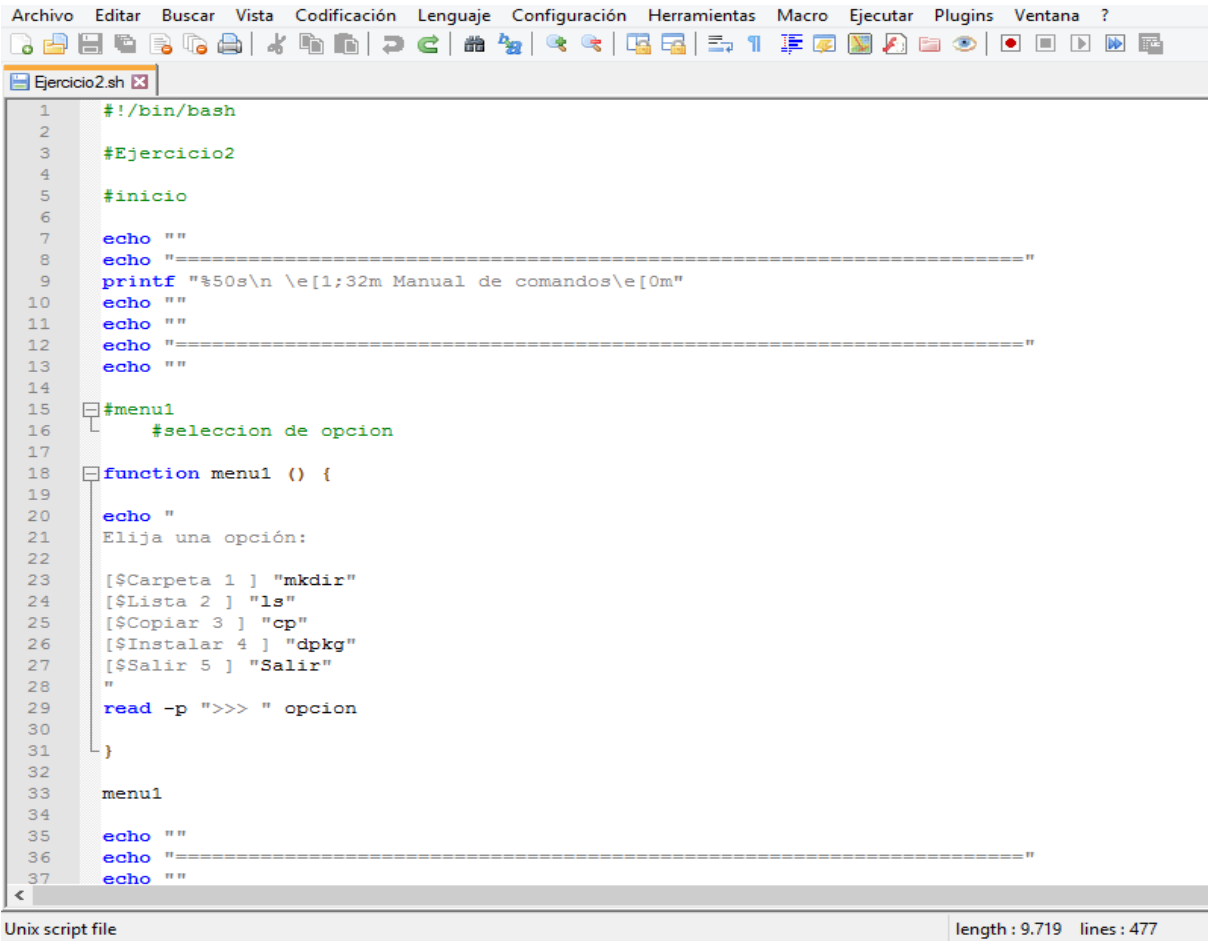

Aquí agregue otra función, en la cual van las tres opciones disponibles, cree un case en el cual agregue las tres opciones, en la primera di uso del comando "man mkdir" el cual sirve para mostrar los argumentos de cualquier comando y agregue una variable en la opción dos, la llame "usodelcomandomkdir". Y al final de la función agregue nuevamente su nombre.

```
Archivo Editar Buscar Vista Codificación Lenguaje Configuración Herramientas Macro Ejecutar Plugins Ventana ?
} 2 8 8 6 8 6 8 1 8 6 1 7 6 1 <del>8</del> 9 4 6 1 5 6 7 7 7 8 9 8 8 9 9 0 0 0 0 0 8
B Ejercicio2.sh
 \overline{37}echo ""
 38
 39
         #menu2
 40
 4\mathbb{1}42 Function carpeta () {
 43<sub>1</sub>44$Carpeta
 45
 46<sub>1</sub>echo "Comando para crear carpetas, mkdir"
        echo ""
 47\,48echo "Elija una opción
 49
 50
        [1] Argumentos del comando
 51[2] Uso del comando
 52
        [3] Salir
 53<sub>1</sub>54
 55
        read -p ">>> " opcion
 56
 57
      Ecase $opcion in
 58
                  1)59
                           echo "Estos son todos los argumentos disponibles de este comando"
                  echo\sqrt{m}60
                  sleep 361
 62
                  man mkdir
 63
                            \mathcal{I}(\mathcal{T})64
                  2)65
                            echo "Uso del comando"
 66
                  $usodelcomandomkdir
 67
                            2.2<sub>1</sub>68
                  3)69
                           echo "Hasta pronto"
 70
        {\color{red}\mathsf{L}}esac
 71\,72<sub>2</sub>∟ւ
 72^{\circ}
```
Cree una nueva función en la cual agregue la variable que mencione anteriormente. Y cree otro menú en el cual habrán seis opciones y lo acompañe de un nuevo case con las 6 opciones.

```
Archivo Editar Buscar Vista Codificación Lenguaje Configuración Herramientas Macro Ejecutar Plugins Ventana ?
El Ejercicio 2.sh
      \overline{\mathbb{F}^1}72\,7374carpeta
 75.
 76echo ""
 77
       echo"=
 78
       echo ""
 79
 80
 81
     \Box function usodemkdir () {
 82
 83
       $usodelcomandomkdir
 84
 85
       echo "Elija una opción
 86
 87
       [1] Dar permisos a una carpeta
 88
       [2] Crear varios directorios
 89
       [3] Crear un nuevo directorio
 90
       [4] Crear una carpeta
 91[5] Crear una carpeta con un mensaje de confirmacion
 92[6] Salir
 93
 94
       read -p ">>> " opcion
 95
 96
     Ecase $opcion in
 97
               1)98
                      echo "Daremos permisos a una carpeta :"
 99
               echo "por ejemplo: /home/Carlos/Descargas/"
               echo "el comando seria : pmkdir -m 777 PARCIAL /home/Carlos/Descargas/ "
100
               echo^{\mathrm{nm}}101
102sleep 3
103
                      \rightarrow104
               2)105
                      echo "Crearemos varios directorios que seran :"
               echo "por ejemplo: /home/PARCIAL/BASH/SCRIPT/"
106
107
               echo "el comando seria: mkdir -p /home/PARCIAL/BASH/SCRIPT/ "
               echo ""
108
\sqrt{2}
```
Unix script file

length: 9.719 lines: 477

Termine de digitar las seis opciones y por ultimo cerrar "case" con el comando "esac".

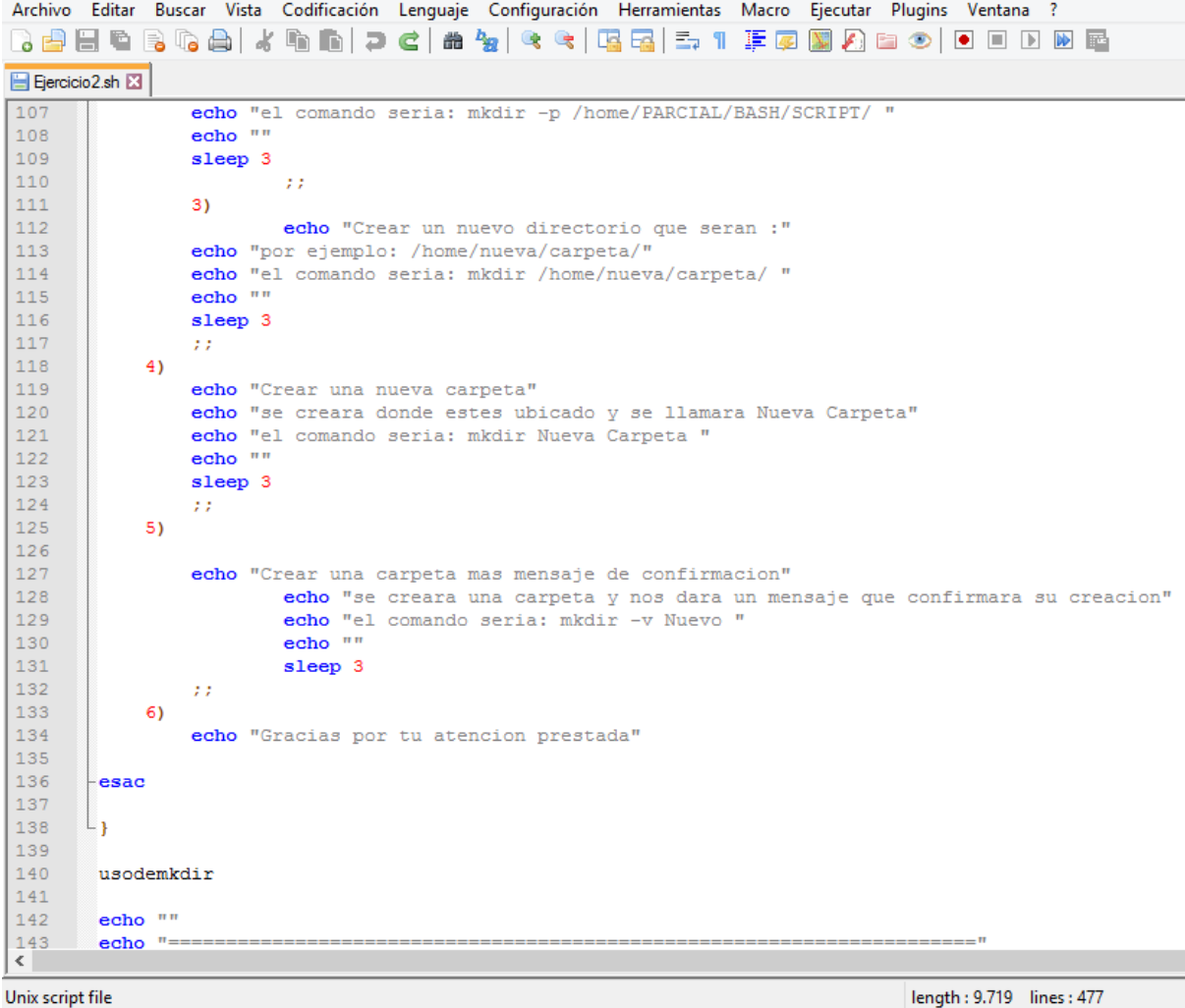

Creación de menú de opciones para la opción dos del menú principal.

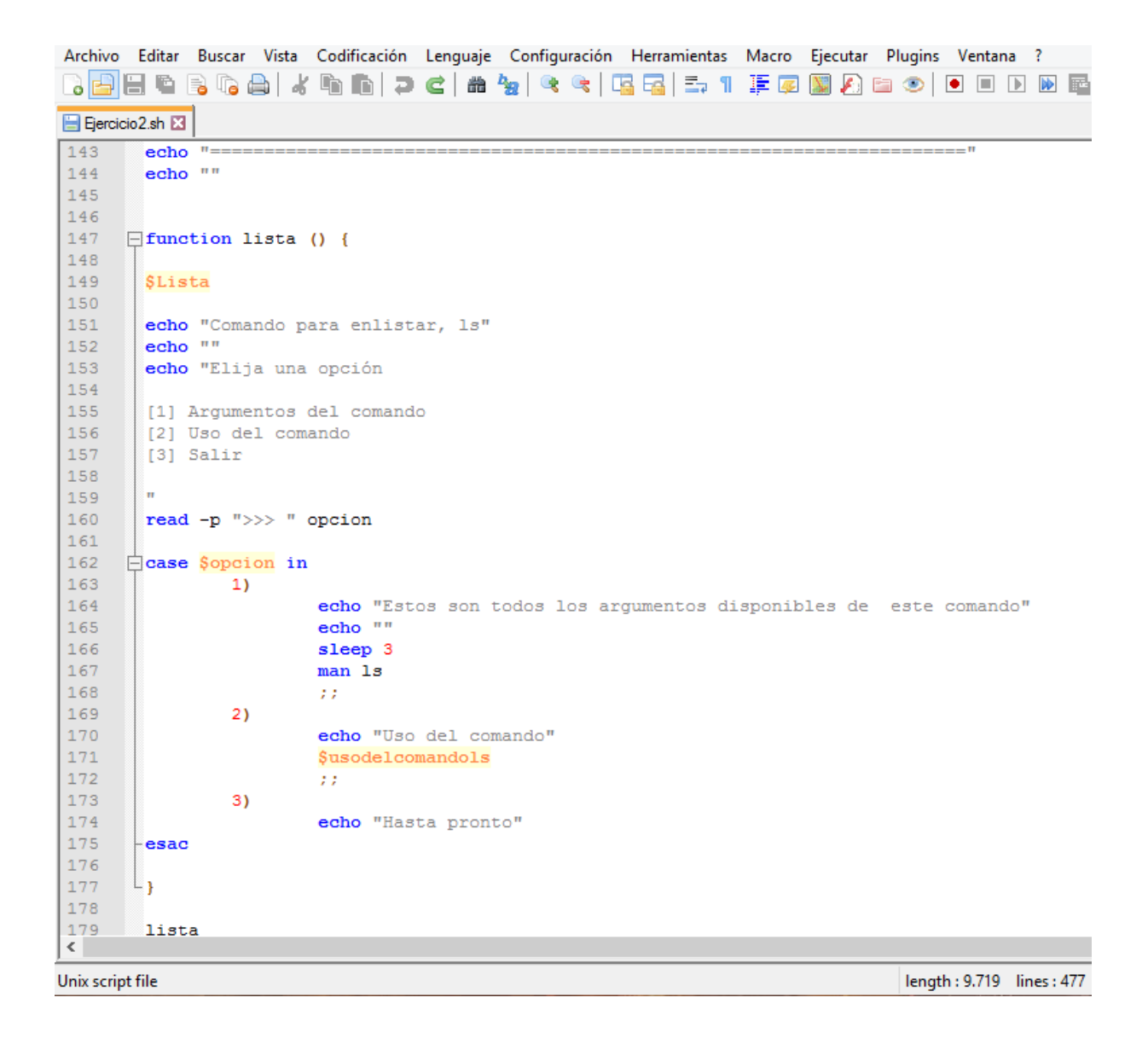

Creación de opciones para el comando ls.

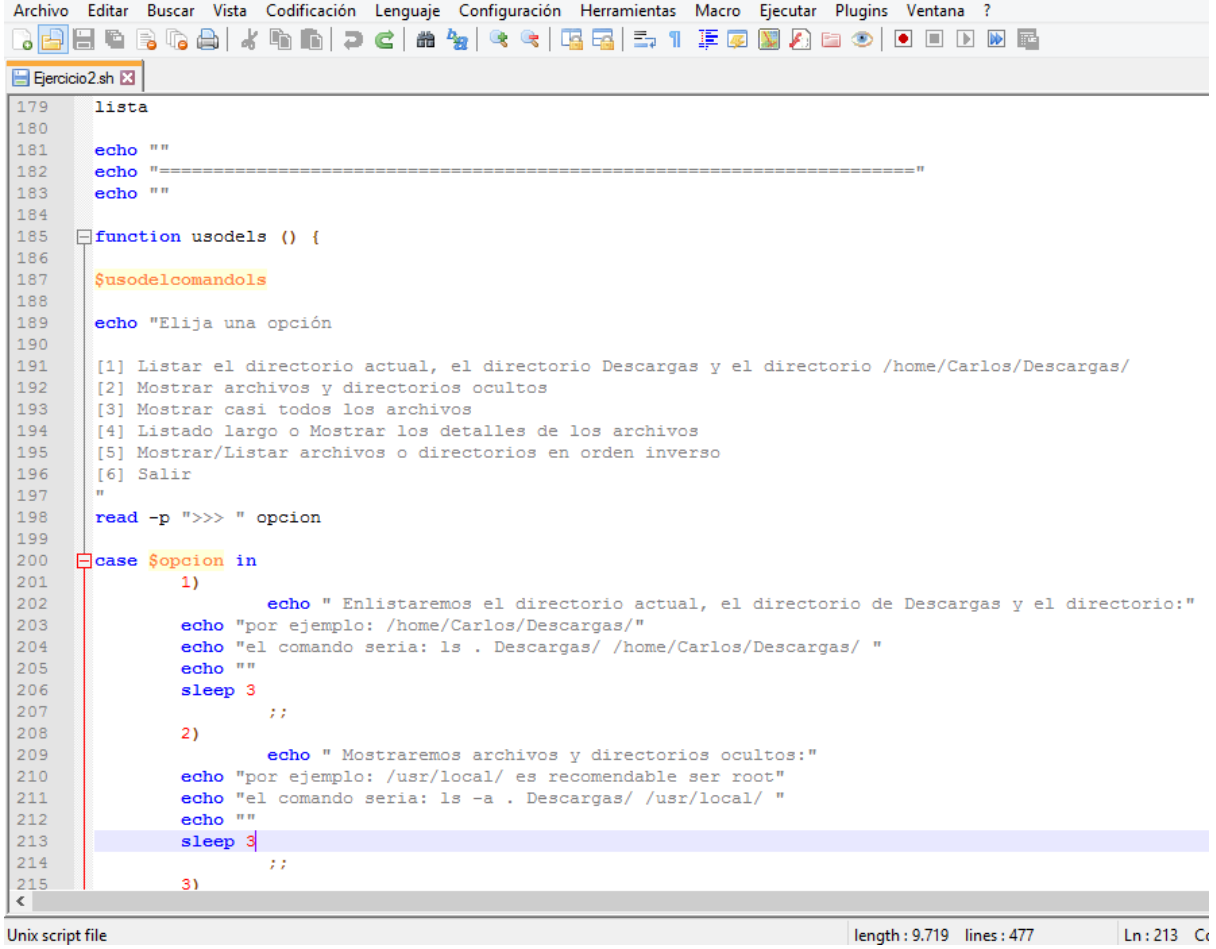

Concluyendo las opciones y creando una nueva función para la siguiente función.

Archivo Editar Buscar Vista Codificación Lenguaje Configuración Herramientas Macro Ejecutar Plugins Ventana ? 7 2 2 2 3 4 4 4 4 6 7 6 2 8 7 8 6 78 7 7 7 8 9 7 8 9 8 7 8 9 8 8 8 **日 Ejercicio2.sh 图**  $215$  $3)$ 216 echo "Mostraremos casi todos los archivos :" 217 echo "el comando seria: 1s -A " echo $^{\mathrm{nm}}$ 218 219 sleep 3 220  $\mathcal{L}^{\mathcal{L}}$  $221$  $4)$ 222 echo "Listado largo o Mostrar los detalles de los archivos"  $223$ echo "el comando seria : 1s -1 " echo $\sqrt{m}$ 224 225 sleep 3 226  $\bar{r}$  : 227  $5)$ 228 echo "Mostrar/Listar archivos o directorios en orden inverso" 229 echo "el comando seria : 1s -r " 230 echo $" "$ 231 sleep 3 232  $\mathcal{L}^{\mathcal{L}}$  $6)$ 233 234 echo "Gracias por tu atencion prestada" 235 236  $\mathsf{\mathsf{L}}$ esac 237 238 L<sub>B</sub> 239 240 241 usodels 242 echo "" 243 244 echo $"$ echo $" "$ 245 246 247  $\Box$  function copiar () { 248 249 **\$Copiar** 250  $251$ echo "Comando para copiar archivos o directorios. cp"  $\langle \; | \; \; \rangle$ 

Unix script file

length: 9.719 lines: 477

Creación de un nuevo case y una nueva función.

Archivo Editar Buscar Vista Codificación Lenguaje Configuración Herramientas Macro Ejecutar Plugins Ventana ? 3 2 2 2 3 4 4 4 6 6 7 6 8 7 8 9 8 9 8 7 8 7 8 9 8 9 8 9 8 0 8 El Ejercicio 2.sh E3 echo "Comando para copiar archivos o directorios, cp" 251 252  $echo$   $"$ echo "Elija una opción 253 254 255 [1] Argumentos del comando 256 [2] Uso del comando 257 [3] Salir 258 259 ь. 260  $red -p$  ">>> " opcion  $261$ 262  $\Box$  case \$opcion in 263 1) 264 echo "Estos son todos los argumentos disponibles de este comando" echo $^{\mathrm{min}}$ 265 266 sleep 3 267  $man$  cp 268  $\pm$ 269  $2)$ 270 echo "Uso del comando" 271 \$usodelcomandocp 272  $\mathcal{L}(\mathcal{E})$ 273  $3)$ echo "Hasta pronto" 274 275  $\vdash$ esac 276  $L_{\rm{B}}$ 277 278 279 copiar 280 281 echo $\sqrt{m}$ echo  $"==$ 282 283 echo "" 284 285 **Function usodecp** () { 286 287 Susodelcomandocp  $\leftarrow$ 

Unix script file

length: 9.719 lines:

Nuevo case más opciones disponibles.

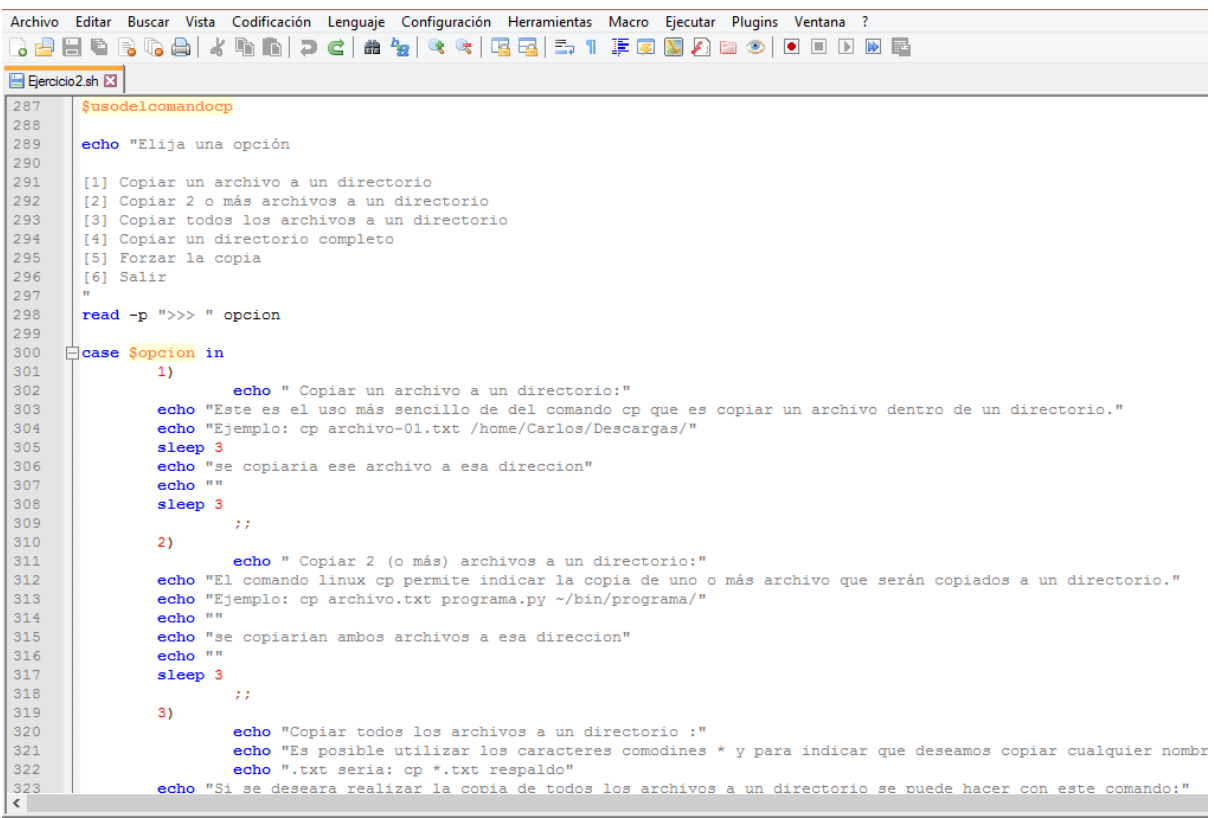

Unix script file

|<br>| length : 9.719 lines : 477 | Ln : 213 Col : 16 Sel : 0 | 0

## Conclusión de opciones con case.

```
Archivo Editar Buscar Vista Codificación Lenguaje Configuración Herramientas Macro Ejecutar Plugins Ventana ?
E Ejercicio 2.sh
 323echo "Si se deseara realizar la copia de todos los archivos a un directorio se puede hacer con este comando:"
\begin{array}{c} 324 \\ 325 \end{array}echo "cp * directorio"<br>echo "Ejemplo: cp * /home/Carlos/Descargas/"
 326
                    echo<sup>"</sup>
 327
                    sleep 3
 328
                    \hat{r}(\hat{r})329
               4)echo "Copiar un directorio completo"<br>echo "Seria con el comando"
 330
 331
 332echo "cp -r directorio ./respaldo/"
 333
                    echo ""
 334
                    sleep 3
 335
                    \mathcal{O}(\mathcal{E})336
              5)337
                    echo\sqrt{n}338
 339
 340
                    echo "Forzar la copia"
                              orzar la copia"<br>echo "Seria con el comando"<br>echo "cp -f archivo.txt ./respaldo/"<br>echo ""
341<br>342<br>343344
                              sleep 3
 345
                    \bar{r} \bar{r}346
               6)347<br>348
                    echo "Gracias por tu atencion prestada"
 349esac
 350
 351
         L_{\rm{F}}352
 353
         usodecp
 354
 355
         echo\sqrt{m}356
          echo "=echo^{\mathrm{nm}}357
\begin{array}{c} 358 \\ 358 \\ 359 \\ \hline \end{array}\Boxfunction instalar () {
                                                                                                    length: 9.719 lines: 477 Ln: 213 Col: 16 Sel: 0 | 0
```
Nueva función y menú.

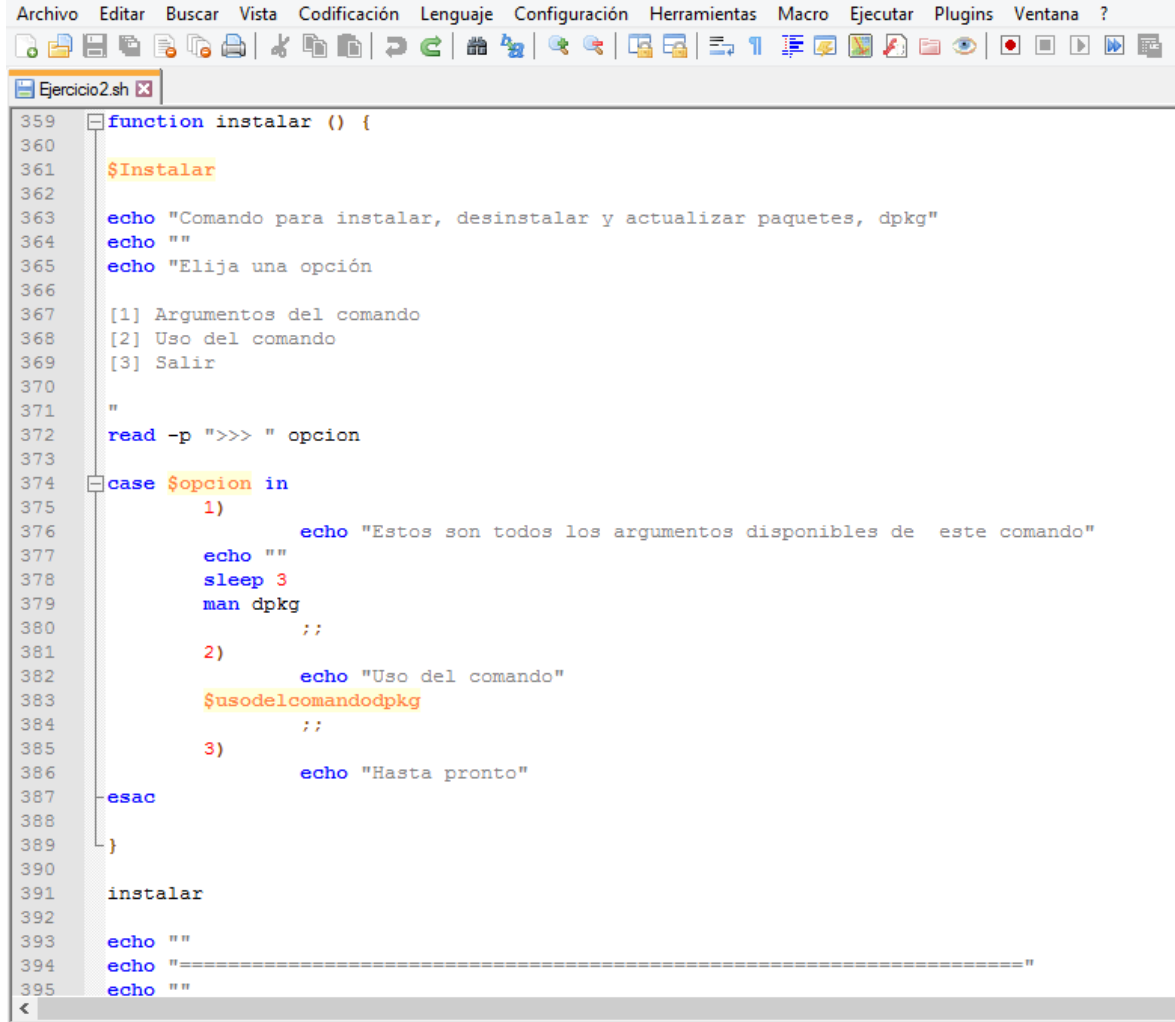

Unix script file

 $\boxed{\mathsf{length}: 9.719}$  lines: 477

Nueva función de opciones.

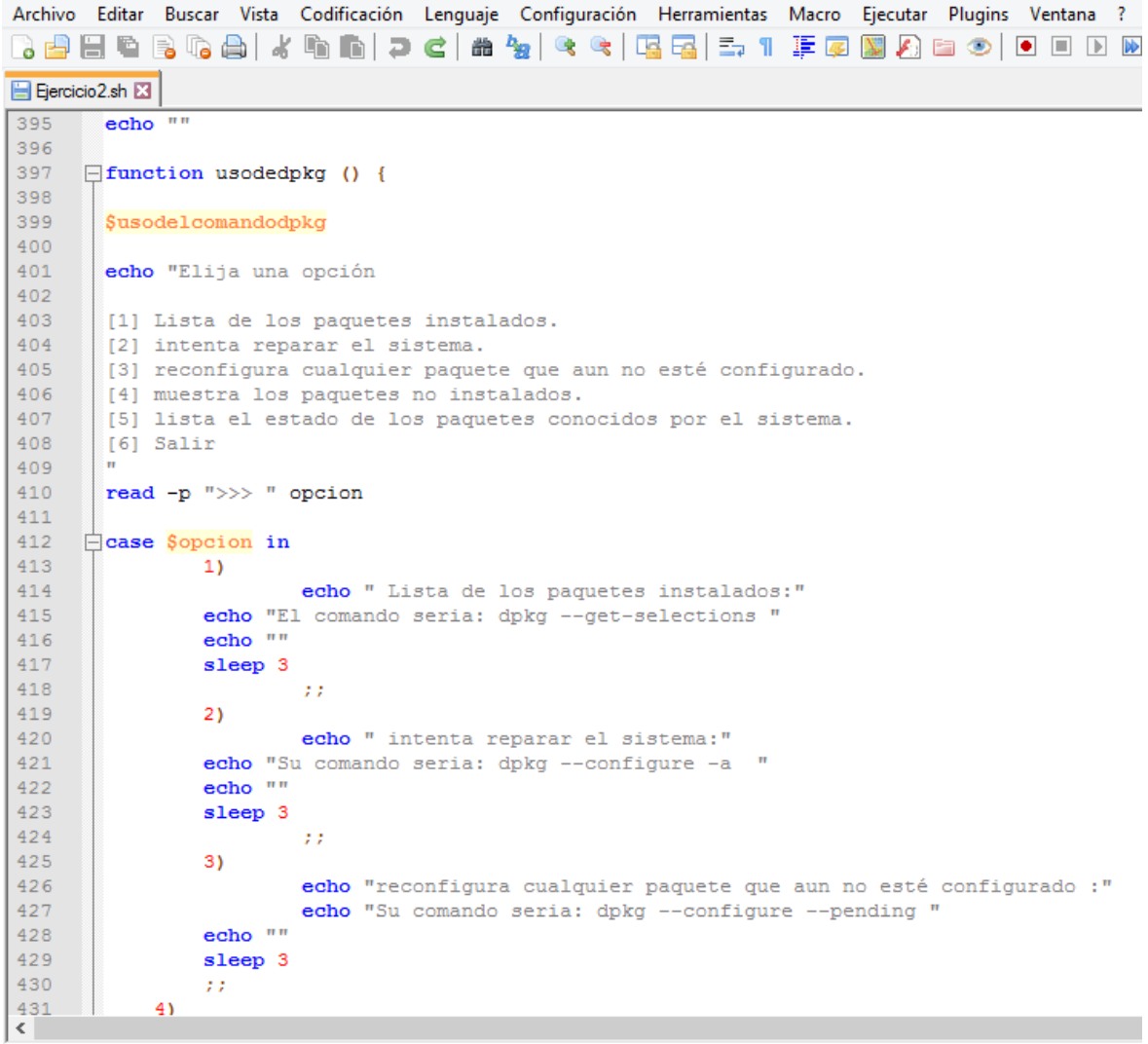

Unix script file and a manufacturer

**Example 2019** The Company of the Company of the Company of the Company of the Company of the Company of the Company of the Company of the Company of the Company of the Company of the Company of the Company of the Company

Conclusión de case, y finalmente la función para salir.

Archivo Editar Buscar Vista Codificación Lenguaje Configuración Herramientas Macro Ejecutar Plugins Venta 3 2 2 2 3 4 4 4 4 4 6 7 6 2 4 7 8 7 8 7 8 7 8 7 8 8 8 9 8 9 8 8 El Ejercicio 2.sh E3  $431$  $4)$ echo "muestra los paquetes no instalados." 432 433 echo "Seria con el comando: dpkg -1 | grep ^[a-z]n" 434 echo "" 435 sleep 3 436  $\mathcal{I}(\mathcal{T})$ 437  $5)$ echo $\sqrt{n}$  " 438 439 echo "lista el estado de los paquetes conocidos por el sistema." 440 echo "Seria con el comando: dpkg -1"  $echo$ <sup> $\pi\pi$ </sup> 441 442 sleep 3 443  $\mathcal{L}(\mathcal{E})$ 6) 444 445 echo "Gracias por tu atencion prestada" 446 447 -esac 448 449  $L_{\rm{B}}$ 450 451 usodedpkg 452 echo $\sqrt{m}$ 453 echo $"$ 454 455 echo $\sqrt{m}$ 456 457  $\Box$ function salir () { 458 459 **\$Salir** 460  $4\,61$ printf "%50s\n \e[1;32m Gracias por su atencion prestada\e[0m"  $462\,$ echo "" 463 464  $L_{\mathbf{F}}$  $4\,65$ 466 467 salir  $\leftarrow$ 

**FRANCISCO ANGLICO** 

 $1 - 246 + 0.710$ 

3) Crear un script que se conecte al servidor mysql/mariadb sin ingresar al prompt y poder ejecutar sentencias sql,el script debe poder crear bases de datos,tablas y luego se debe poder insertar datos,consultar datos,actualizar datos,eliminar datos,también debe poder buscar un registro especifíco en una tabla específica para cada tabla deben hacerse estas funciones mencionadas,también debe poder mostrarse el usuario con el que se está conectando al servidor con una setencia sql,los titulos debe llevar colores sobre lo que hace el script,además,el script debe permitir poder hacer copias seguridad de una base de datos, de varias bases de datos y de todas las bases de datos según sea el caso que se elija, además al conectarse al servidor mysql/mariadb debe permitir ejecutar el comando dpkg -l | grep mysql(el comando debe ser ejecutado como setencias sql,no directamente como comando bash),también debe permitir restaurar las bases de datos,el script como entrada debe permitir el host(localhost),usuario con el que se conectarán al servidor,la base de datos cuando ya se haya creado,haga uso de funciones,cree todas la funciones que sean necesarias,esto debe hacerse en dos script,uno donde se definen todas las funciones(funciones.sh) y otra donde se llamaran todas las funciones(llamadas.sh) este último debe tener una buena presentación donde se indique cuáles opciones seleccionar para hacer alguna operación que se quiera ejecutar.

Nota: para hacer la práctica de este ejercicio haga uso de la siguientes tablas:Tabla Alumno(codigo,nombre,apellido,nacionalidad,dirección),Profesor(id\_profesor,nombre,apelli do,dirección,dui),Materia(id\_materia,nombre,unidades),turno(id\_turno,turno),carrera(id\_carr era,carrera,duracion),calificacion(codigo,calificacion1,calificacion2,calificacion3) a cada tabla se le debe ingresar mínimo 10 registros.

## **Solución:**

Lastimosamente no logre terminar este Script debido a la falta de tiempo, sin embargo el código lo avance hasta lo siguiente: con source ejecutaríamos el segundo script donde van la mayoría de comandos.

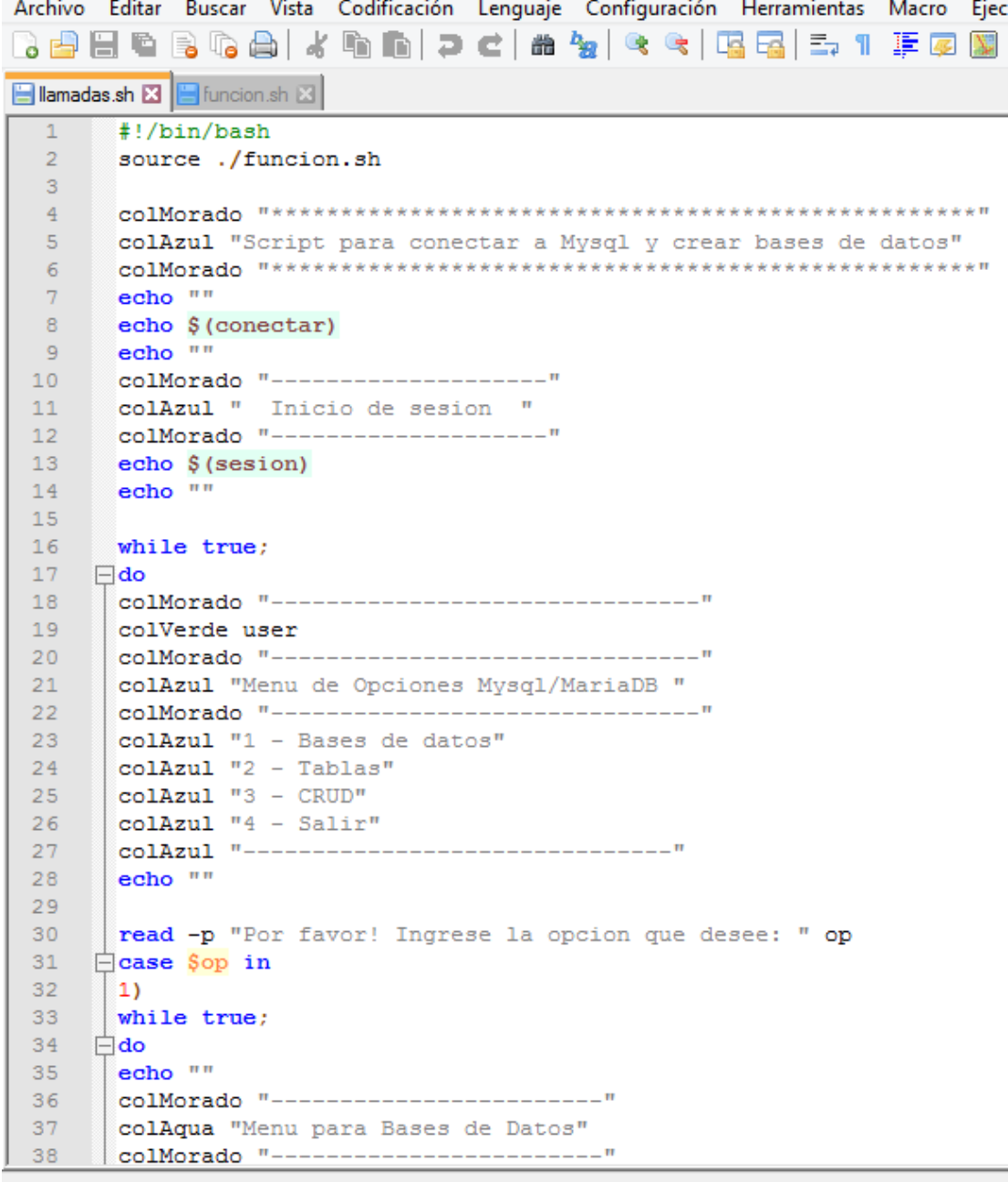

Hicimos uso de case y de while en múltiples ocasiones.

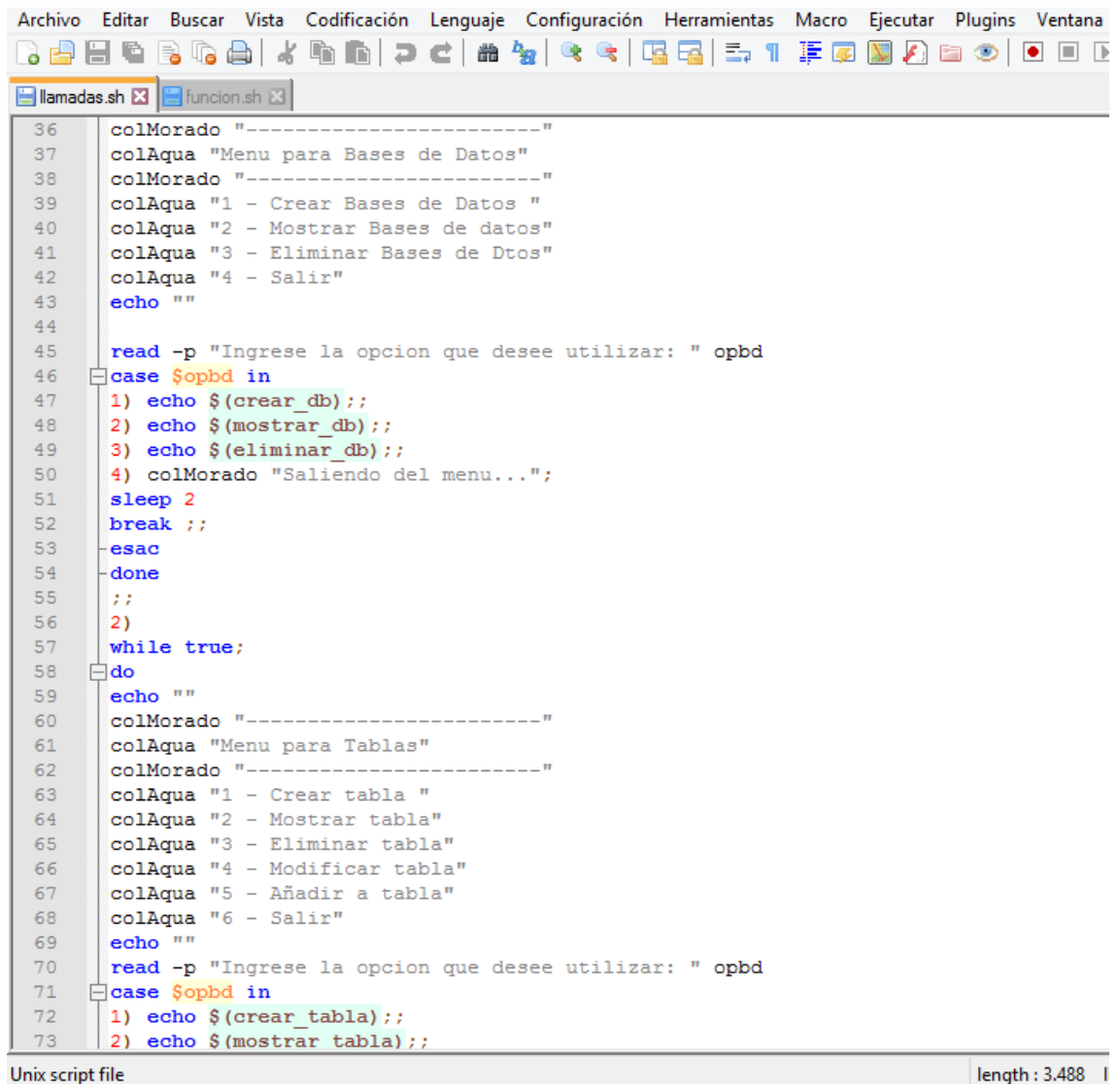

Creación de case para menús de opciones.

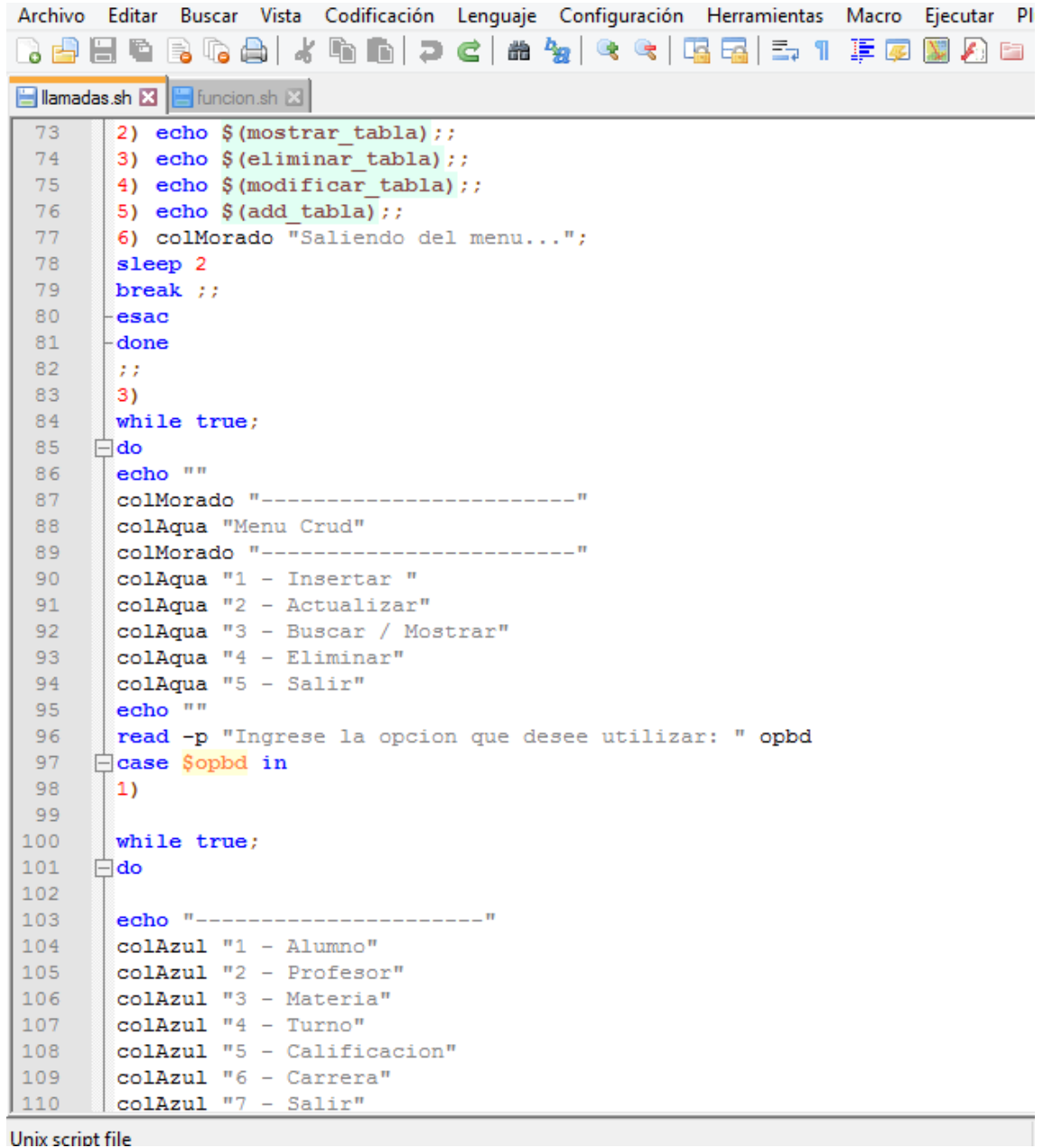

## Menú de opciones.

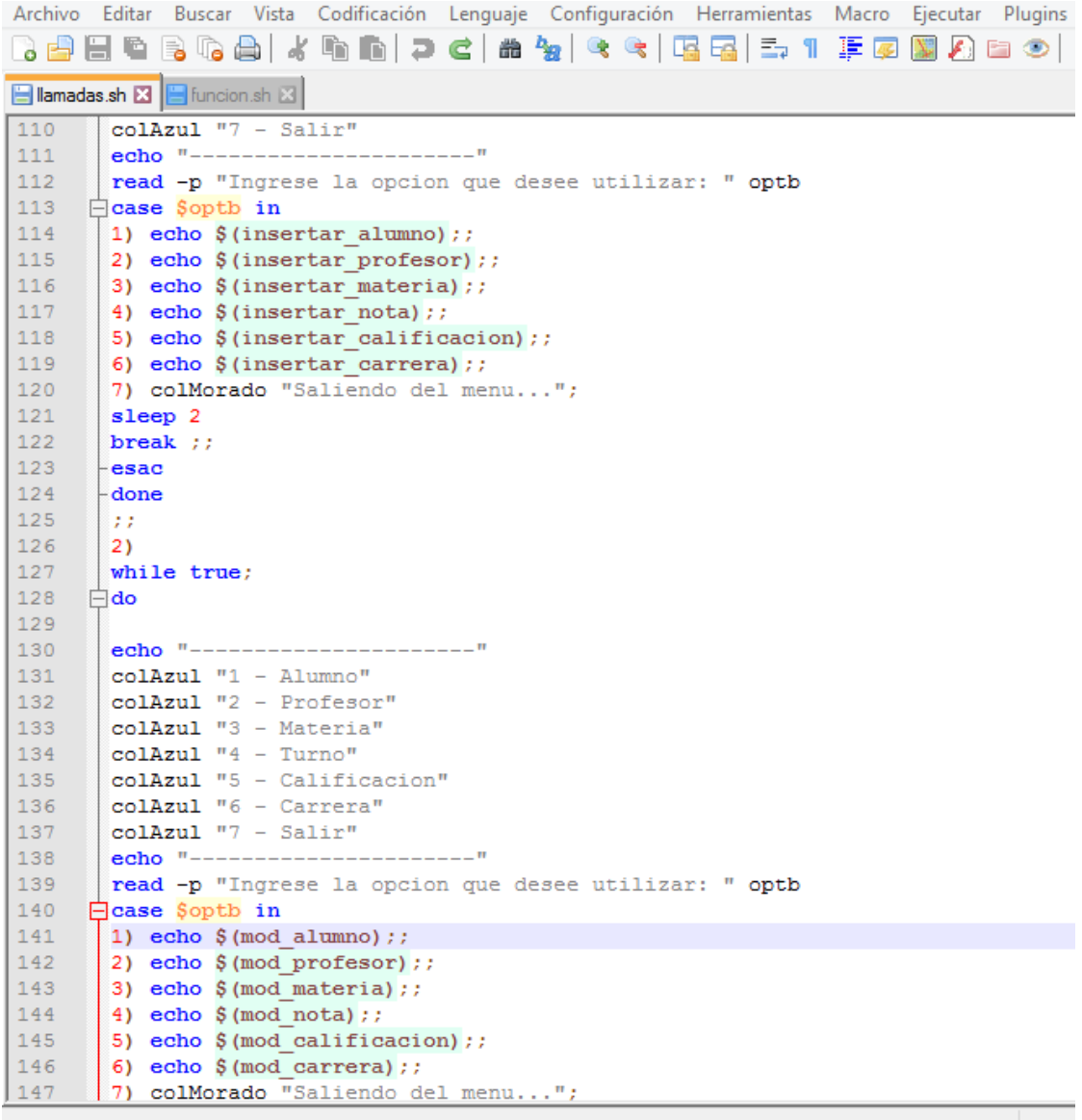

Varios case para generar opciones.

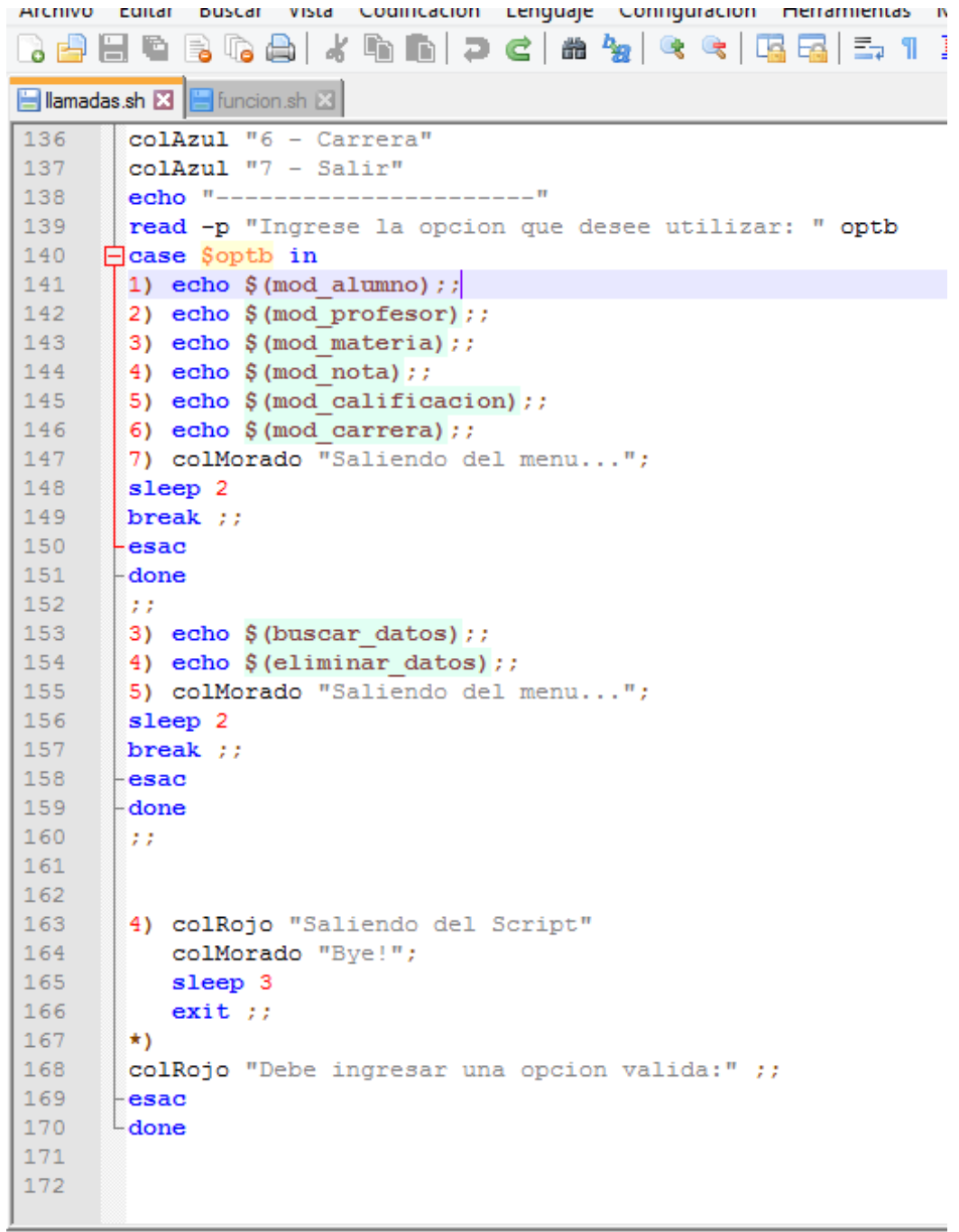

**Holy certain Glorian Company** 

Este sería el segundo archivo ".sh", nombrado "función.sh", en el cual van todas las opciones a ejecutar.

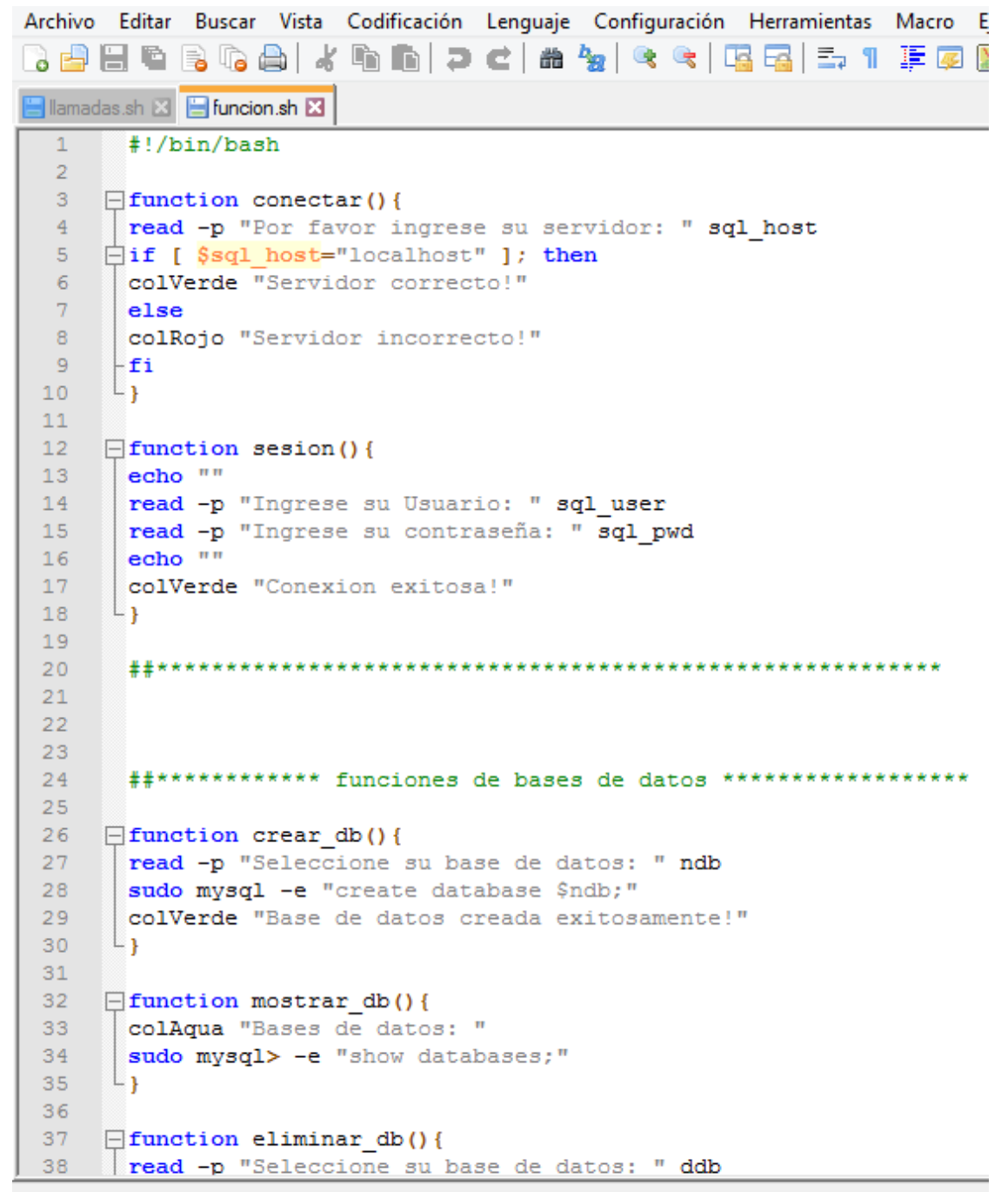

#### Funciones para crear tablas.

Archivo Editar Buscar Vista Codificación Lenguaje Configuración Herramientas Macro Ejecutar Plugins Ventana ? 3 8 8 6 8 6 8 1 4 6 6 7 c 8 4 ( < 1 5 5 5 1 F 6 8 6 8 1 0 0 0 0 0 0 Illamadas.sh **&** El funcion.sh **&**  $38$ read -p "Seleccione su base de datos: " ddb 39 sudo mysql -e "drop database \$ddb;" colVerde "Base de datos \$ddb eliminada exitosamente!"  $40$  $41$ ∟յ  $42<sub>1</sub>$  $43<sup>°</sup>$  $44$ ##\*\*\*\*\*\*\*\*\*\*\* funciones para crear tablas \*\*\*\*\*\*\*\*\*\*\* 45  $46$ 47  $\Box$  function crear\_tabla(){ read -p "Ingrese su base de datos: " sql\_db  $48<sub>1</sub>$ sql\_args="\$sql\_host \$sql\_user \$sql\_pwd \$sql\_db -s -e" 49 50  $51\,$ read -p "Ingrese el nombre de la tabla: " tb 52 read -p "Ingrese el identificador de la tabla: " id 53 sudo mysql \$sql\_args "Create table \$tb (\$id int primary key not null auto\_increment)" 54 colVerde "Tabla creada exitosamente!" 55 read -p "Ingrese cantidad de campos de la tabla: " campos 56 for  $((i=0; i<\n§ \text{campos}; i++)$  ; 57  $\Box$ do echo "" 58 59 sleep 1 read -p "Campo: " nom 60 read -p "Tipo: " valor 61 62 read -p "Cantidad: " cant sudo mysql \$sql args "alter table \$tb add (\$nom \$valor(\$cant) not null);" 63  $\begin{array}{c} \begin{array}{c} \text{done} \\ \text{} \end{array} \end{array}$  $\sqrt{64}$ 65 66 67  $\Box$  function add tabla(){ read -p "Ingrese su base de datos: " sql\_db 68 69 sql\_args="\$sql\_host \$sql\_user \$sql\_pwd \$sql\_db -s -e" read -p "Ingrese el nombre de la tabla: " tb 70  $71$ read -p "Ingrese cantidad de campos de la tabla: " campos  $72\,$ for  $((i=0; i<\frac{1}{2}campos; i++)$ ;  $73 \Box$ do  $7\,4$ colVerde "Dato Ingresado!" 75 echo ""

Unix script file

length: 11.970 lines: 546

Funciones referidas a tablas.

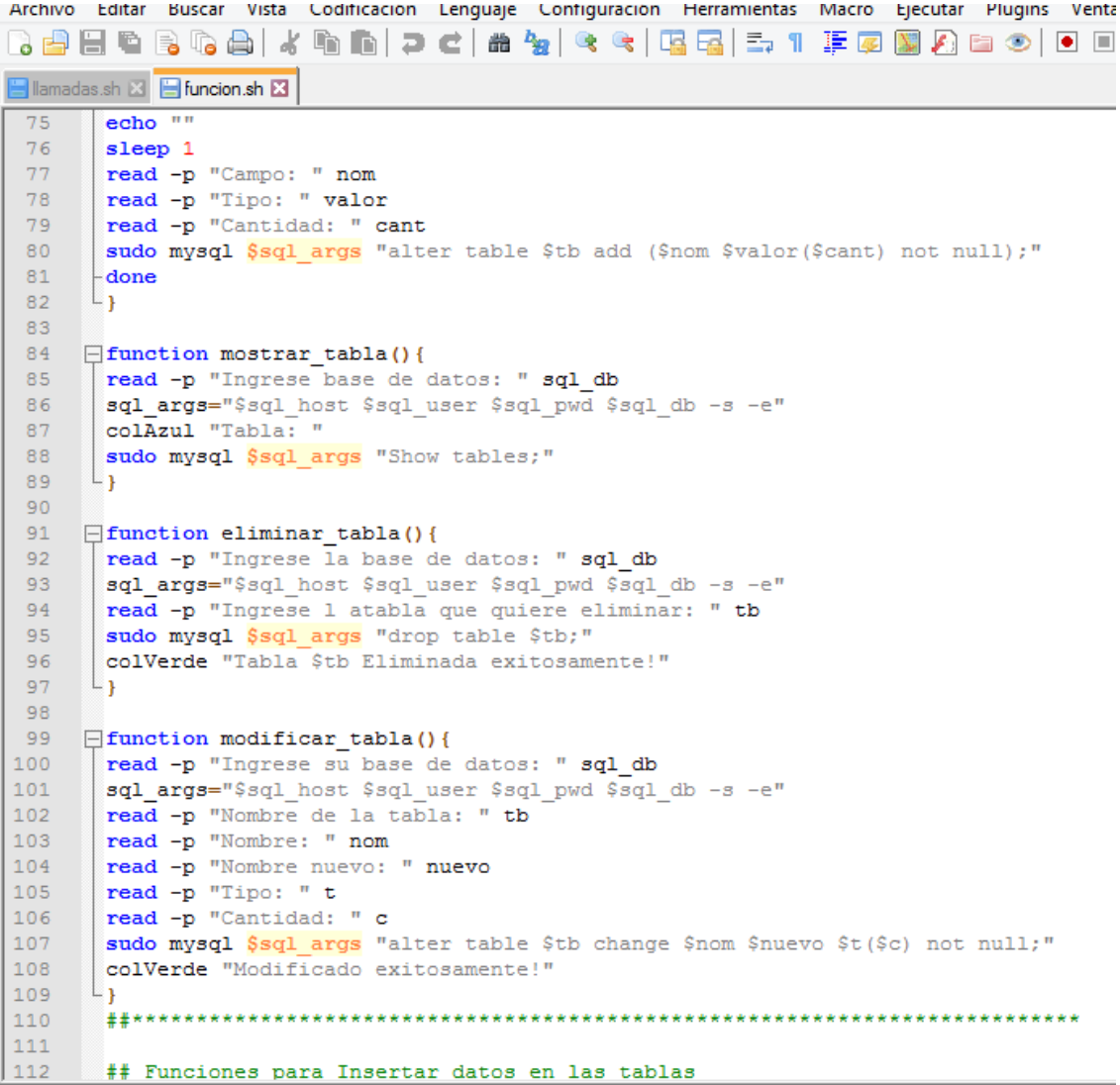

#### Funciones para insertar datos en las tablas.

```
Archivo Editar Buscar Vista Codificación Lenguaje Configuración Herramientas Macro Ejecutar Plugins Ventana ?
88888881.0012C1#b1445851FFB888801008
E llamadas.sh E E funcion.sh E
\begin{array}{|c|} \hline 112 \\ \hline 113 \\ \hline \end{array}## Funciones para Insertar datos en las tablas \Box function insertar alumno(){
 114
             read -p "Ingrese el nombre de la base de datos: " sql_db
            read -p "Ingrese et nommer de la cable de cabos. Supplying and the set of the read -p "Ingrese el nombre de la cabla: " tb read -p "Ingrese la cantidad de Registros: " n
\begin{array}{c} 115 \\ 116 \end{array}110<br>117<br>118<br>119
            for ((i=0;i<\n;i++));
       申
                   \overline{\mathbf{d}}\begin{array}{c} 120 \\ 121 \end{array}sleep 2
             read -p "Nombre del alumno: " nom
             read -p "Apellido del alumno: " ...<br>read -p "Apellido del alumno: " ape<br>read -p "Nacionalidad: " nac<br>read -p "Dirección: " dir
 122
\begin{array}{c} 123 \\ 124 \end{array}125<br>126<br>127sudo mysql $sql_args "Insert into $tb(nombre, apellido, nacionalidad, direccion) values ('$nom', '$ape', '$nac', '$dir')"
            -done
            colVerde "Exelente! Datos ingresados correctamente"
128<br>129
 130
          <u>Efunction</u> insertar_profesor(){
            Property of the Case of the Case of the Case of the Case of P "Ingrese el nombre de la base de datos: " sql_db sql_args="$sql_host $sql_user $sql_pwd $sql_db -s -e"<br>read -p "Ingrese el nombre de la tabla: " tb<br>read -p "I
\begin{array}{c} 131 \\ 132 \end{array}133
\begin{array}{c} 134 \\ 135 \end{array}\begin{array}{c} 136 \\ 137 \end{array}do
            -<br>sleep 2
 138
             read -p "Nombre del profesor: " nom
             read -p "Apellido del profesor: " ape<br>read -p "Direccion: " dir
139<br>140
 141
             read -p "Dui: " dui
             sudo mysql $sql_args "Insert into $tb(nombre, apellido, direccion, dui) values ('$nom','$ape','$dir','$dui')"
\begin{array}{c} 142 \\ 143 \end{array}done
144<br>145<br>146
            colVerde "Exelente! Datos ingresados correctamente"
            - 1
\begin{array}{c} 147 \\ 148 \end{array}## Tabla Materia
149
         \Box function insertar materia() {
```
#### Tabla turno.

Archivo Editar Buscar Vista Codificación Lenguaje Configuración Herramientas Macro Ejecutar Plugins Ventana ? }<mark>8</mark>86868 / { b b | a c | a & | < { B 5} 7 1 F @ **B** A & > { O 0 0 0 B & **E** llamadas.sh **E3 E** funcion.sh **E3** 149  $\Box$  function insertar materia() { 150 read -p "Ingrese el nombre de la base de datos: " sql db sql\_args="\$sql\_host \$sql\_user \$sql\_pwd \$sql\_db -s -e" 151 152 read -p "Ingrese el nombre de la tabla: " tb 153 read -p "Ingrese la cantidad de Registros: " n 154 for  $((i=0;i<\n§<sub>n</sub>; i++)$ );  $\frac{1}{155}$   $\frac{1}{15}$  $d\sigma$ 156 sleep 2 157 read -p "Nombre de la materia: " nom read -p "Unidades: " uni 158 159 sudo mysql \$sql args "Insert into \$tb(nombre, unidades) values ('\$nom', '\$uni')" 160 done colVerde "Exelente! Datos ingresados correctamente"  $161$  $\mathsf{L}_1$  $162$ 163 164 165 166 167 168 ## Tabla turno 169 170 **Function** insertar\_turno(){ 171 read -p "Ingrese el nombre de la base de datos: " sql db  $\frac{1}{172}$ sql\_args="\$sql\_host \$sql\_user \$sql\_pwd \$sql\_db -s -e" read -p "Ingrese el nombre de la tabla: " tb 173 174 read -p "Ingrese la cantidad de Registros: " n 175 for  $((i=0;i<\S n;i++)$  ; 176 白 do 177 sleep 2 read -p "Ingrese turno (Mañana/Tarde): " turno 178 sudo mysql \$sql\_args "Insert into \$tb(turno) values ('\$turno')" 179 180 done 181 colVerde "Exelente! Datos ingresados correctamente"  $L_{\rm{B}}$ 182 183 184 185 186 ## Tabla carrera University file **Longth : 11.070** Engel 546

## Funciones para tablas.

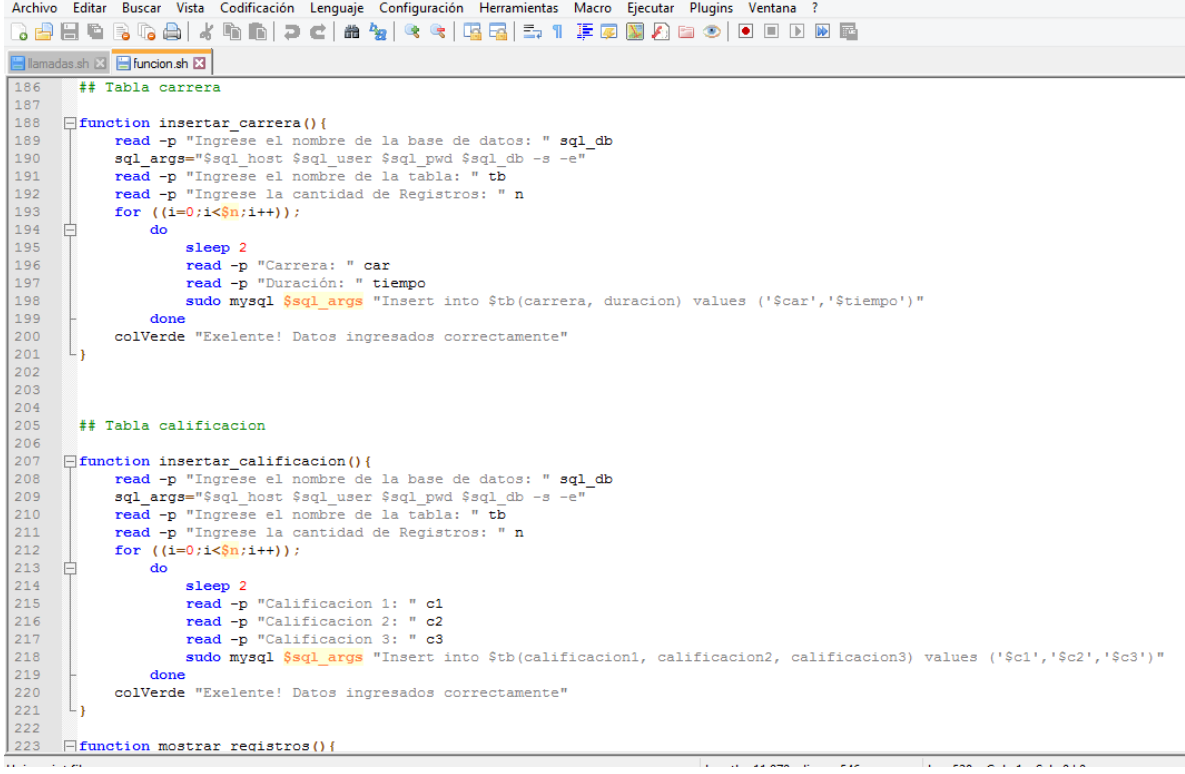

Funciones para eliminar y actualizar registros.

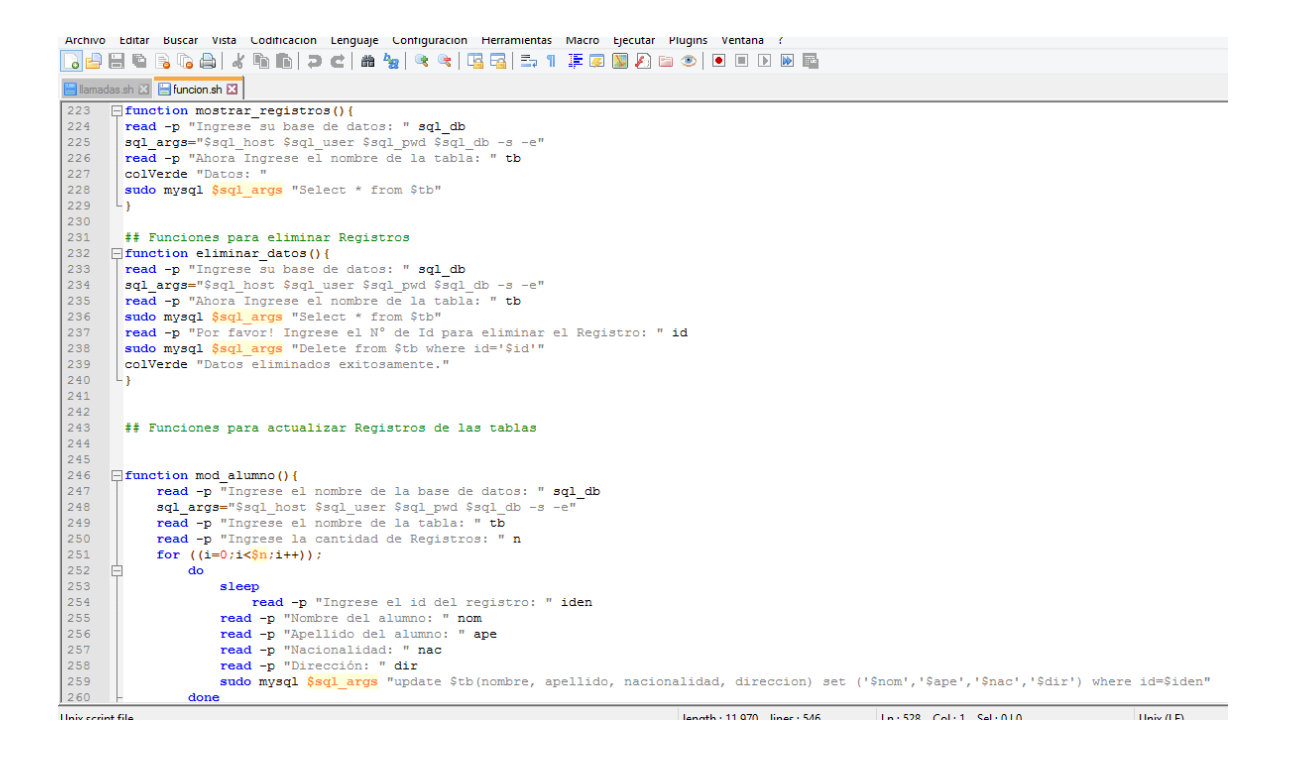

## Tabla de profesor.

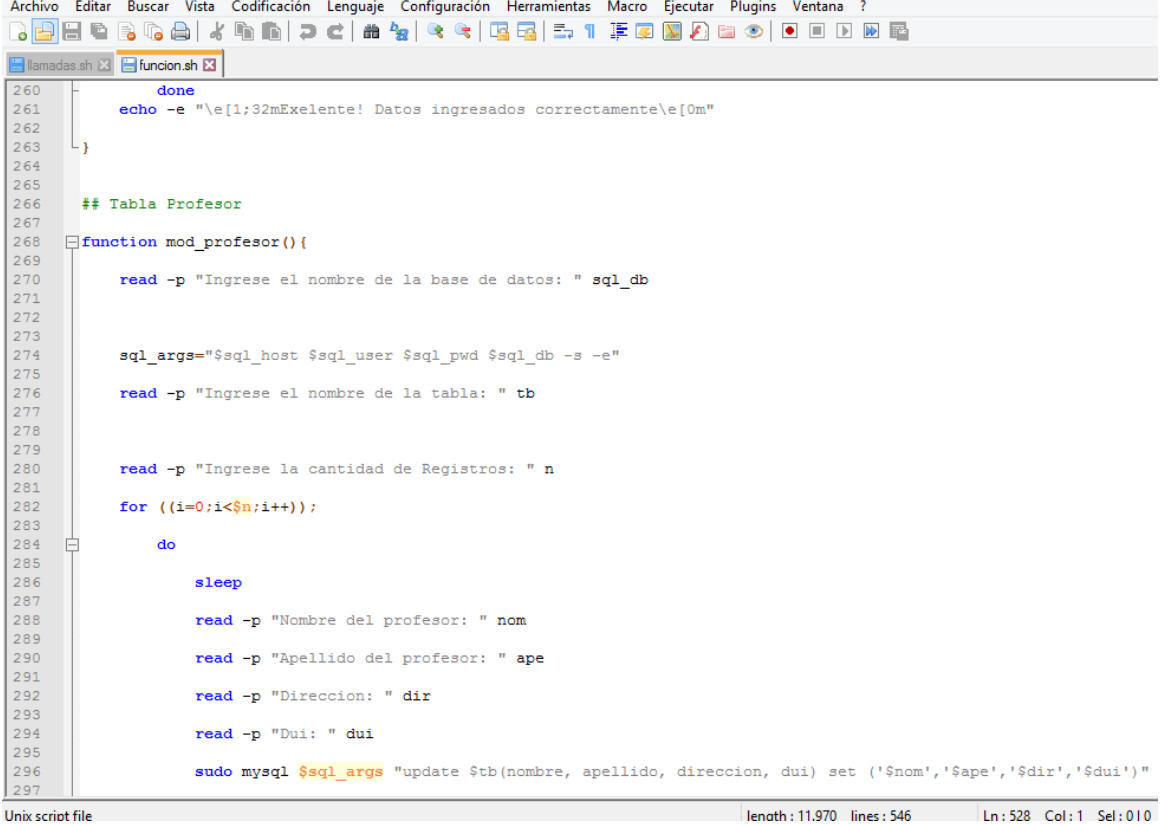

## Tabla de materia.

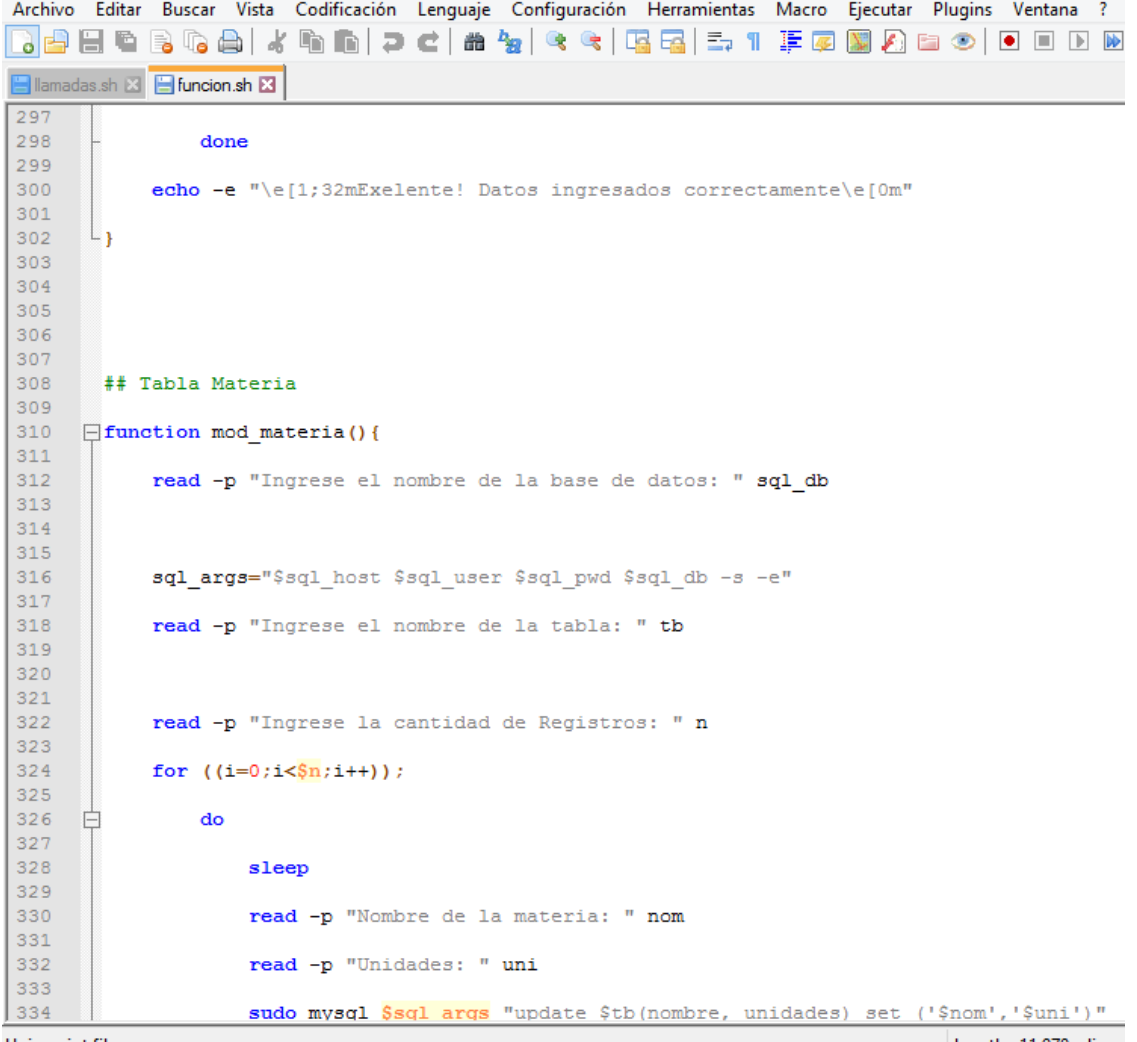

Hein certet file

Longith + 11.070 Lines

## Tabla turno.

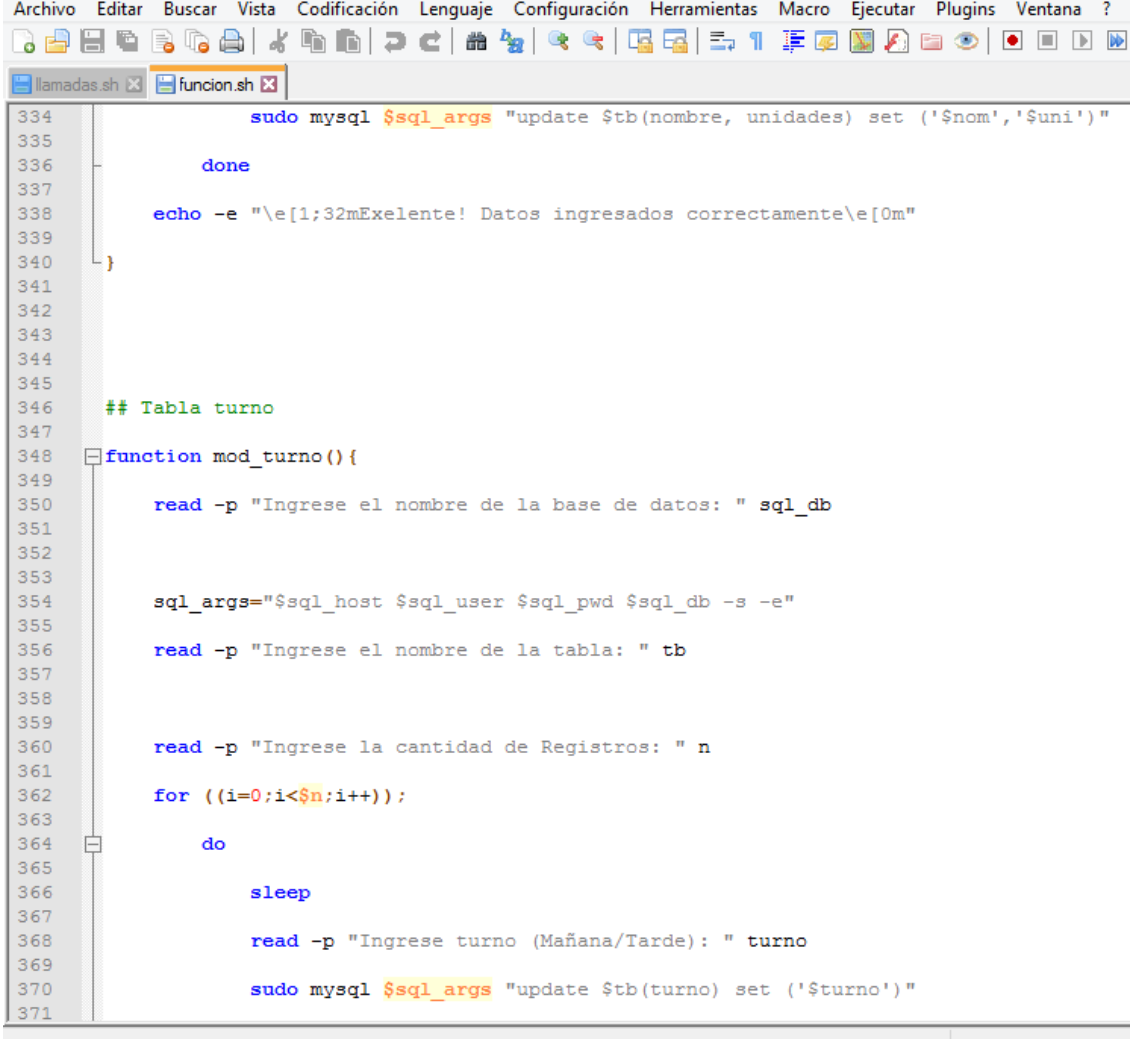

#### Tabla de carrera.

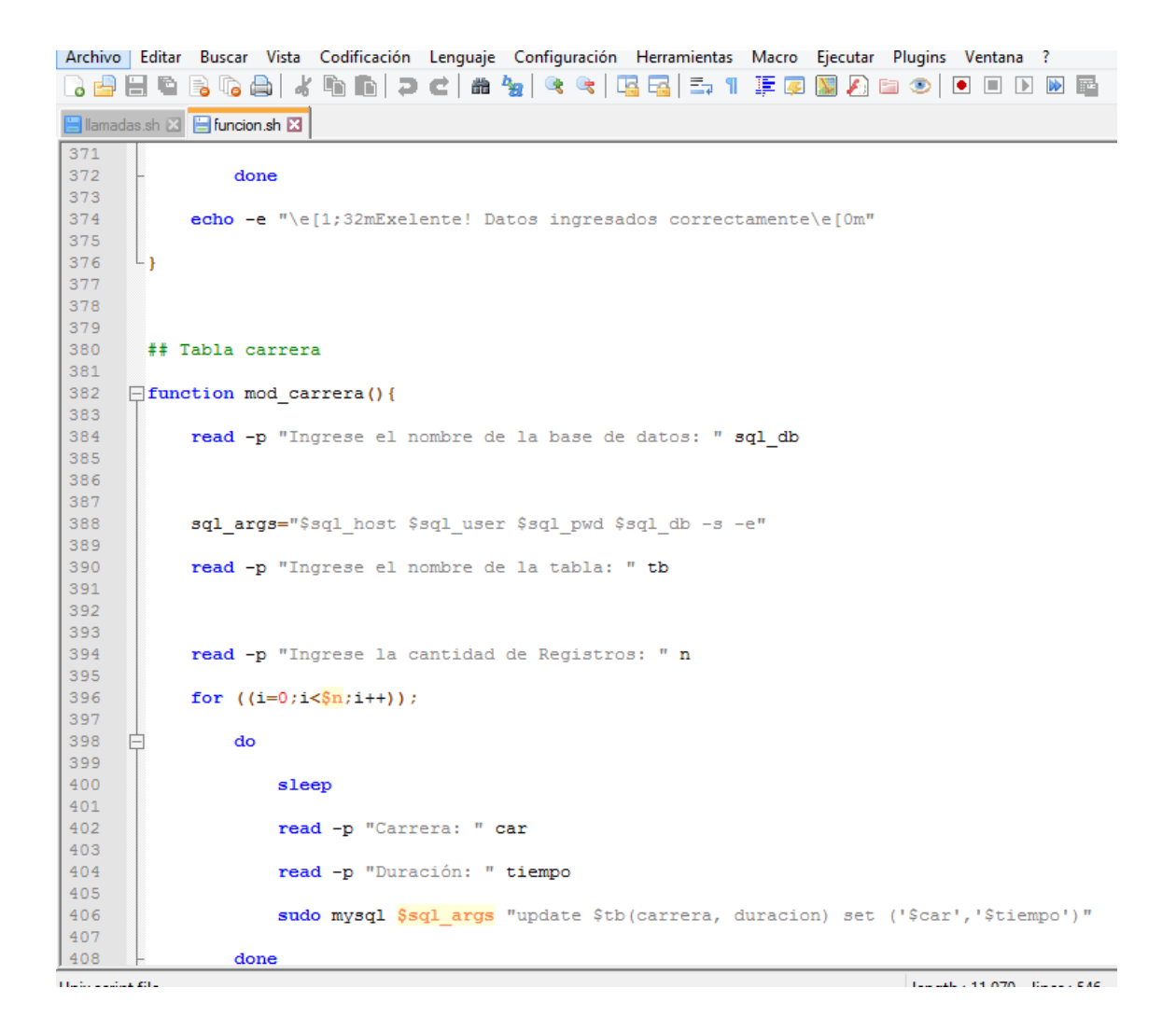
Creación de tabla de calificación.

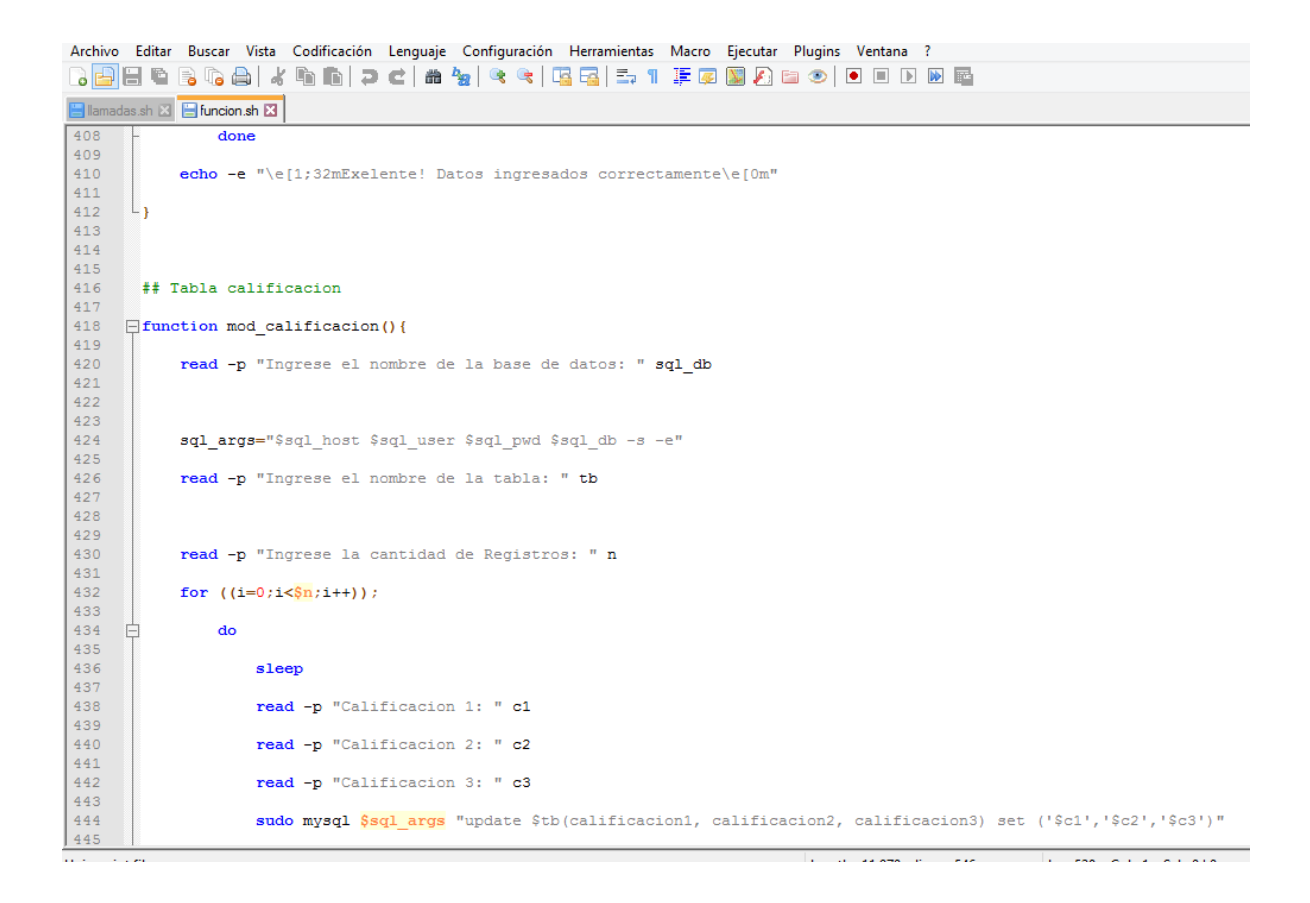

# Funciones de registros.

Archivo Editar Buscar Vista Codificación Lenguaje Configuración Herramientas Macro Ejecutar Plugins Ventana ? B 2 2 4 6 6 6 7 6 6 7 6 <sup>8</sup> 7 <sup>8</sup> 7 <sup>8</sup> 7 8 7 8 <sup>7</sup> 7 8 8 7 8 9 8 8 9 8 8 8 8 8 8 Blam s.sh 23 **Extendion.sh 23**  $\frac{444}{445}$ sudo mysql \$sql\_args "update \$tb(calificacion1, calificacion2, calificacion3) set ('\$c1','\$c2','\$c3')"  $446$ done  $447$ <br> $448$ <br> $449$ echo -e "\e[1;32mExelente! Datos ingresados correctamente\e[0m"  $450$ <br> $451$  $L_3$ 452 453<br>454<br>455<br>456 ## Funciones para Buscar Registros Function modtar\_dato(){<br>
read -p "Ingrese su base de datos: " sql\_db<br>
sql\_args="\$sql\_bost \$sql\_uest Face and -p "Ingrese su base de datos: " sql\_db<br>
sql\_args="\$sql\_bost \$sql\_uest \$eql\_uest Face and -p "Ahora Ingrese el nom  $457$ <br> $458$ <br> $459$  $\mathsf{L}_1$  $\frac{460}{461}$ 462 Function buscar\_dato(){ read -p "Ingrese su base de datos: " sql\_db<br>sql\_args="\$sql\_host \$sql\_user \$sql\_pwd \$sql\_db -s -e"  $\frac{463}{464}$ sql\_args="\$sql\_host \$sql\_user \$sql\_pwd \$sql\_db -3 -e"<br>read -p "Ahora Ingrese el nombre de la tabla: " tb<br>read -p "Ingrese el dato por el cual desea buscar: " dato<br>read -p "Ingrese los datos por los cuales hara la busqueda  $\frac{465}{466}$ 467  $\begin{array}{c} 4\,6\,8\\ 4\,6\,9\\ 4\,7\,0\\ 4\,7\,2\\ 4\,7\,3\\ 4\,7\,6\\ 4\,7\,7\\ 4\,7\,9\\ 4\,7\,9\\ 4\,8\,0\\ \end{array}$ L<sub>3</sub> ## funciones para colores  $\exists$  function colverde() {  $\texttt{inicio} = '\033[01;32m]$ 481 the company of the company of the company of the company of the company of the company of the company of the company of the company of the company of the company of the company of the company of the company of the company  $\sim 100$  km  $^{-1}$ 

Estas serían las penúltimas funciones.

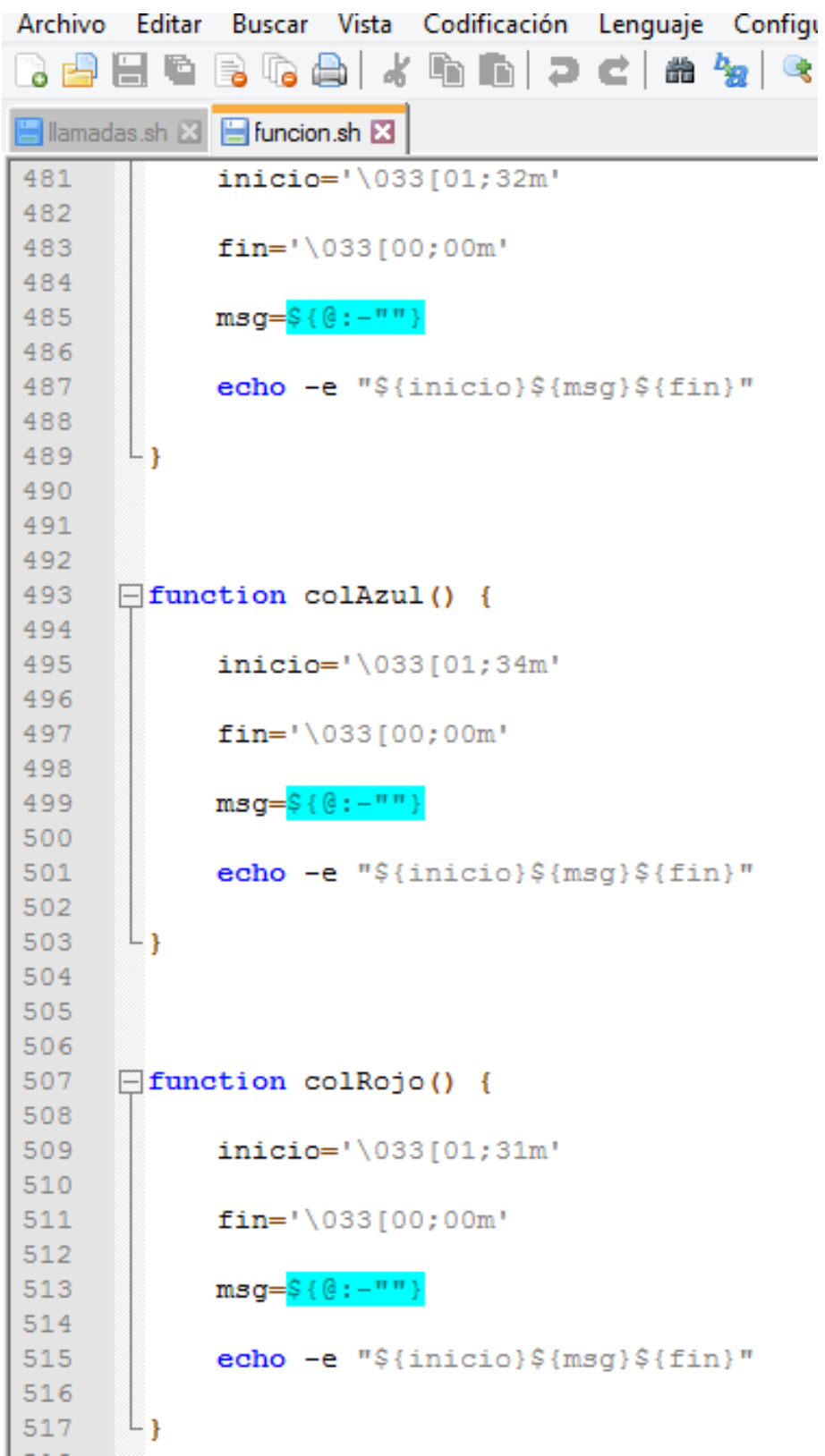

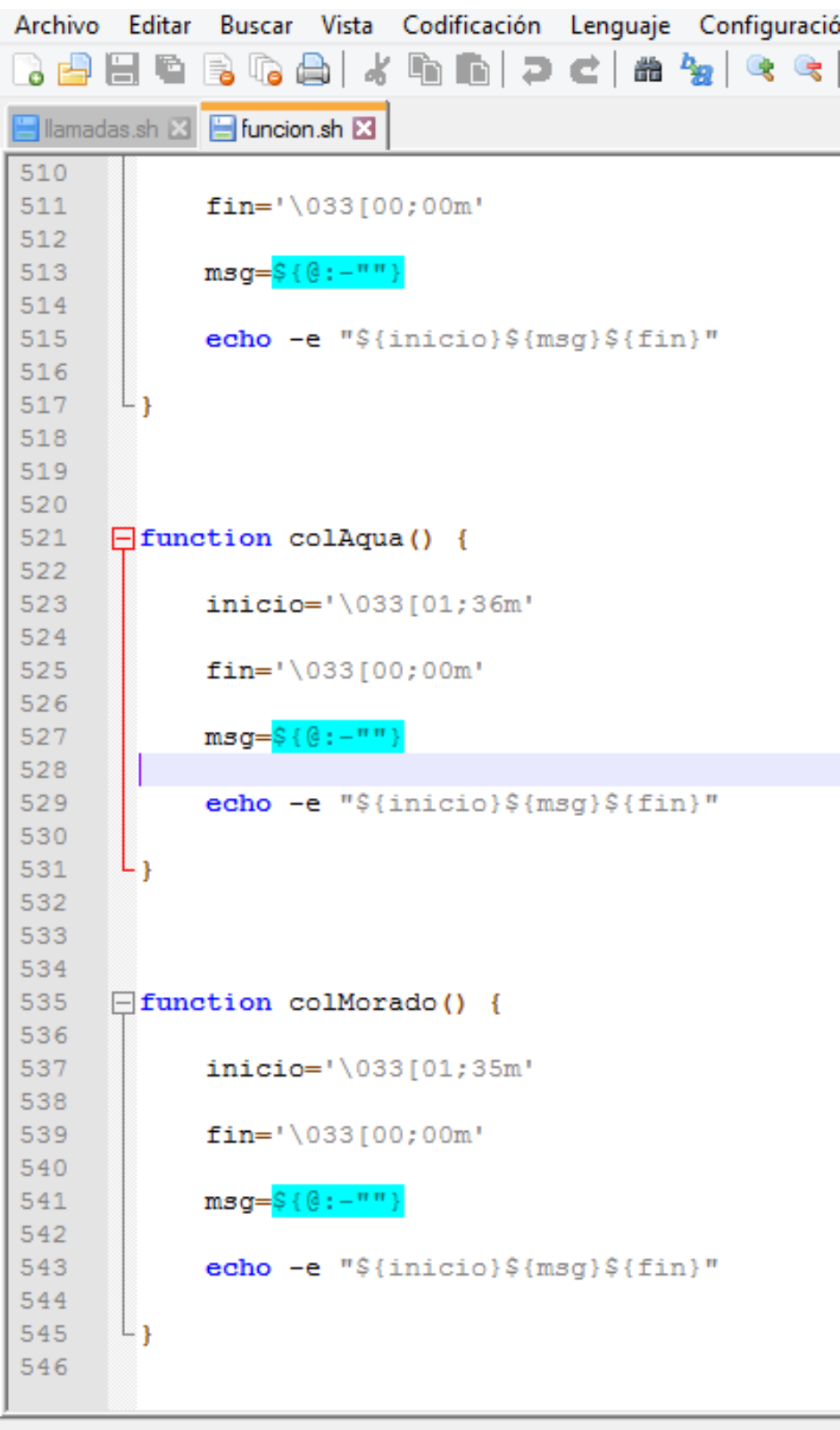

Y hasta acá sería lo que logre avanzar del comando.

**TECH ELEMENTS** 

4) Crear un script que recorra todas las líneas de un archivo y las muestre y cada una le anteponga "Línea:" el nombre del archivo debe pasarse como argumento al script.

# **Solución:**

Para comenzar será necesario crear este archivo de texto y tenerlo donde creemos el Script.

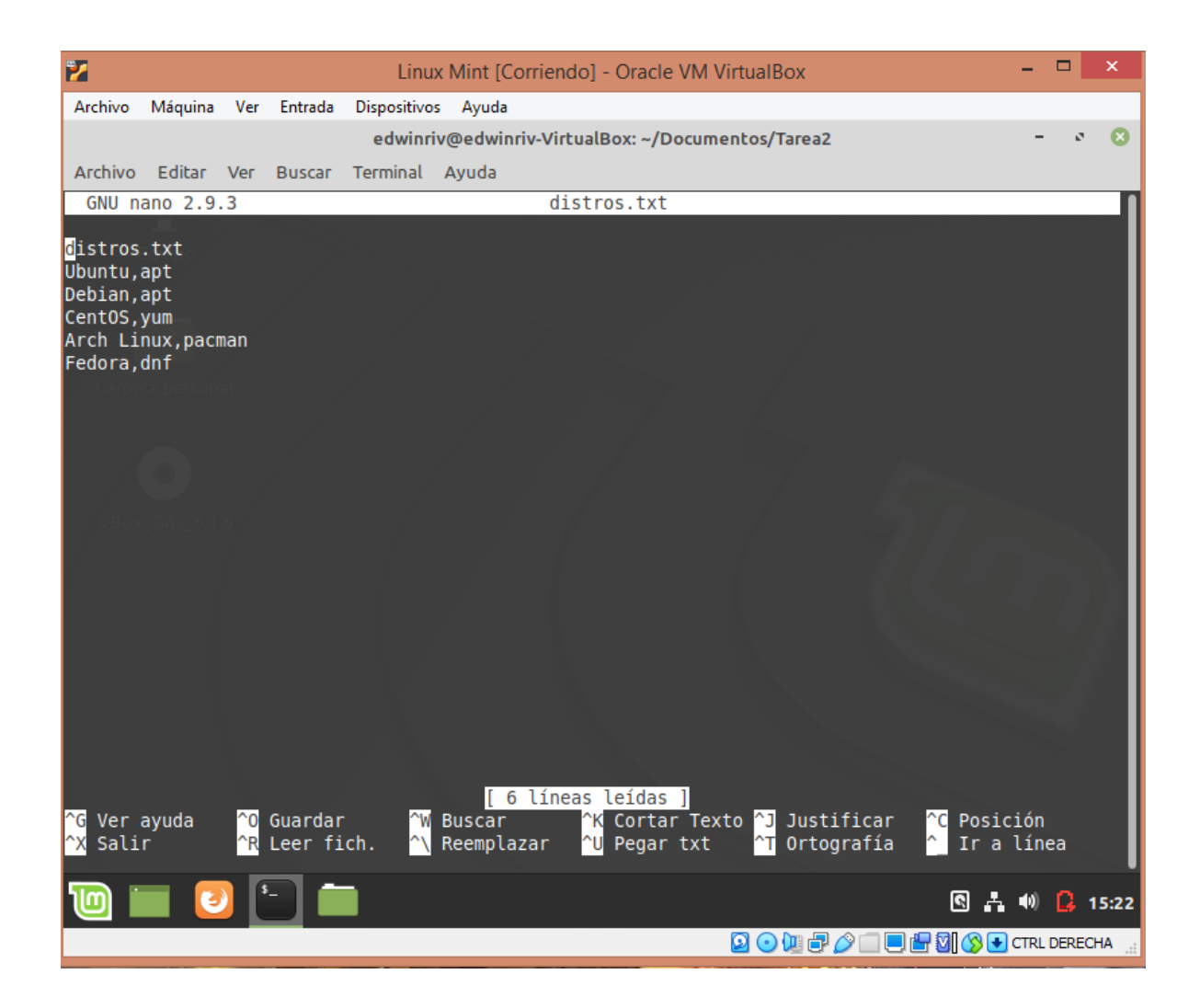

Después de crear el archivo de texto, crearemos el script, daremos permisos y lo ejecutaremos.

Al ejecutar el Script se mostrara el mensaje de inicio y después se ejecutara el comando para enlistar lo que creamos en el archivo de texto.

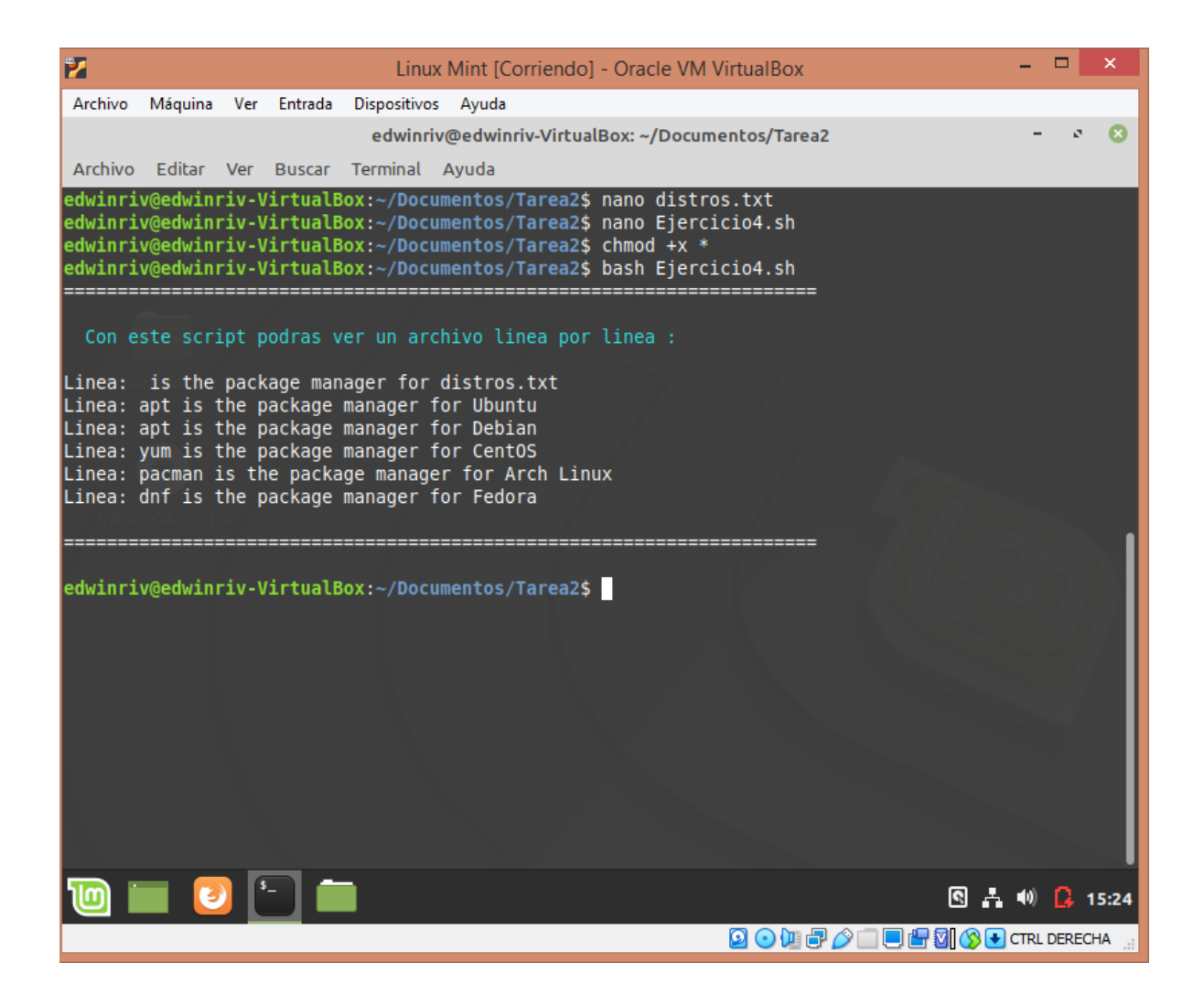

El código seria el siguiente. Printf para mostrar el mensaje de inicio centrado. Cree la función con el nombre leer y adentro de la función agregue el ciclo while do y done. Y un echo para mostrar cada línea escrita del txt y en done agregue el nombre del archivo txt.

```
Archivo Editar Buscar Vista Codificación Lenguaje Configuración Herramientas Macro Ejecutar Plugins Ventana ?
8 2 2 2 3 4 5 6 6 7 6 7 6 7 8 7 8 6 78 79 70 70 70 70 8 70 70 8 8
El Ejercicio 4.sh E3
  \mathbf{1}#!/bin/bash
  \bar{z}\overline{3}#Ejercicio1
  \overline{4}5<sub>1</sub>#inicio
  \sqrt{6}\tau8<sup>1</sup>printf "%50s\n \e[96m Con este script podras ver un archivo linea por linea : \e[0m "
  \overline{9}echo\sqrt{m}echo\sqrt{3}10<sub>1</sub>11sleep 3
 12\,13<sup>7</sup>\Box function leer () {
 14
 15
       while IFS=, read -r distro pm
 16∣⊟do
 {\bf 17}echo "Linea: $pm" is the package manager for "$distro"
 18<sup>°</sup>- done < distros.txt
 19
 20
      L_{\mathbf{1}}2122
      leer
 23
 24
       sleep 3
 25
 26echo\sqrt{mn}echo" ==27
                                                                   _______________________
 28
       echo\sqrt{mn}29
       #fin30
```
Univ script file

 $l$ enath : 501  $l$  lines : 30

5) Crear un script que al ejecutarse muestre un título "Ejecución de cada comando" una lista de opciones y que según el número se le ingrese muestre la ejecución de cada comando visto durante todo el ciclo (uno a uno), además entre esas opciones debe existir una que al seleccionarla debe crear tres virtualhost, pero para crear estos virtualhost desde teclado debe pedir solo el nombre de dominio y el nombre de la carpeta que será creada en /var/www/.

# **Solución:**

Después de crearlo y darle permisos lo ejecutamos y al inicio nos saldrá un menú de inicio. En mi caso elegí la opción 8

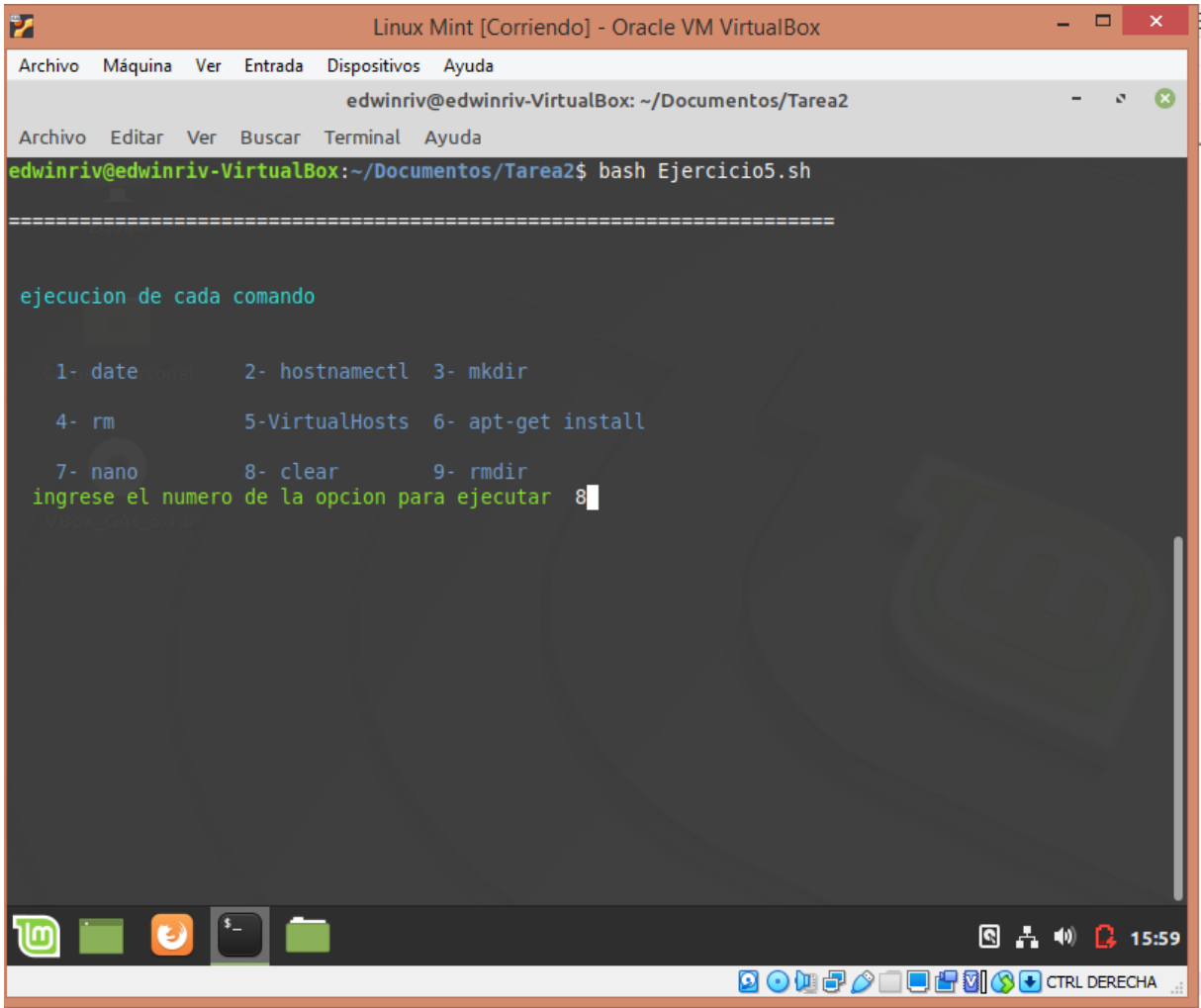

Y así se ve cuando ejecuta la opción ocho.

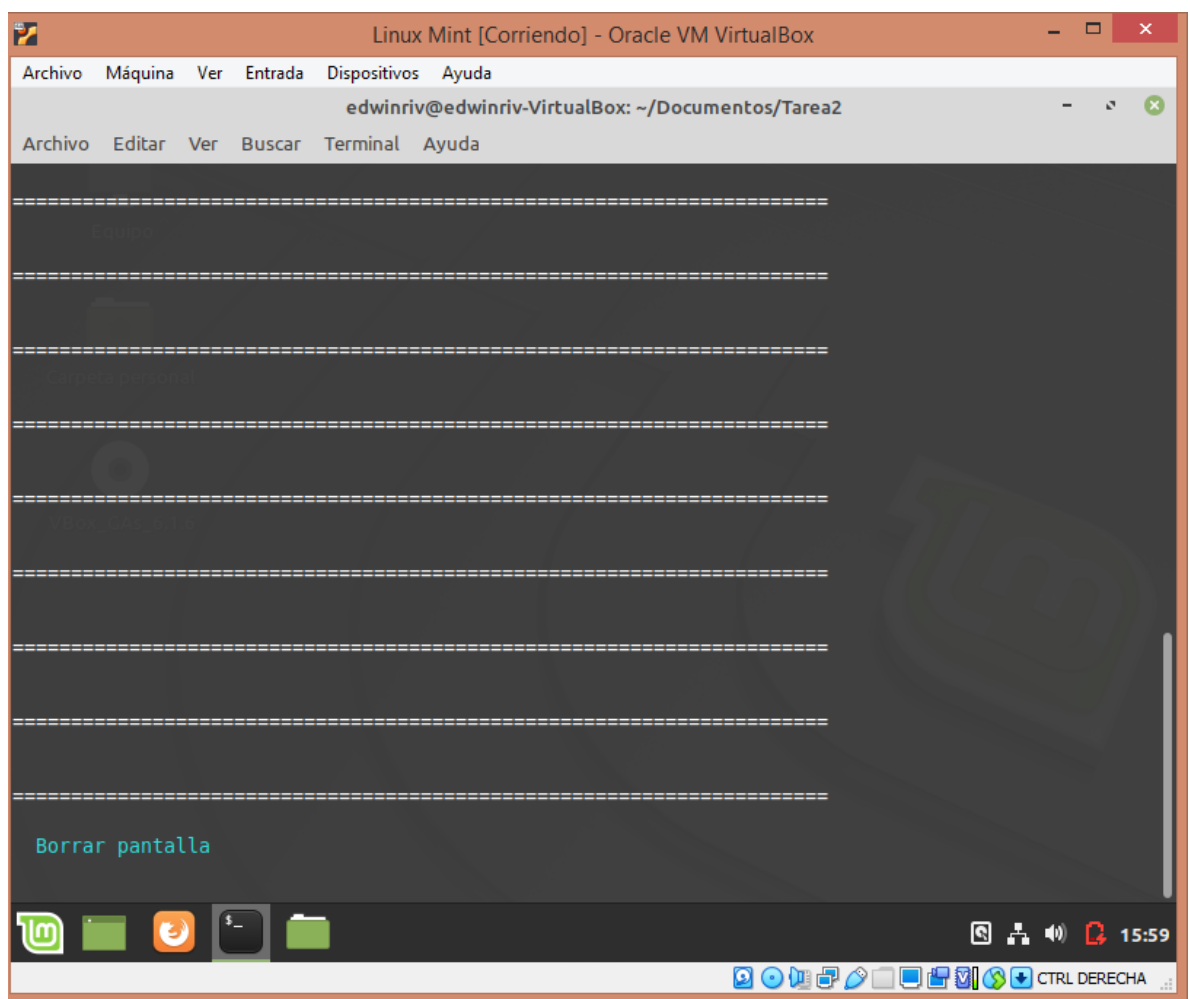

Ahora ejecutare la opción uno .

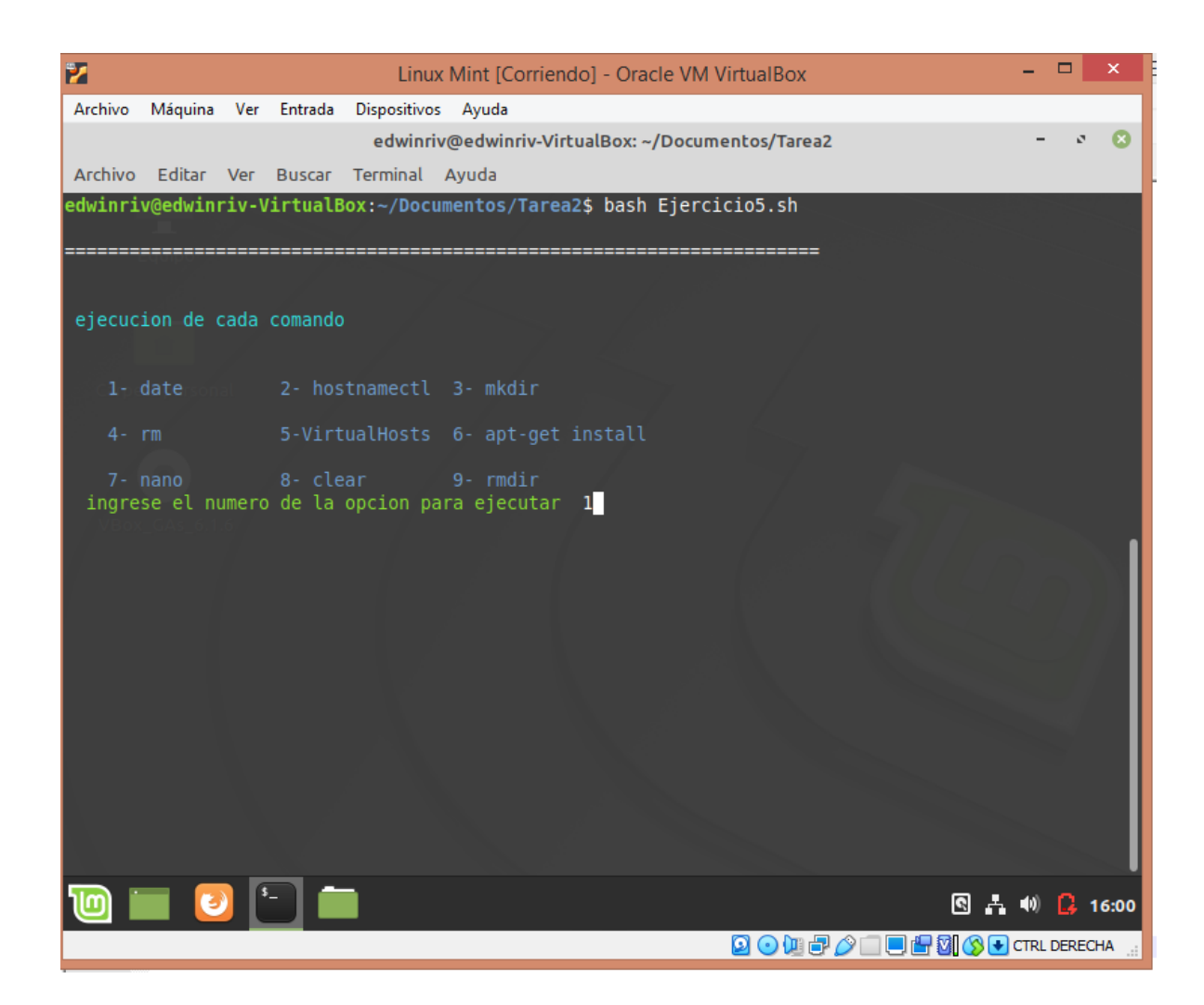

# Me mostrara la fecha de ejecucion

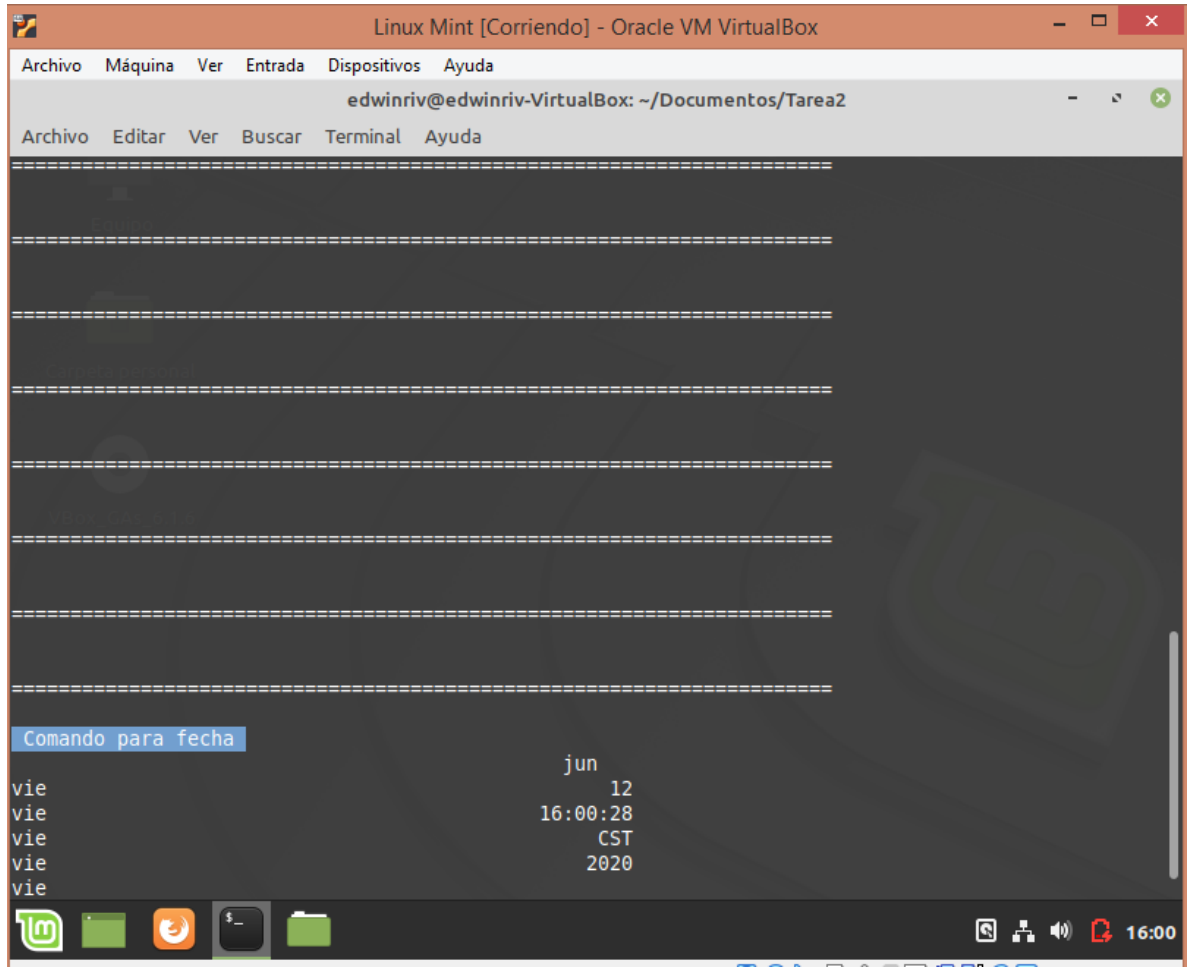

Usaremos printf para crear el menú, read para leer la opción, y crearemos una función llamada reinicio.

```
Archivo Editar Buscar Vista Codificación Lenguaje Configuración Herramientas Macro Ejecutar Plugins Ventana ?
B Ejercicio5.sh 図
  \mathbbm{1}#!/bin/bash
  \overline{2}\mathbf{3}^{\circ}#Ejercicio5
  4<sup>1</sup>echo" "\sf 5echo "="6
        echo^{\mathrm{nm}}\tau\mathbf{8}\overline{9}printf "%50s\n \e[96mejecucion de cada comando\e[0m"
 10<sup>°</sup>echo\sqrt{m}echo^{\mathrm{nm}}11^{\circ}printf "%60s\n \e[94m 1- date<br>printf "%60s\n \e[94m 4- rm
                                                  2- hostnamectl 3- mkdir "<br>5-VirtualHosts 6- apt-get install "
 12<sub>1</sub>13<sub>1</sub>printf "$60s\n \e[94m 7- nano
 14<sub>1</sub>8- clear
                                                                         9- rmdir "15
 16printf "%50s\n \e[92m ingrese el numero de la opcion para ejecutar\e[0m "
 17<sub>1</sub>18^\circread opcion
 19
 20
        echo^{\mathrm{nm}}21echo"="echo\sqrt{\phantom{a}^{\dagger}}22
 23
 24
      \Boxfunction reinicio {
 25
                 \texttt{printf} "$50s\n \e[92m continuar SI/NO \e[0m "
 26
 27
                  read respuesta
 28
                  echo $respuesta
                  if [ "$respuesta" == "si" ]
 29
      白
 30
             then
 31\,echo $ (clear)
 32
             . ejel.sh
 33
 34
 35
                  elif [ "$respuesta" == "no" ]
 36
              then
 37echo S(exit)
\langle
```
Unix script file

length : 5.443 lines : 265

Cerraremos la función eh iremos creando nuevas funciones.

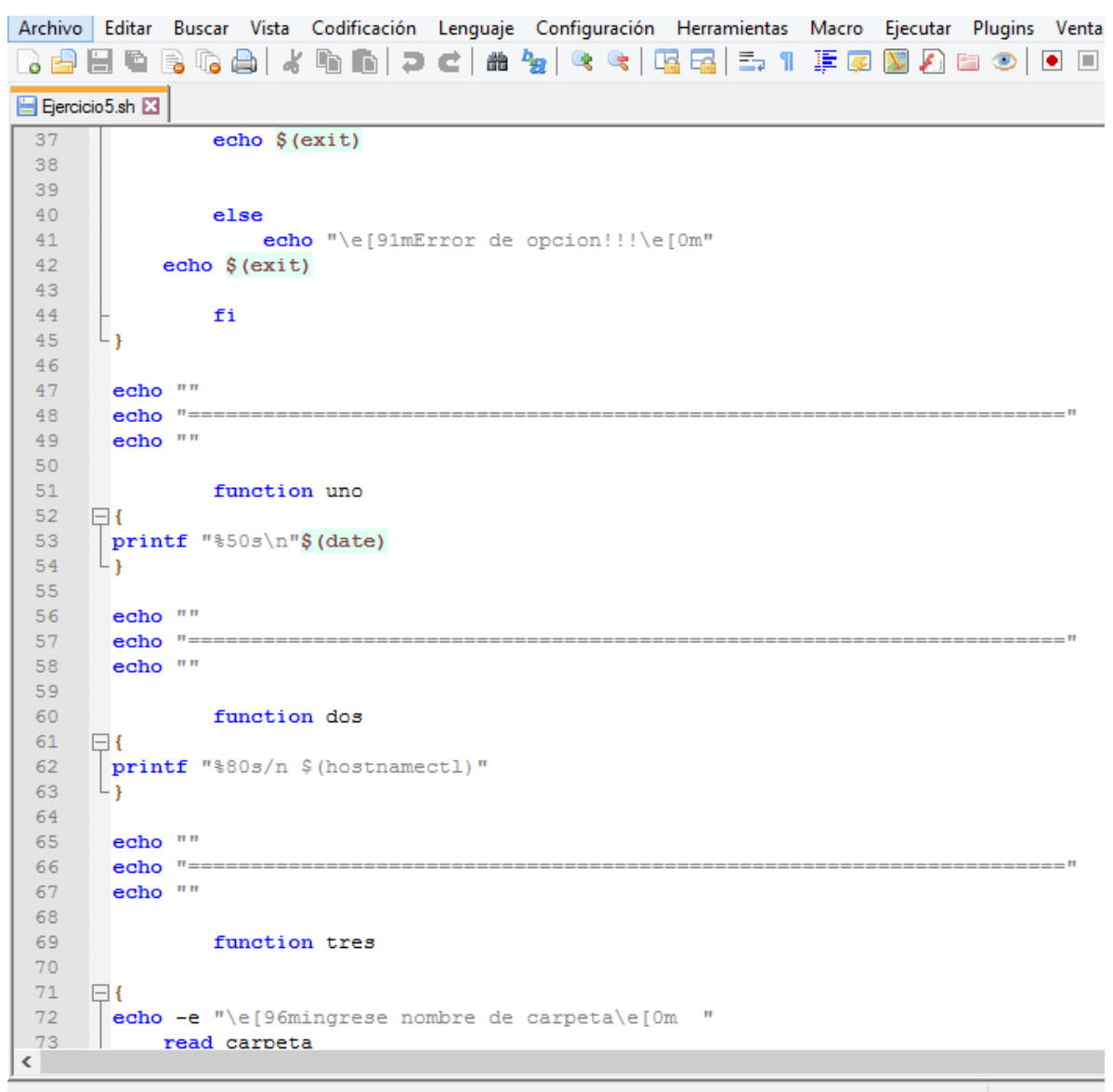

Unix script file

length: 5.443

Creación de más funciones.

Archivo Editar Buscar Vista Codificación Lenguaje Configuración Herramientas Macro Ejecutar Plugins Ventan 8 2 2 2 3 4 4 5 6 7 6 7 6 7 8 7 8 7 8 7 8 7 8 8 8 8 9 0 0 1 **B** Ejercicio5.sh 図  $73$ read carpeta  $74$ \$(mkdir \$carpeta) 75 echo -e "\e[93mCarpeta Creada\e[0m" 76  $L_{\rm{B}}$ 77 78 echo<sup>"</sup> 79  $echo$ <sup> $n n$ </sup> 80  $81$ 82 function cuatro 83  $\Box$ echo -e "\e[96mIngrese el nombre del elemento\e[0m " 84 85 read borrar 86 \$(rm \$borrar) 87 sleep 3 88 echo -e "\e[93m \$borrar Eliminado \e[0m"  $L_{\rm{B}}$ 89 90 91 echo $" "$ 92  $echo$   $"$ 93 94 95 function cinco 96  $\Box$  $\Box$ #!/bin/bash 97 98 #pidiendon datosde entrada printf "%50s\n \e[96m ingrese el nombre de la carpeta\e[0m " 99 100 read carpeta 101 printf "%50s\n \e[96m ingrese el nombre del dominio\e[0m "  $102$ read dom  $\texttt{dominio} \texttt{=} \texttt{\$dom"} \texttt{.local"}$  $103$ 104 arphp=\$dom".php" cd /var/www 105 106 mkdir Şcarpeta 107 cd /var/www/\$carpeta 108 echo -<br/>e $"\e1m \leq 93m$  Espere.... \e [0m" 109 sleep 3  $\langle \; | \; \; \rangle$ 

**TECHNOLOGICAL** 

**LEWIS CONTRACT** 

Los comandos necesarios para virtualhost.

Archivo Editar Buscar Vista Codificación Lenguaje Configuración Herramientas Macro Ejecutar Plugins Ven El Ejercicio5.sh E3  $109$ sleep 3 #creando archivo php  $110 -$ 111 112 sudo cat Sarphp echo '<! Doctype html> <html lang="es"> <meta charset="utf-8"> <head> <title>Bi  $113$ 114 115 #ingresando dominio a etc/hosts 116 117 echo "127.0.0.1 "\$dominio >> /etc/hosts 118 cd /etc/apache2/sites-available 119 #creando archivo.conf  $120$ sudo cat \$dominio.conf 121 #ingresando configuracion al archivo .conf 122  $123$ echo "<VirtualHost \*:80>" >> \$dominio.conf echo "ServerAdmin webmaster@localhost" >> \$dominio.conf 124  $125$ echo "DocumentRoot /var/www/"\$carpeta >> \$dominio.conf  $126$ echo "ServerName "\$dominio >> \$dominio.conf 127 echo "ErrorLog \${APACHE LOG DIR}/error.log" >> \$dominio.conf 128 echo "CustomLog \${APACHE LOG DIR}/access.log combined" >> \$dominio.conf 129 130 echo "</VirtualHost>" >> \$dominio.conf 131 #accediendo a lacarpeta sites-available para dar de alta al dominio 132 133 cd /etc/apache2/sites-available 134 sudo a2ensite \$dominio.conf 135 sudo systemctl reload apache2 136 clear echo -e "\e[93mServidor \$dom Creado \e[0m" 137 138 139  $L_{\mathbf{1}}$  $140$ echo "" 141 echo  $"==$ 142 143 echo<sup>"</sup> 144 145 function seis  $\left\langle \cdot \right\rangle$ 

Unix script file

 $l$ enath:  $5.4$ 

Funciones para instalaciones y demás.

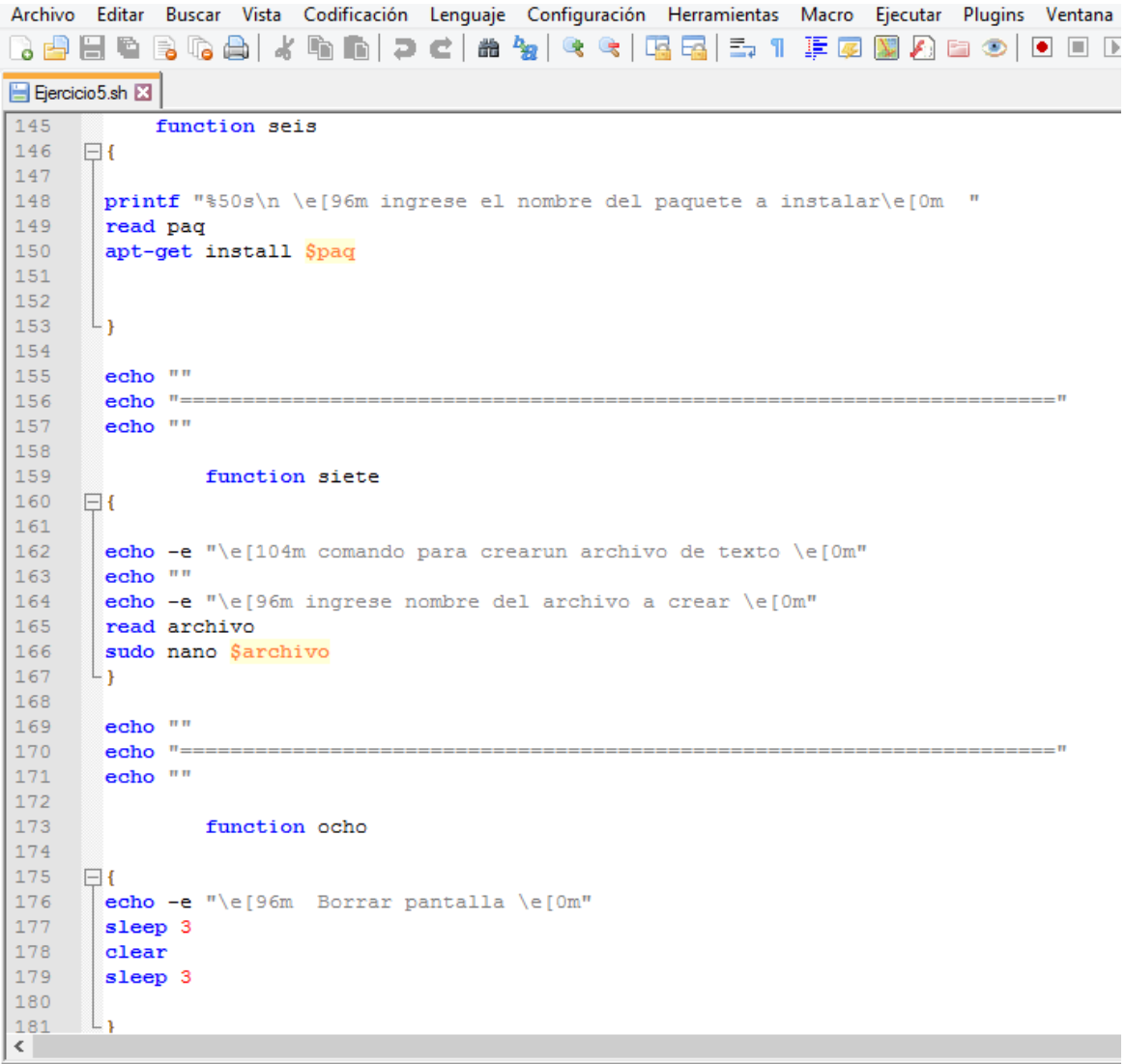

Unix script file

**Example 1** Length : 5.443 li

Más funciones y creación de case.

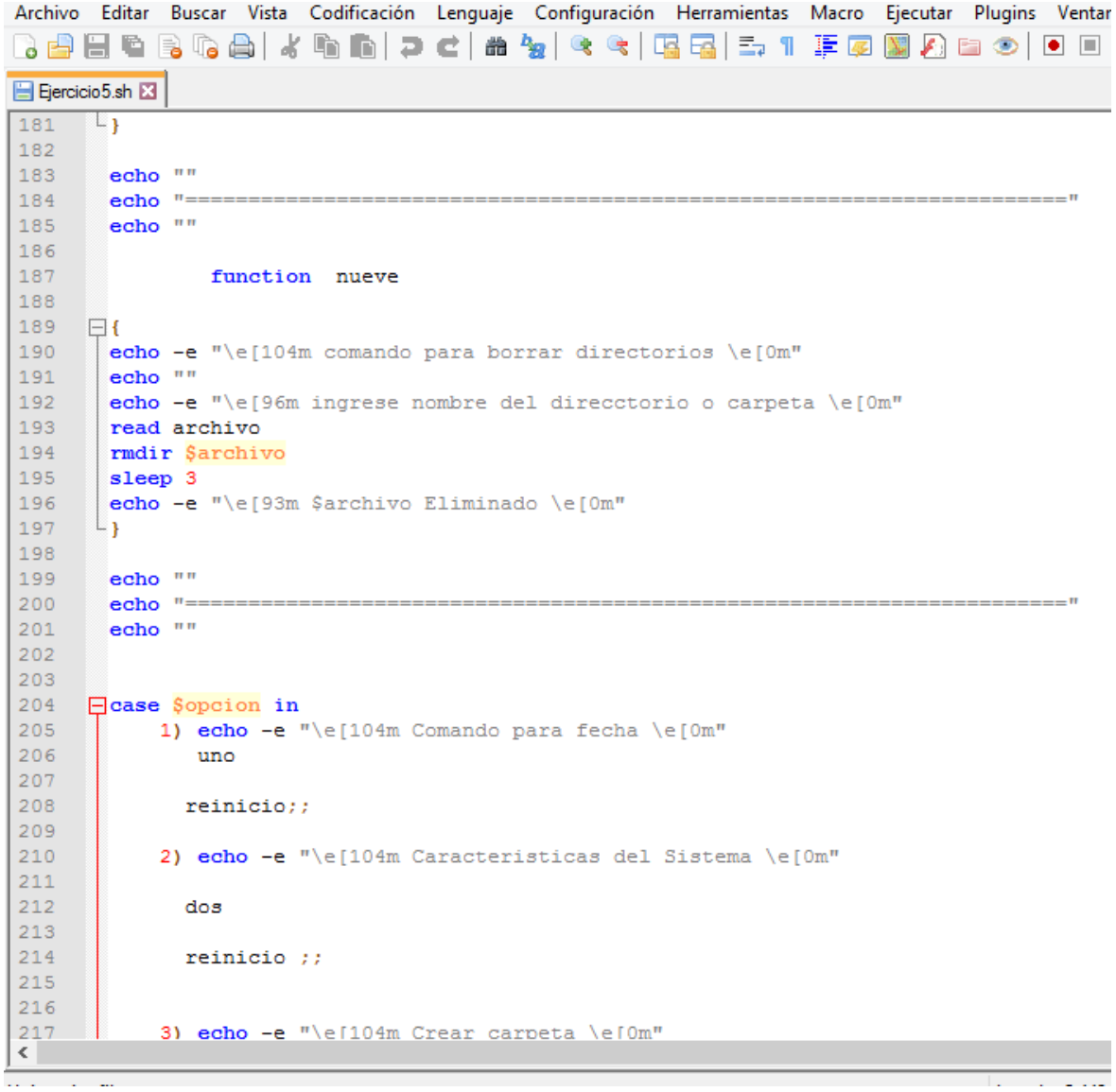

Comandos necesarios.

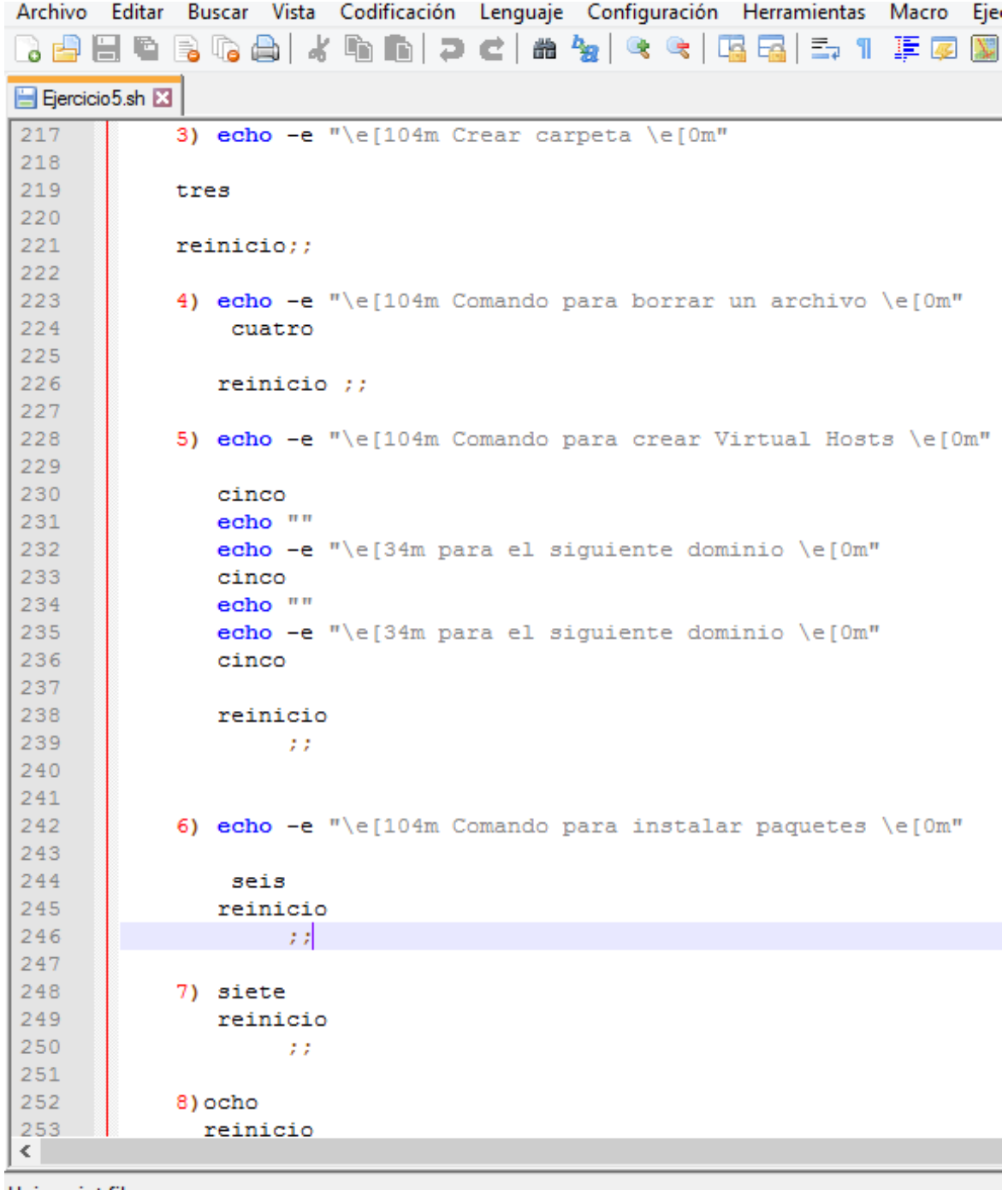

Finalización de case.

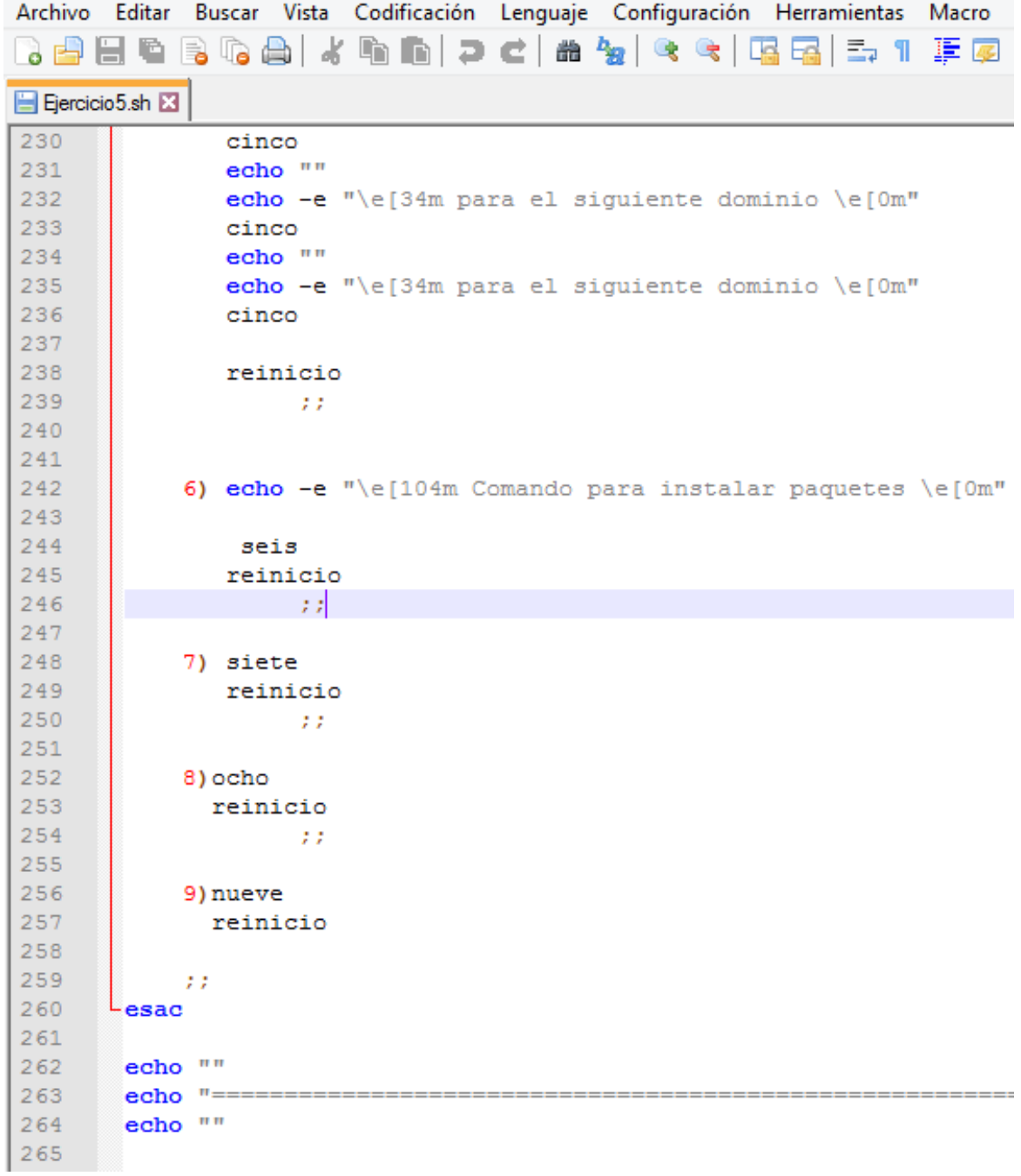

6) Crear un script que permita dar permisos a un archivo o carpeta (debe evaluarse si es un archivo o carpeta), al ejecutarse debe permitir crear un archivo o carpeta y seleccionar el permiso que se le quiere dar, al final debe mostrar los archivos o carpetas que se crearon, la ruta, los permisos aplicados y la fecha de creación de estos.

# **Solución:**

Después de las acciones básicas, al ejecutarlo se verá así. Un mini menú de dos opciones. Yo seleccione la opción uno. Luego me pidió el nombre y lo escribí.

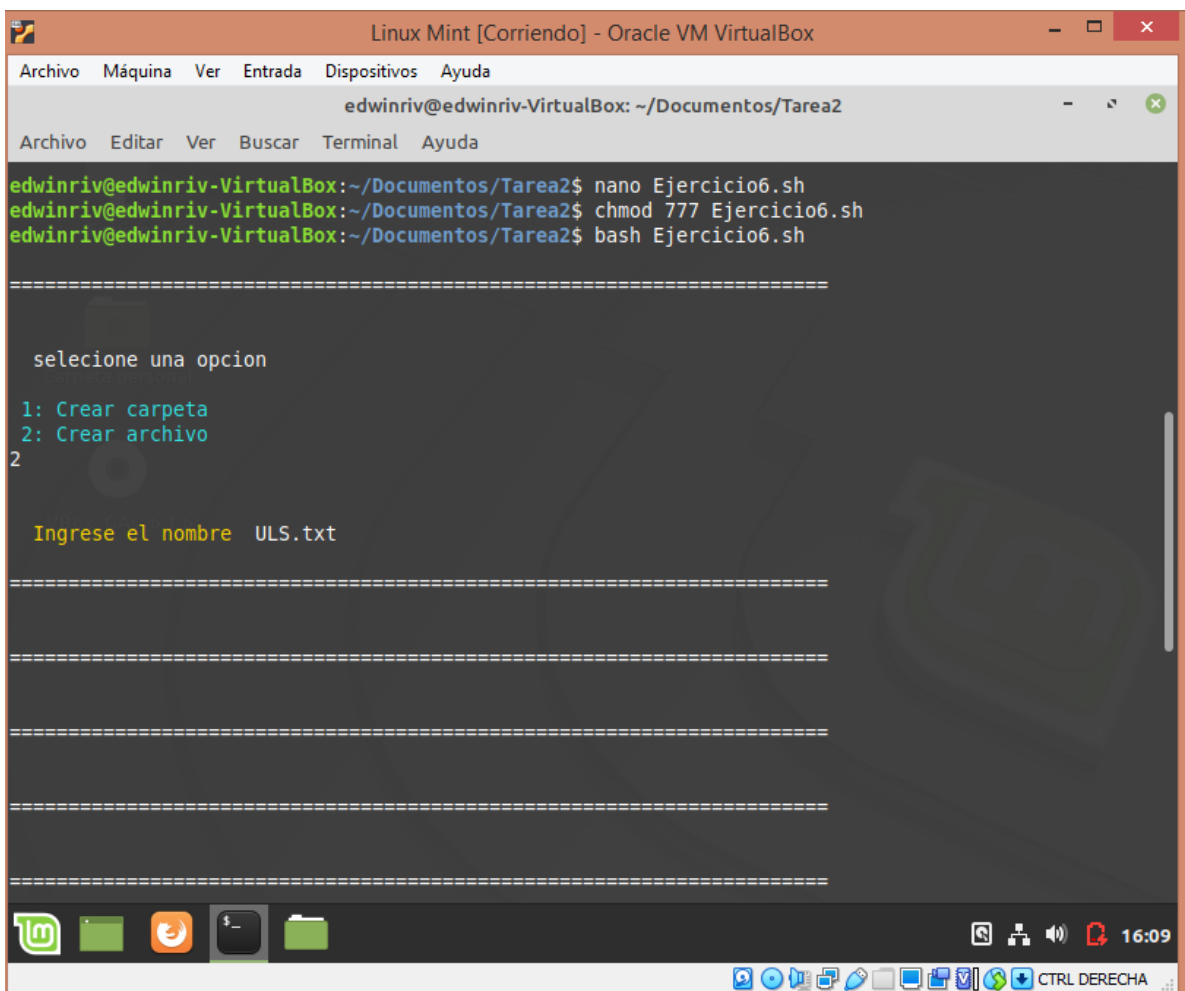

Se abrirá nano y podremos digitar lo que sea necesario.

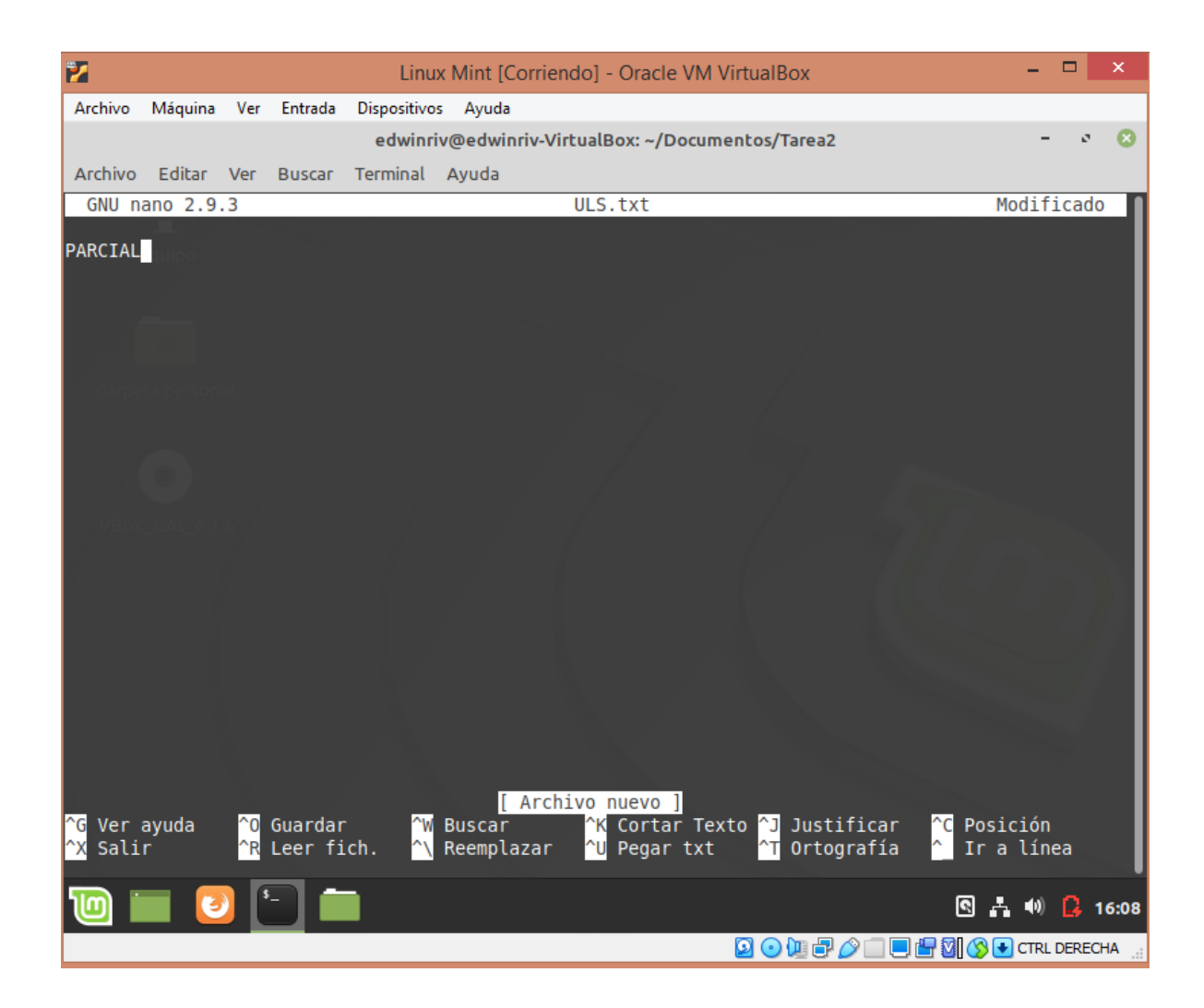

Después de guardarlo, nos pedirá lo siguiente, en mi caso elegí siete en las tres opciones. Al final nos dará el mensaje de que se creó exitosamente.

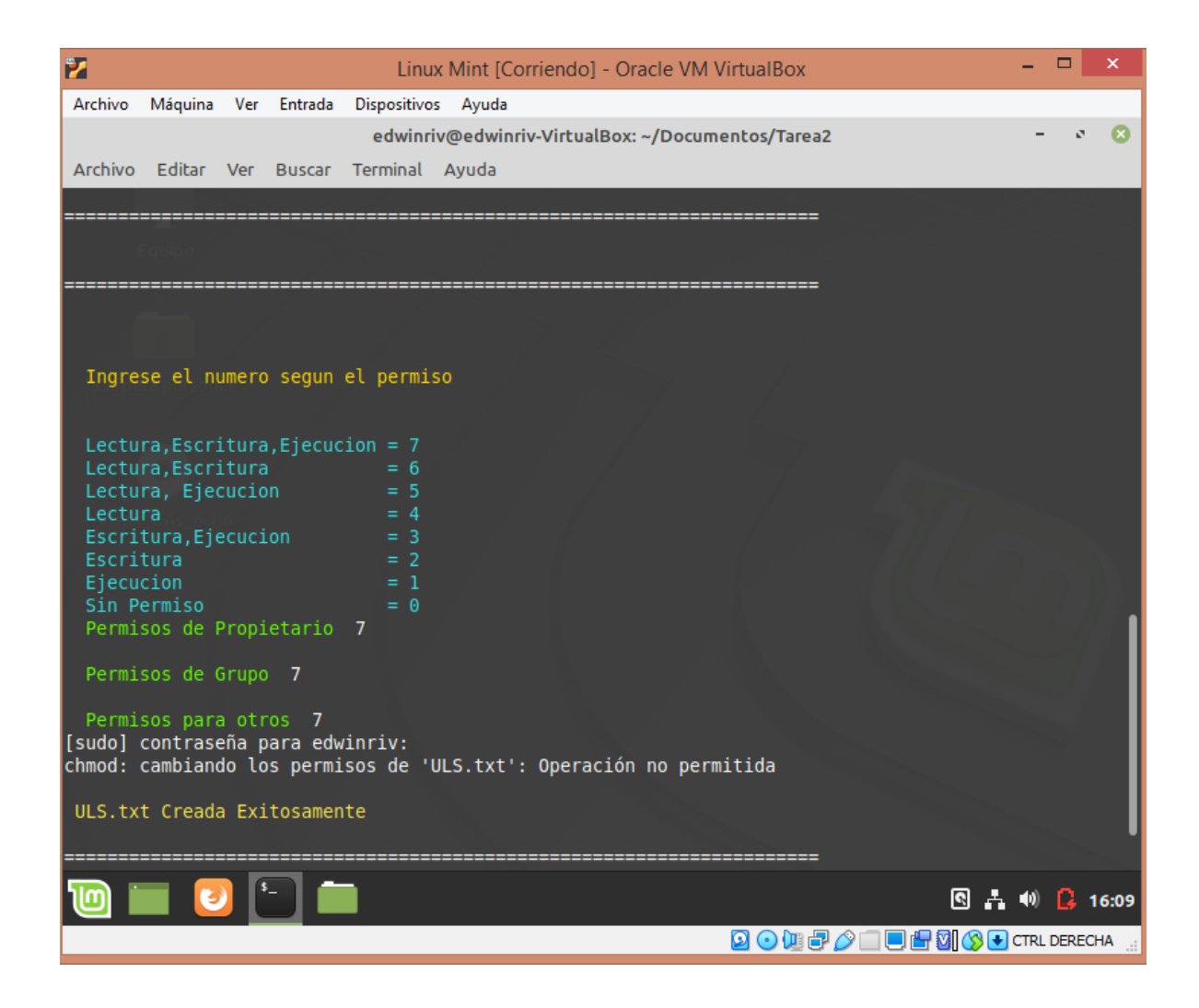

Enlistamos y acá está el archivo que creamos.

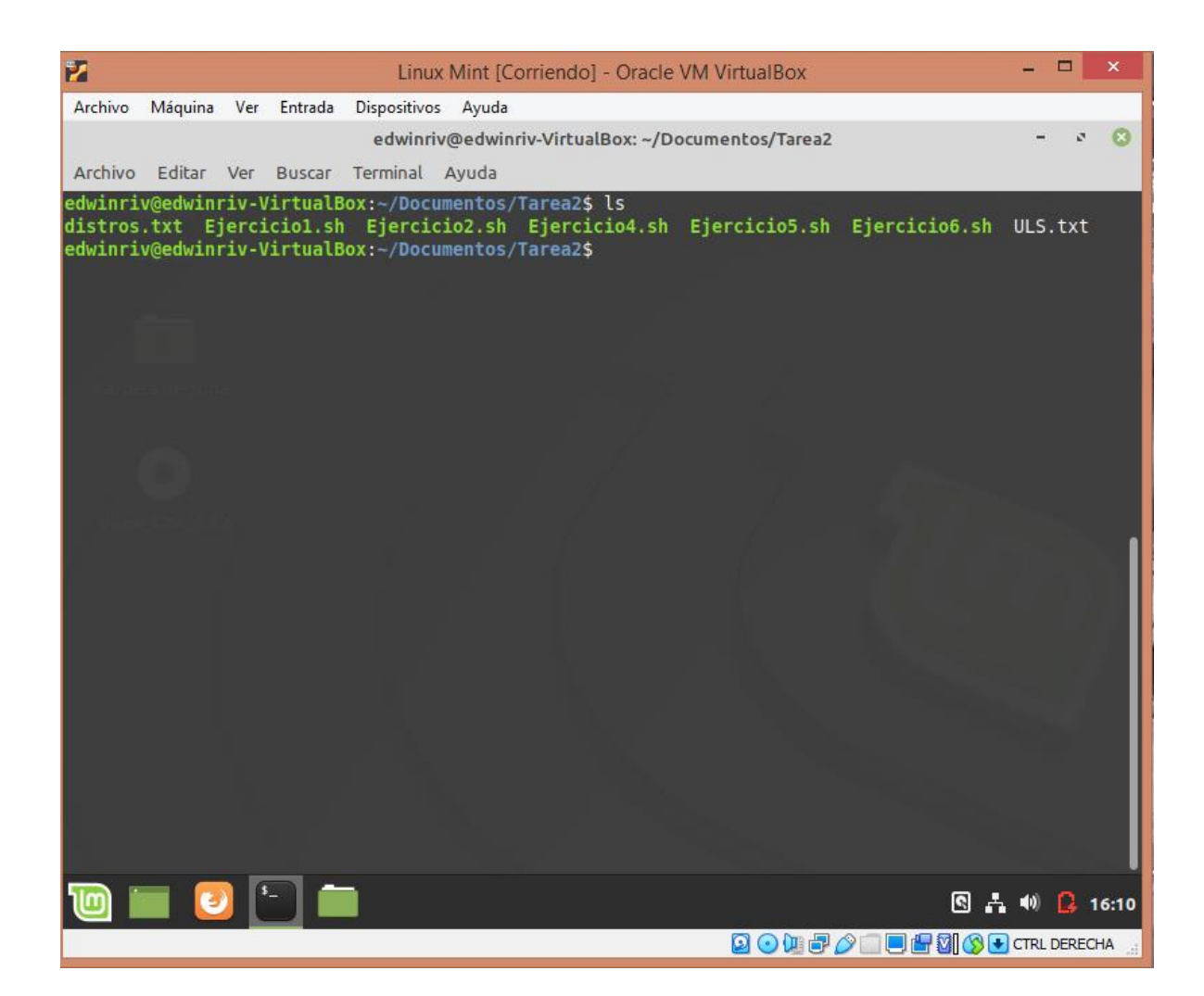

Este es su código. Usamos printf para centrar todo. Creamos una función llamada permisos.

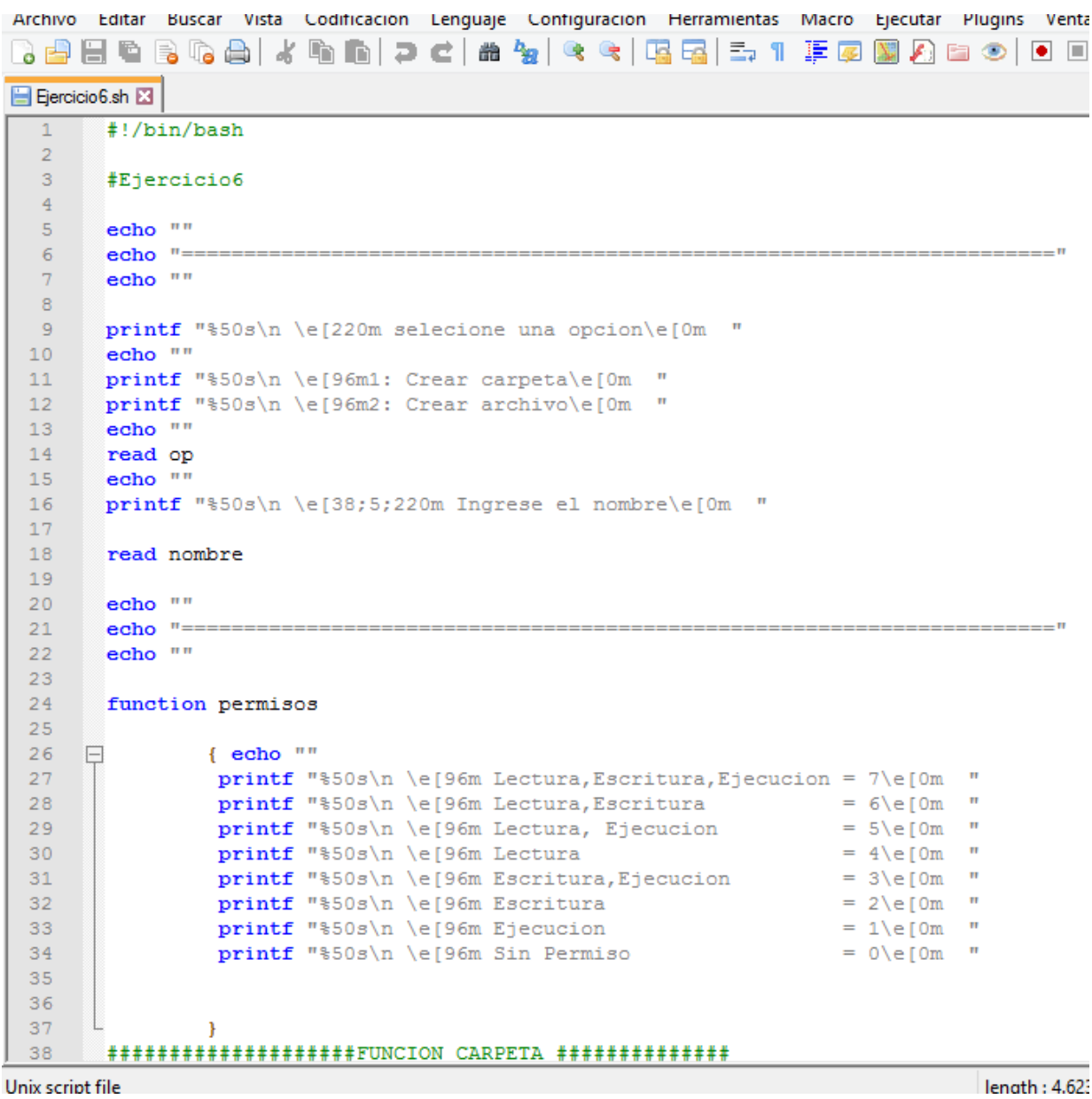

Otra función, llamada creando carpeta, agregamos variables y usamos condicionales.

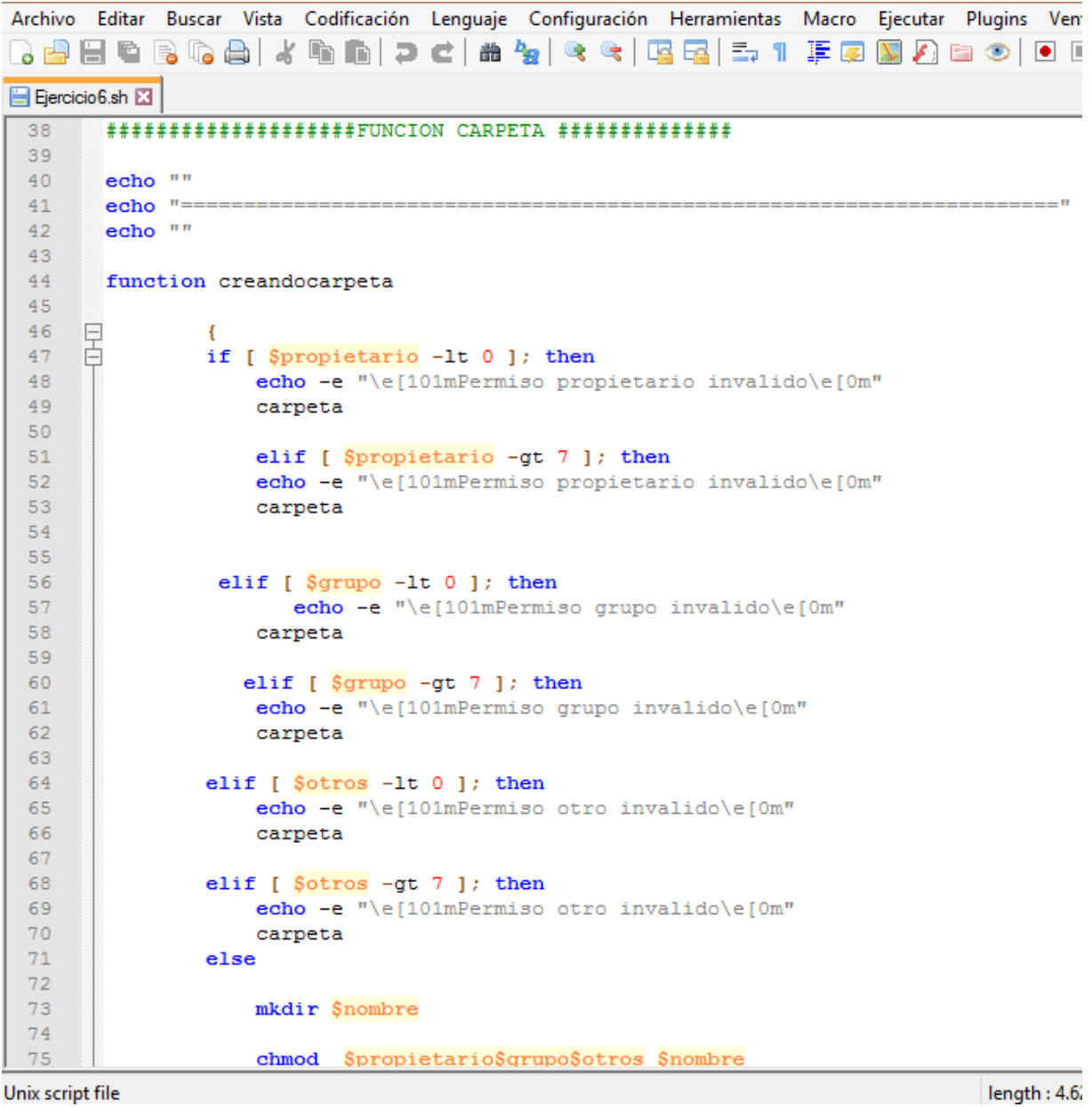

Cerramos condicional y creamos una nueva función llamada carpeta.

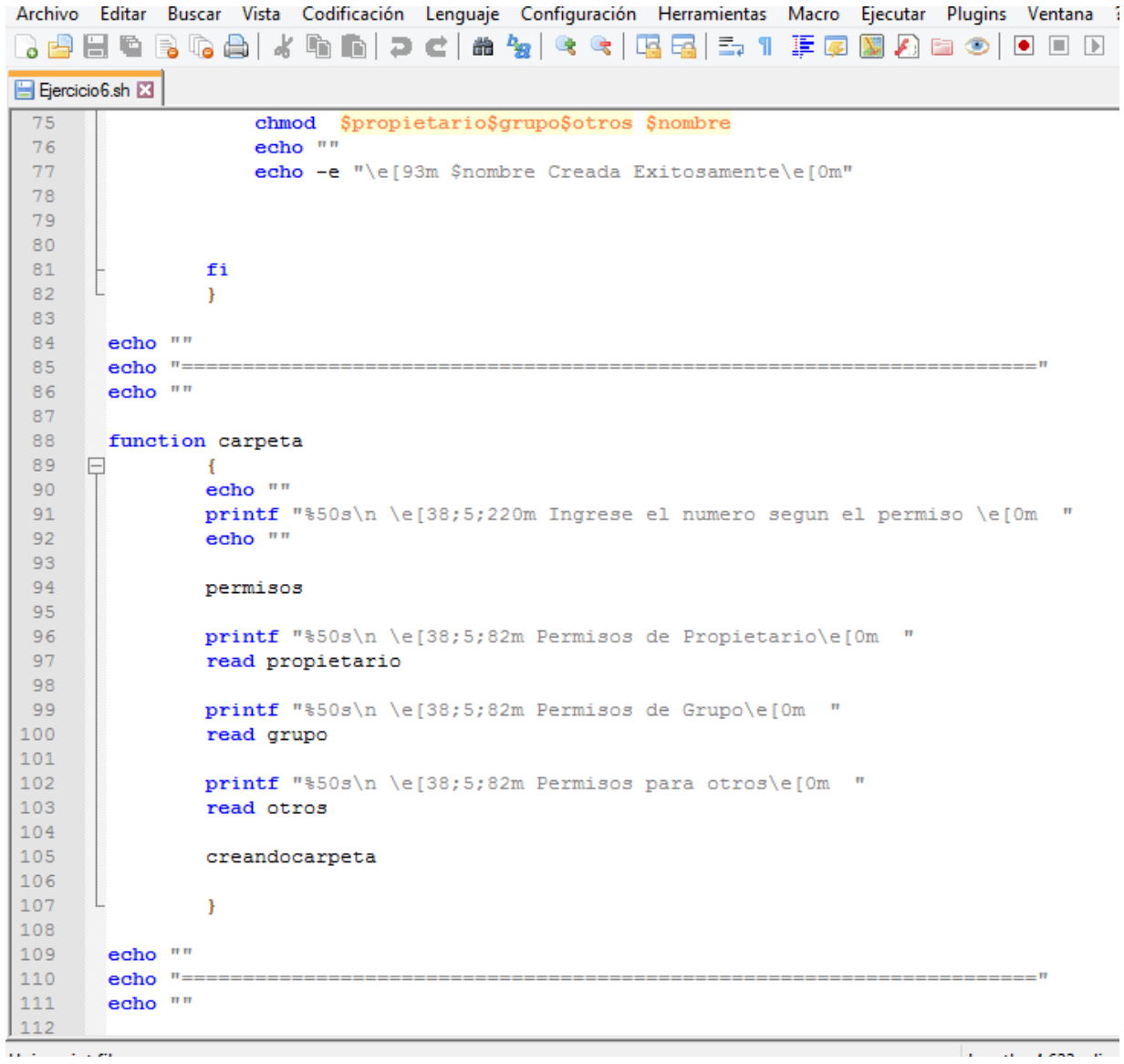

Una nueva función con condicionales y variables.

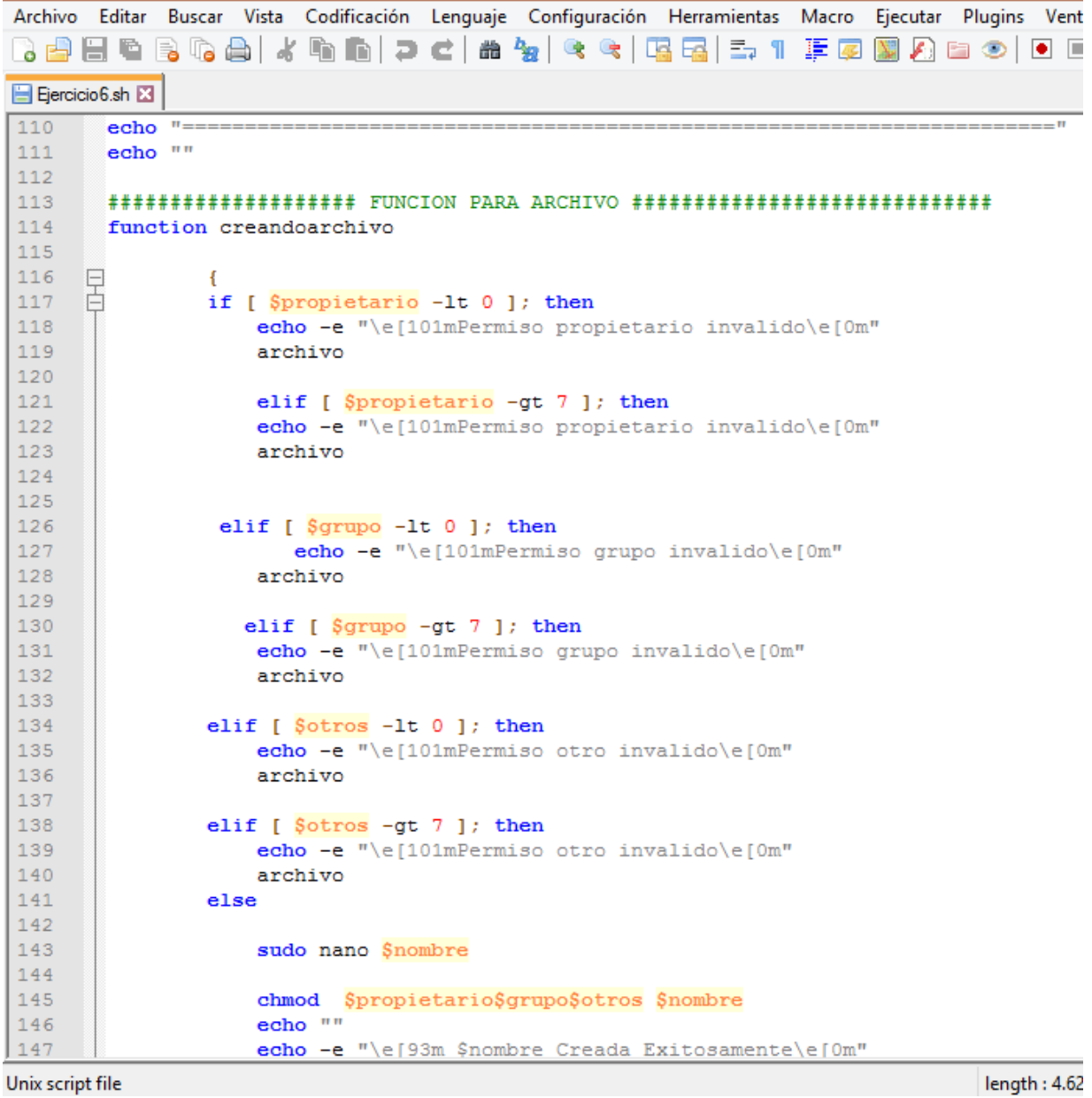

Unix script file

Crear función llamada archivo. Iniciar case.

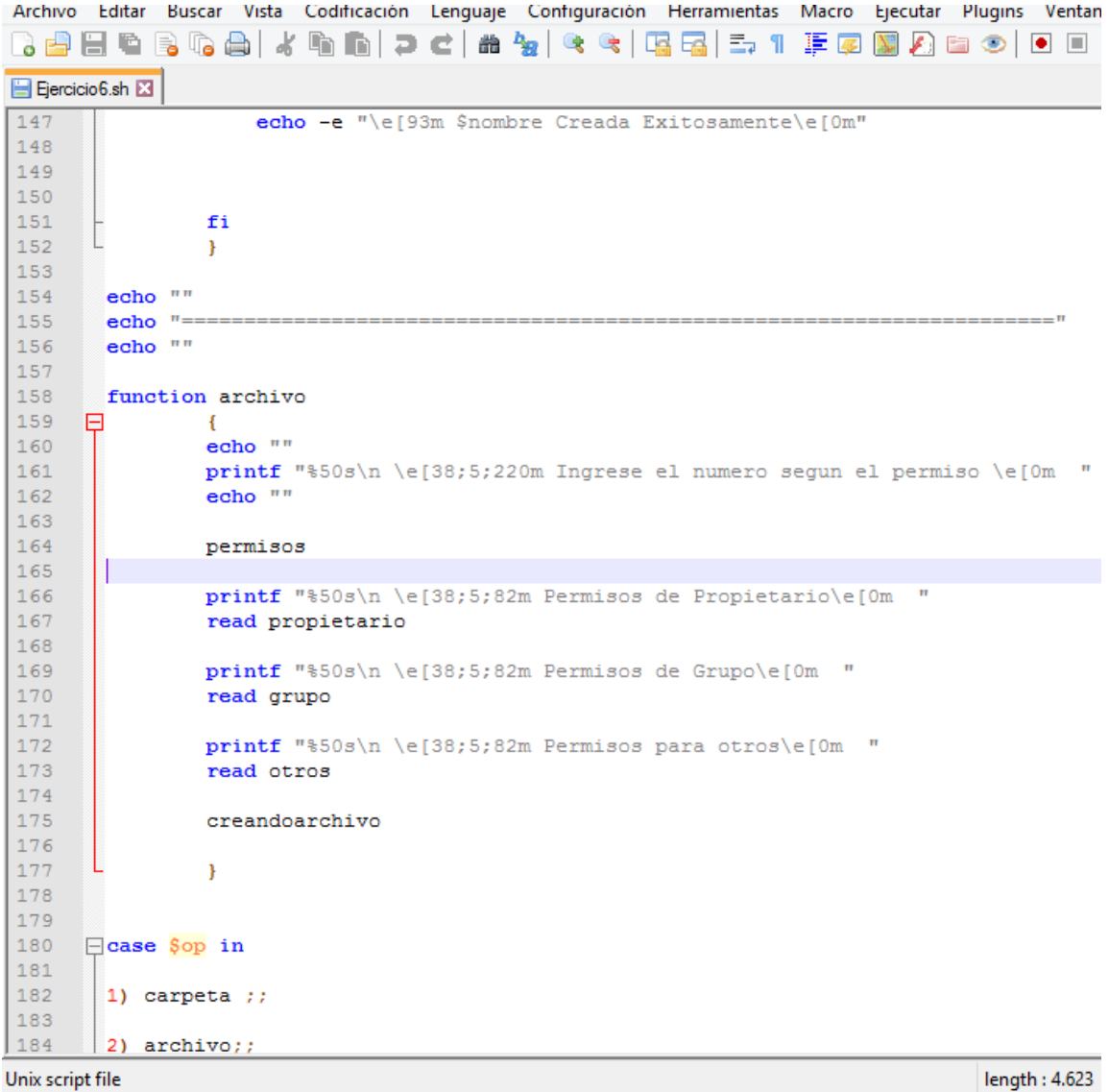

Unix script file

Cerrar case y ese sería el fin del código.

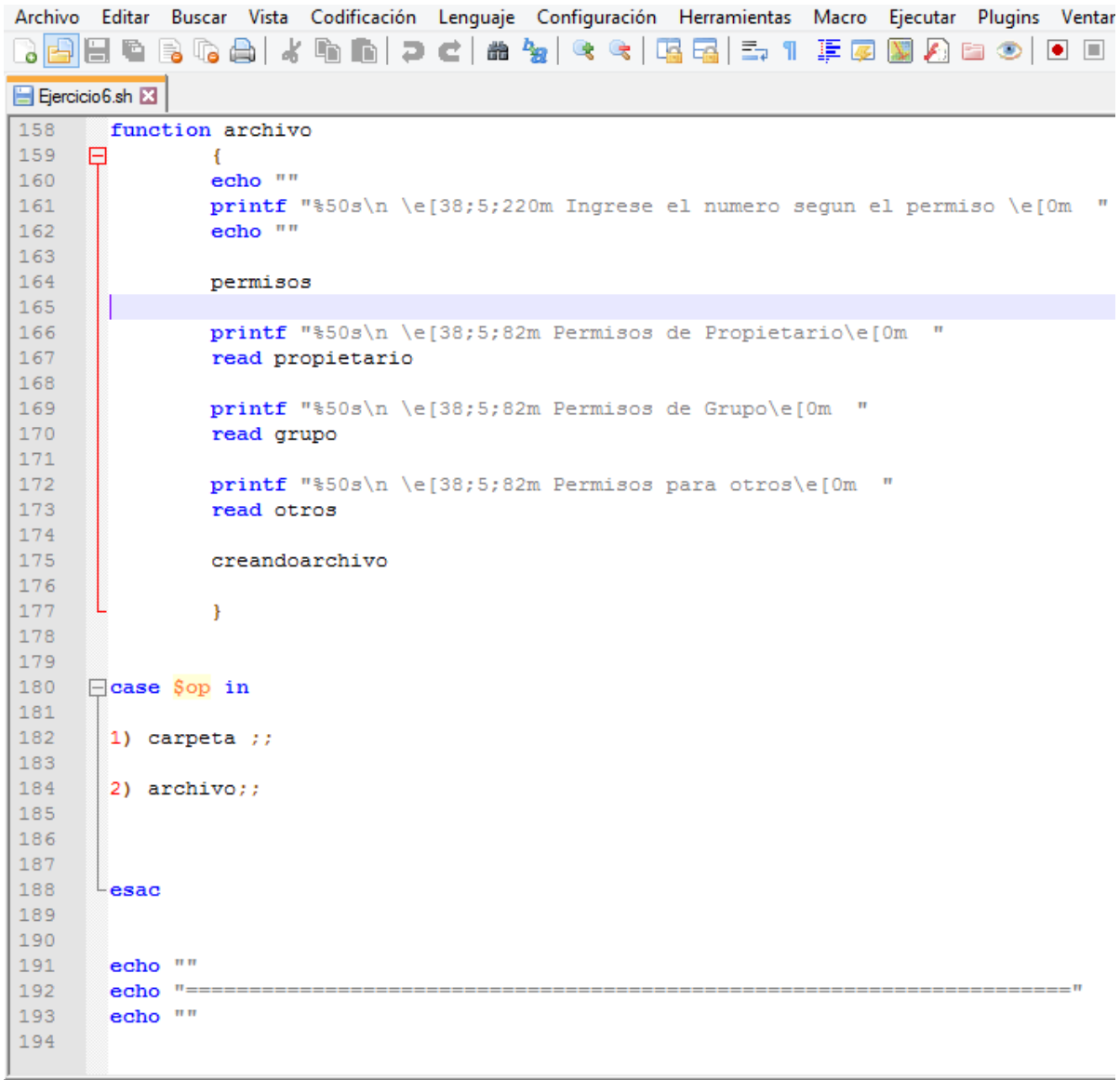

Unix script file

**I**enath: 4.623

7) Crear un script que al ejecutarse permita saber de una lista de archivos y carpetas cuál o cuáles tienen permisos de 0777, debe mostrar el nombre o nombres de los archivos con los permisos y en qué ruta están con fecha de creación.

#### **Solución:**

Después de las acciones básicas lo ejecutamos y se verá así. Un enunciado de inicio y luego se mostraran los archivos y directorios situados ahí, con sus permisos, nombre, fecha, etc.

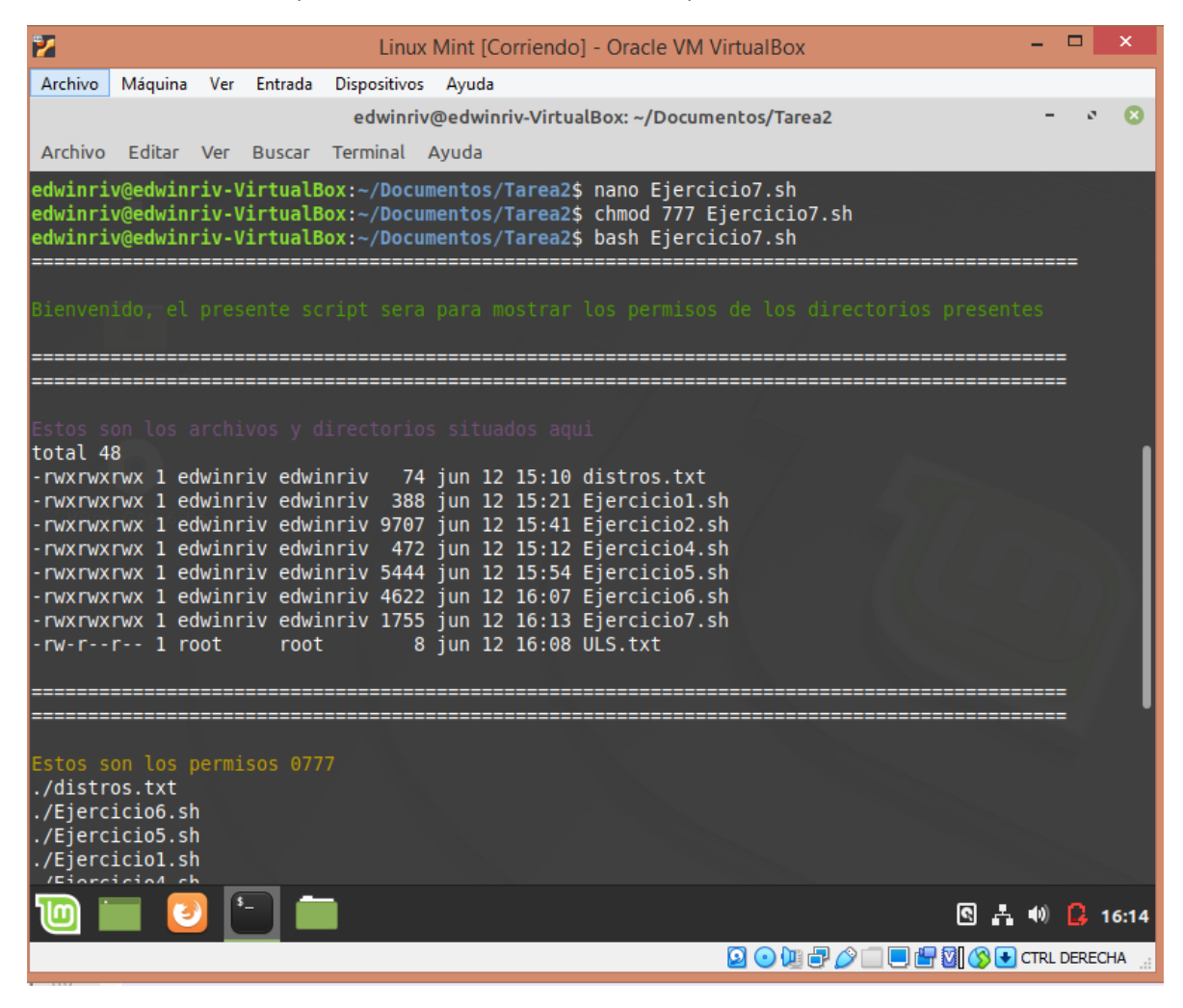

Se mostraran los archivos que tengan permisos 777, en mi caso a todos los archivos les eh dado ese permiso y por eso me aparecen todos, luego nos muestra nuestra ruta actual y fecha de ejecución del Script.

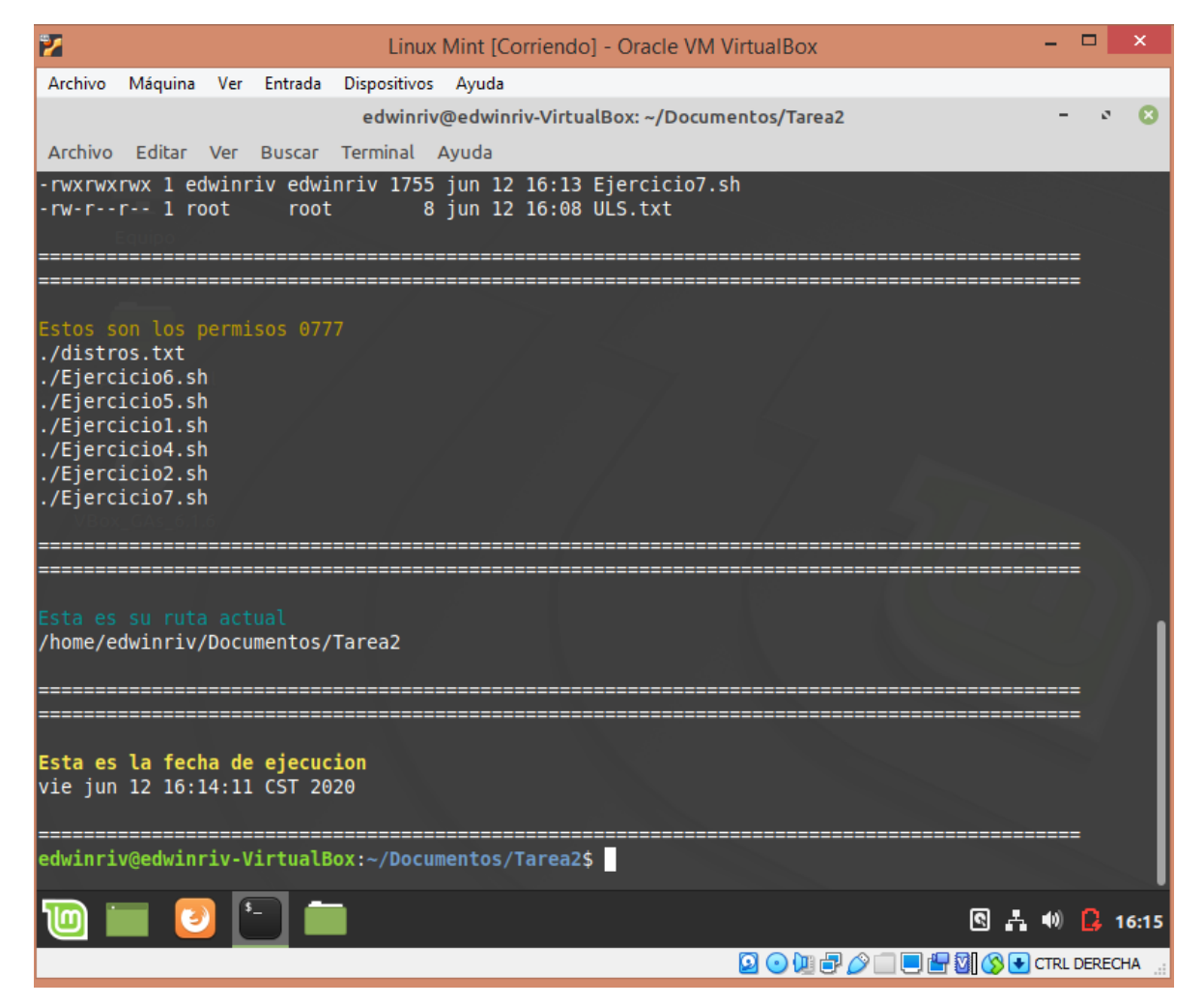

Después del mensaje de inicio crearemos una función llamada directorios, la cual con el comando digitado nos dará la información necesaria. Luego crearemos otra función llamada permisos, la cual servirá para buscar archivos con dichos permisos.

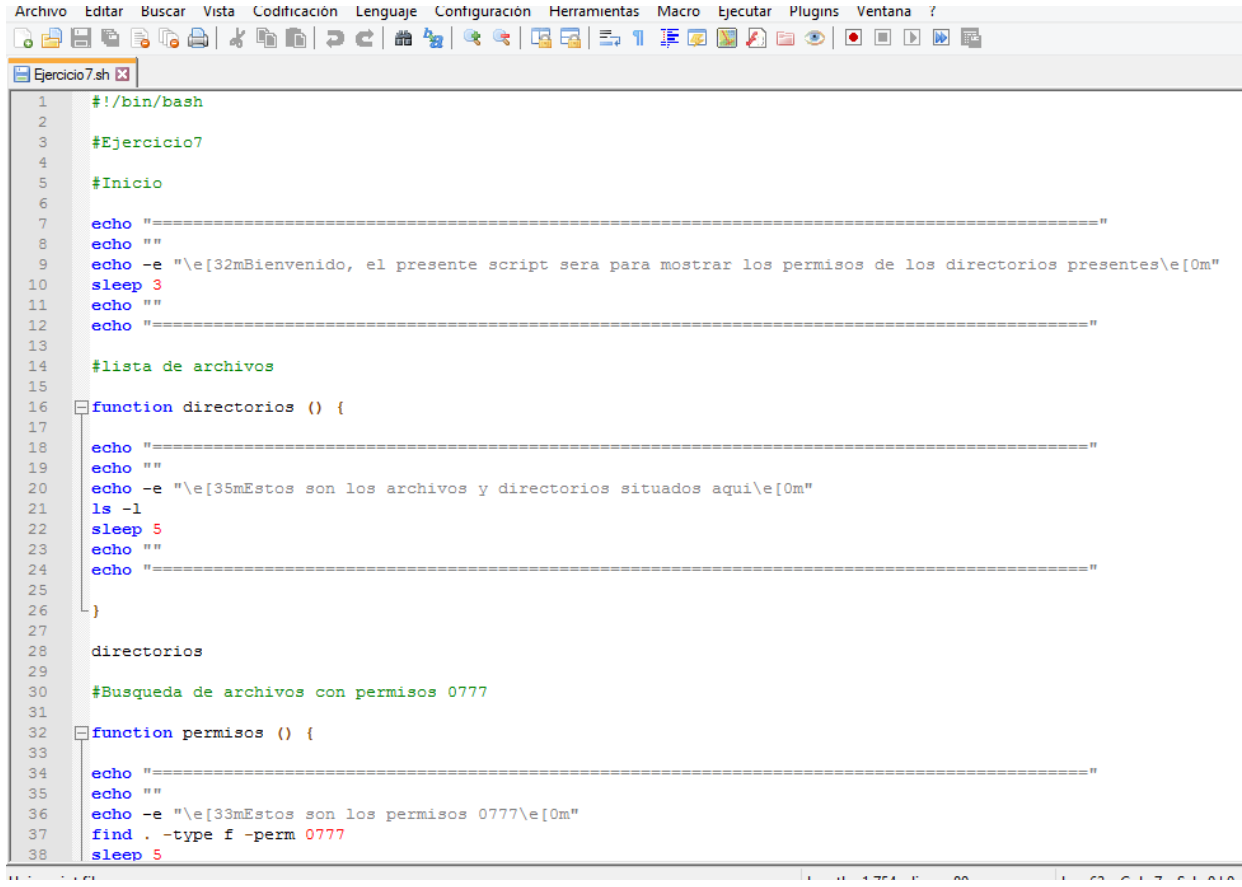

Iniciamos una función llamada ruta la cual servirá para ver la ruta actual de ejecución del Script. Una función para los datos de fecha.

Archivo Editar Buscar Vista Codificación Lenguaje Configuración Herramientas Macro Ejecu R 2 2 2 4 6 6 6 8 4 6 6 7 4 6 7 8 7 8 7 8 7 8 7 7 7 8 9 8 . El Ejercicio 7.sh E3  $36<sup>7</sup>$ echo -e "\e[33mEstos son los permisos 0777\e[0m"  $37<sup>2</sup>$ find . - type f - perm 0777 38 sleep 5 39 echo<sup>"</sup>  $40<sub>1</sub>$  $41$  $L_{\rm{B}}$  $42 43<sup>°</sup>$  $44$ permisos  $45 46$ #ruta 47 48  $\Box$  function ruta () {  $49$ 50  $51$ echo "" echo -e "\e[36mEsta es su ruta actual\e[0m"  $52 -$ 53 pwd 54 sleep 5 echo "" 55 56 57 58 ாட்டி 59 60 ruta 61 #fecha 62 63 64 **function fecha** () { 65 66 67 echo "" 68 echo -e "\e[1;33mEsta es la fecha de ejecucion\e[0m" 69 date 70 sleep 5  $71$ echo "" 72 73

Unix script file

Y eso sería el código completo.

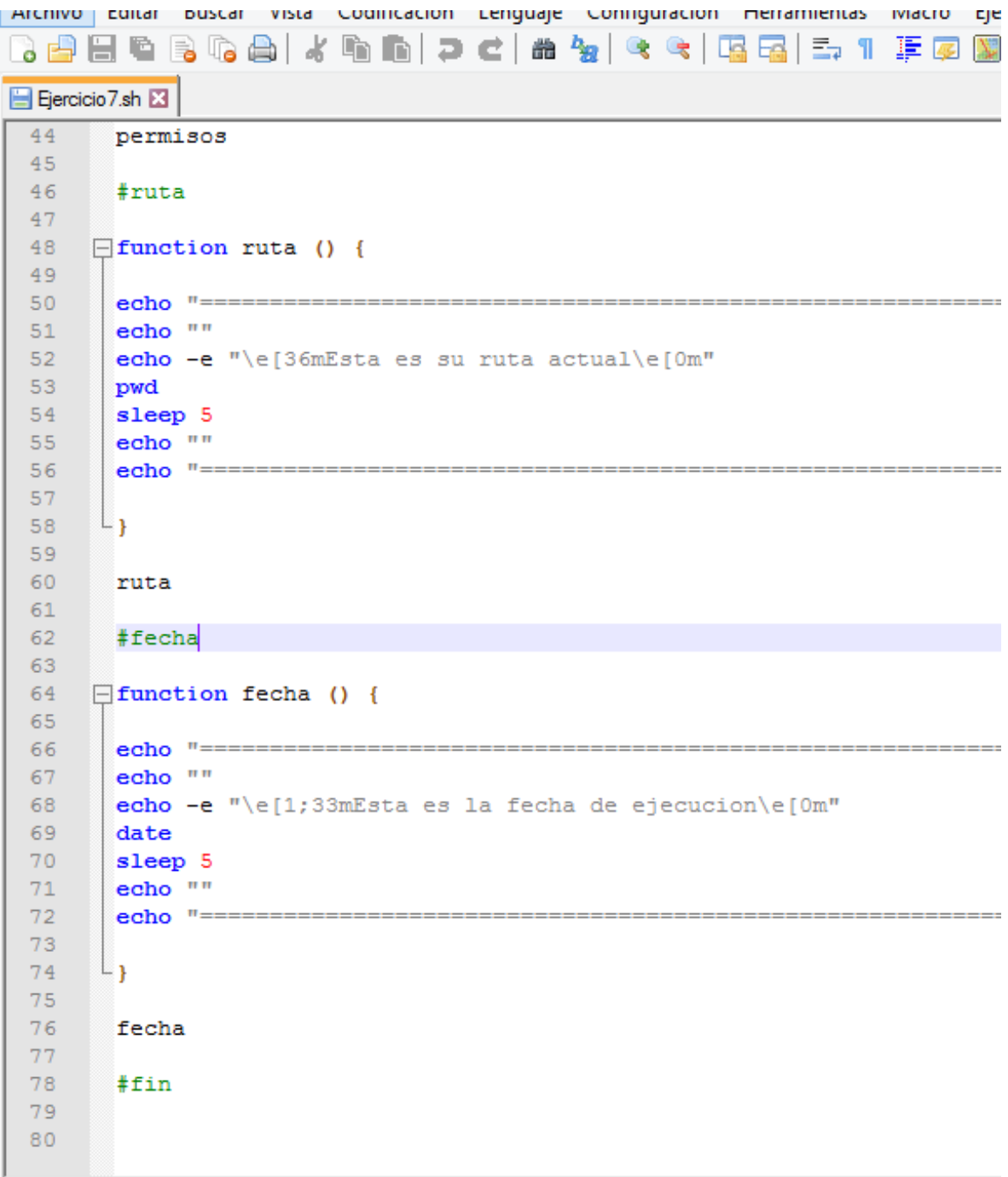

Unix script file

8) Crear un script que permita montar y desmontar un dispositivo de almacenamiento (USB o Disco Duro). Se debe mostrar cuál es la carpeta donde se monta el dispositivo y el dispositivo mismo con fecha de ejecución actual del script.

# **Solución:**

Accederemos a root antes de comenzar y después de seguir las acciones básicas, lo ejecutamos y se verá así. Un enunciado de inicio, pedirá indicaciones, hay que fijarse bien en las teclas dadas. Se mostrara un mini menú con tres opciones.

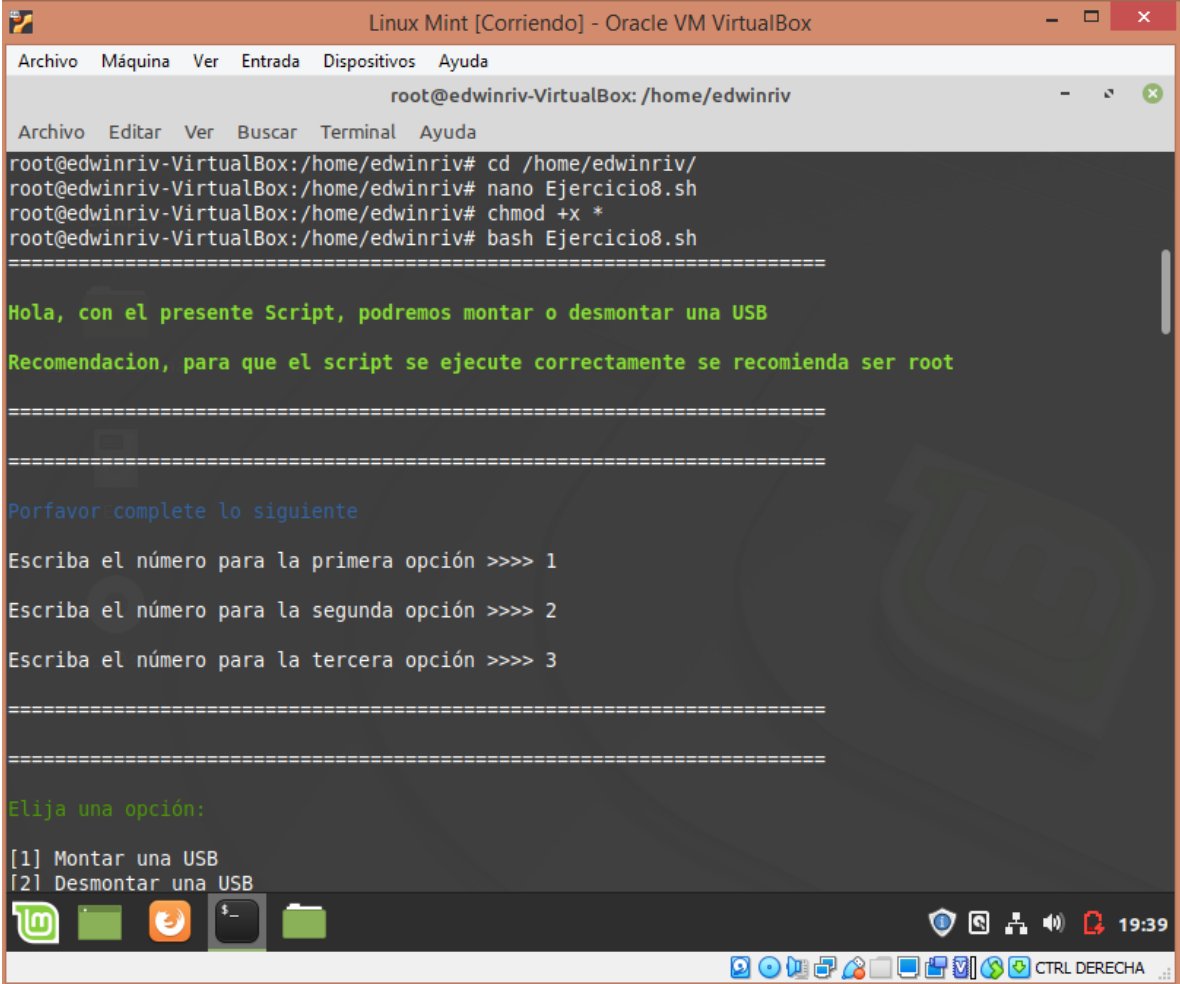

Comencé con la primera opción, hay que fijarnos bien y seguir las indicaciones.

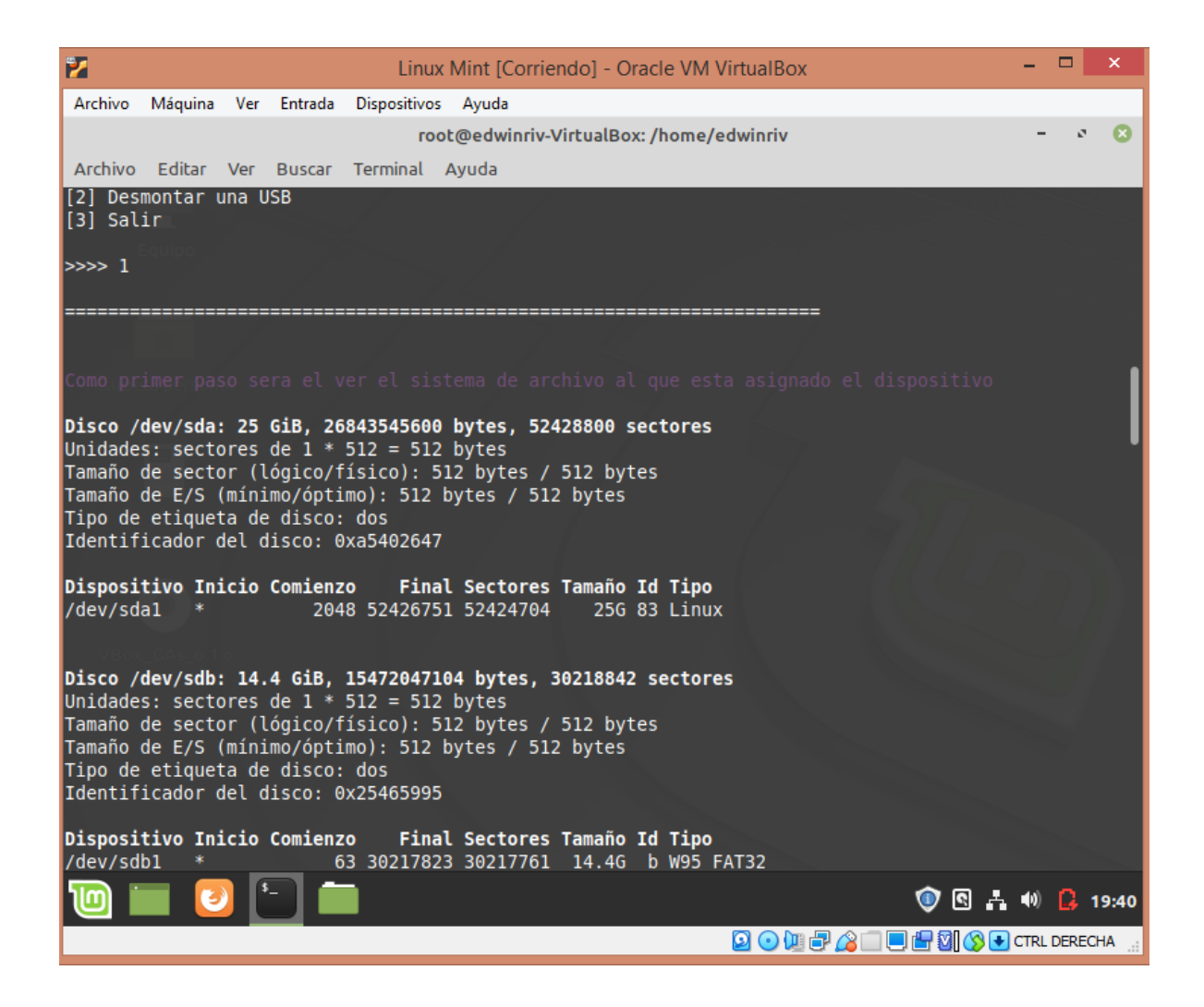
Es muy recomendable seguir las indicaciones dadas. Por último se enlistaran los archivos que contenga la USB en mi caso fueron dos carpetas.

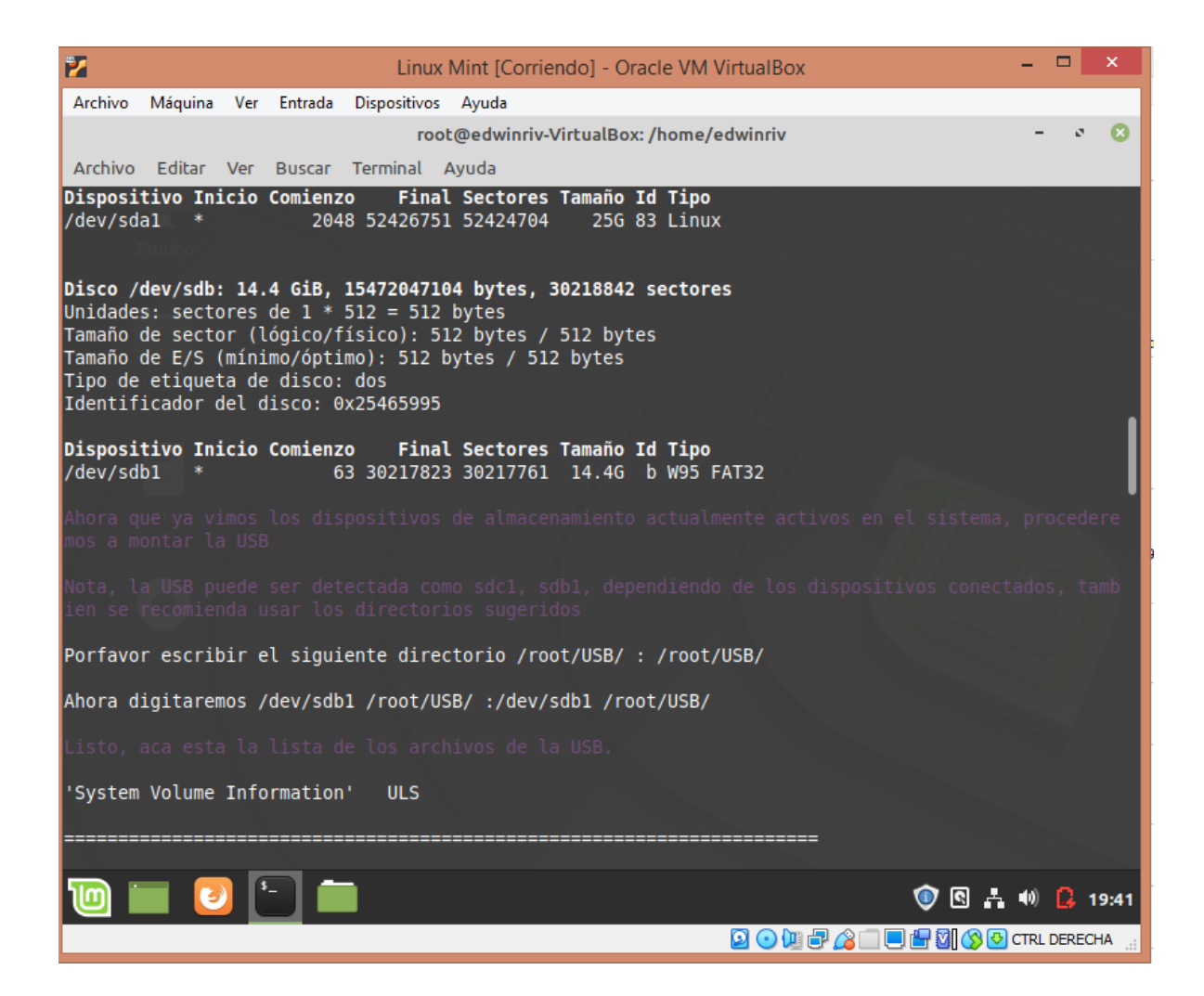

Ahora usaremos la segunda opción. Como ven es muy fácil y hay que seguir las indicaciones.

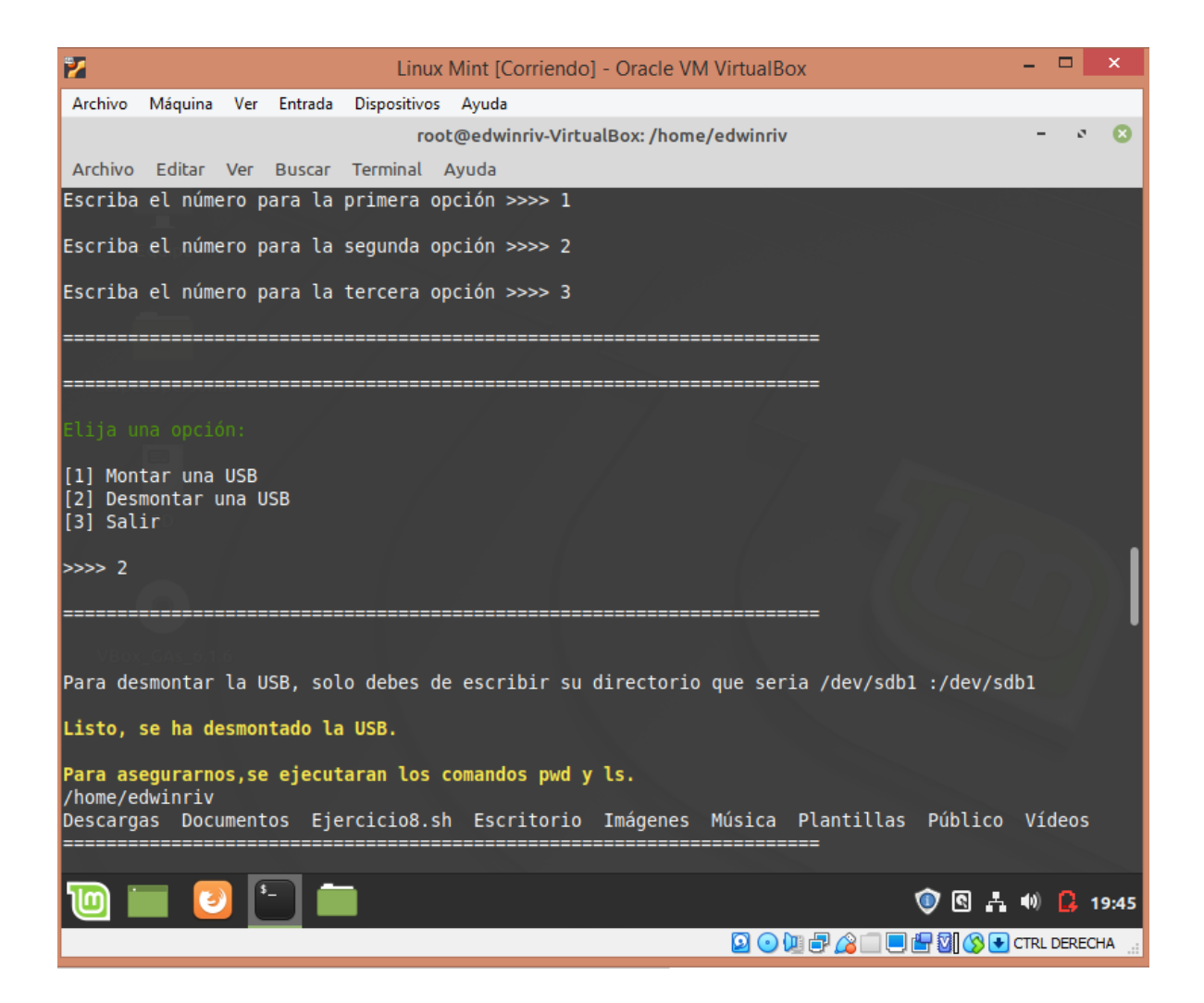

Esta sería la opción tres.

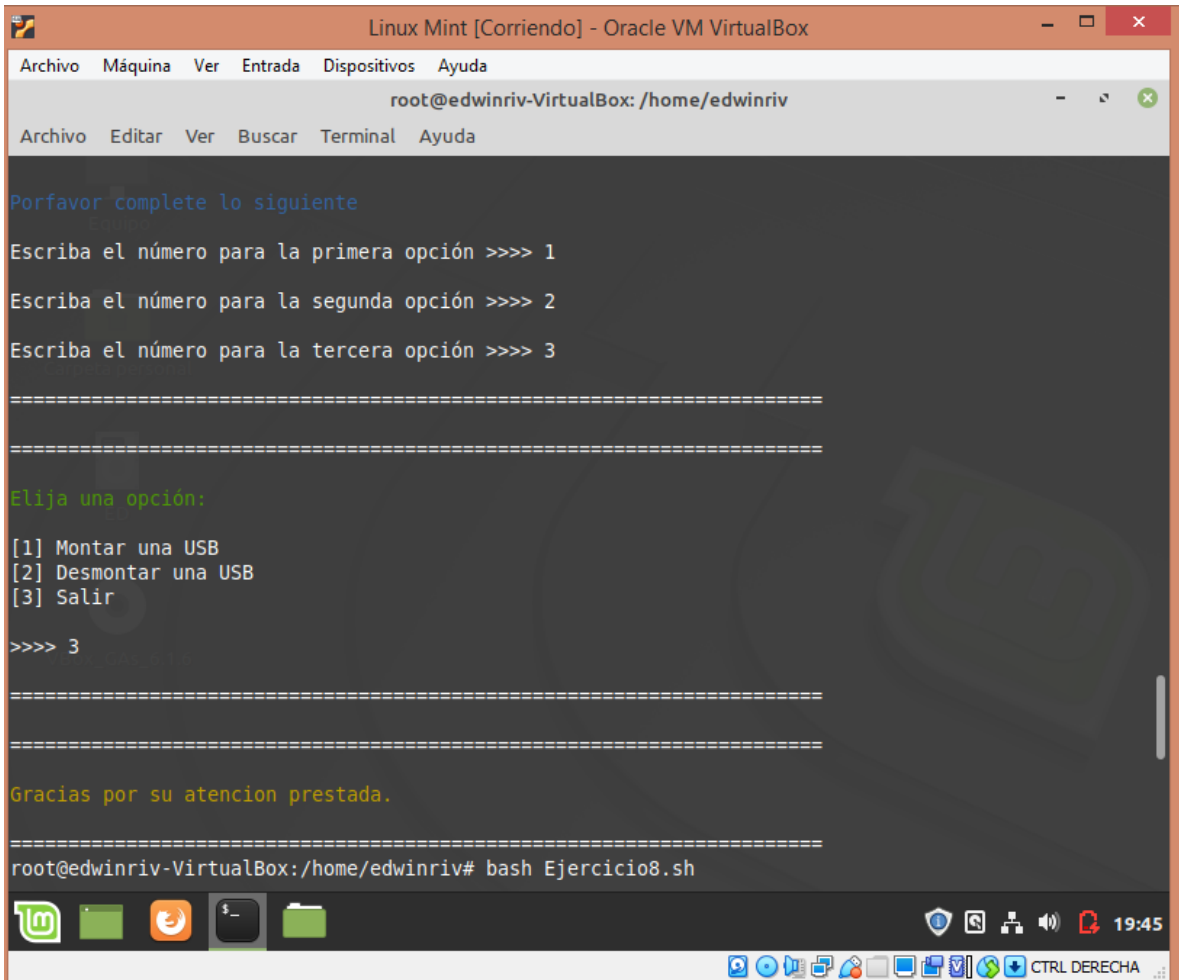

Y este enunciado sale por si nos equivocamos al elegir una opción.

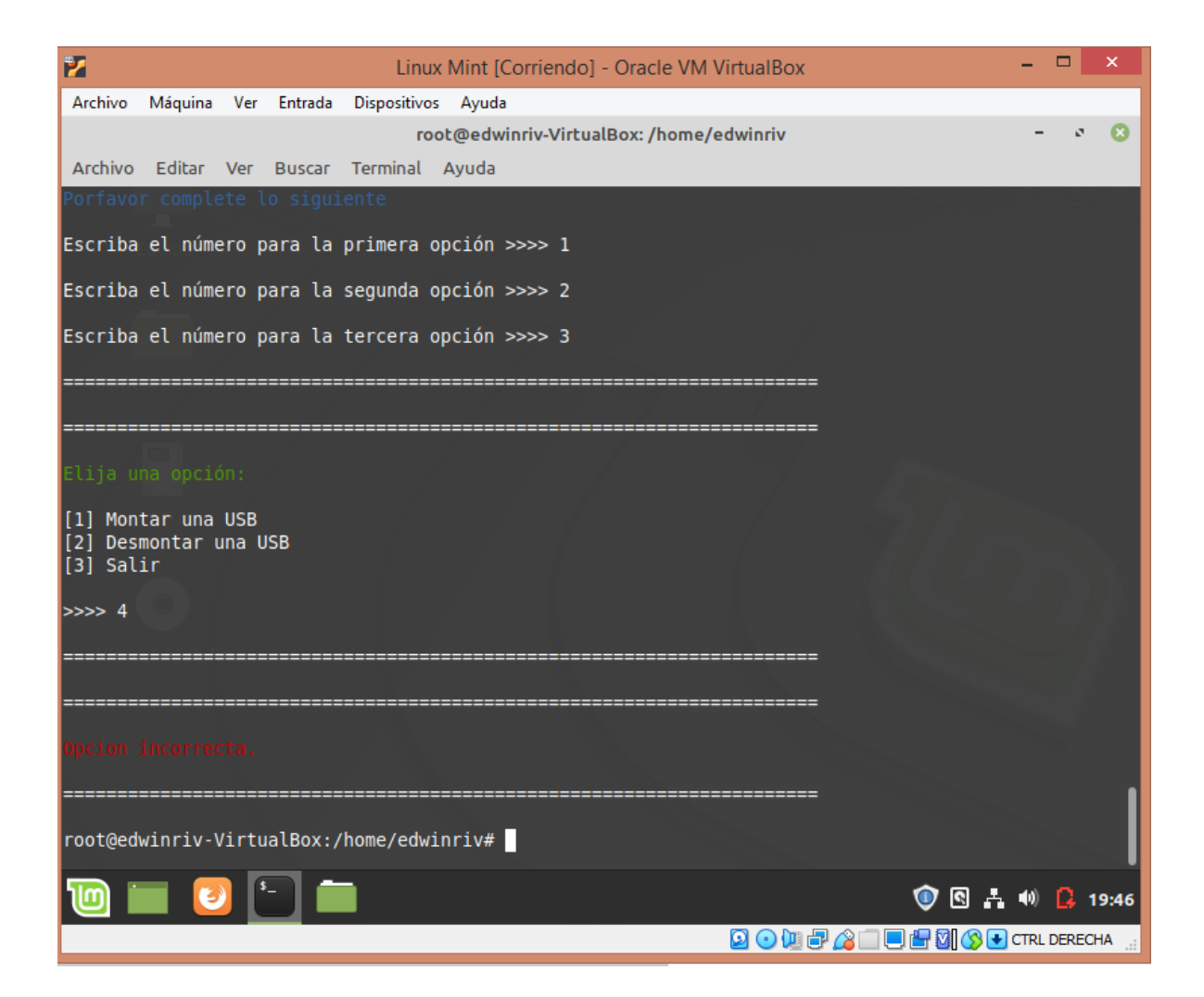

Iniciaremos con la función llamada introducción, en la cual irán los enunciados de inicio. Luego comenzaremos una función llamada comandos en la cual irán los comandos para crear el mini menú, donde el usuario deberá de asignar las teclas.

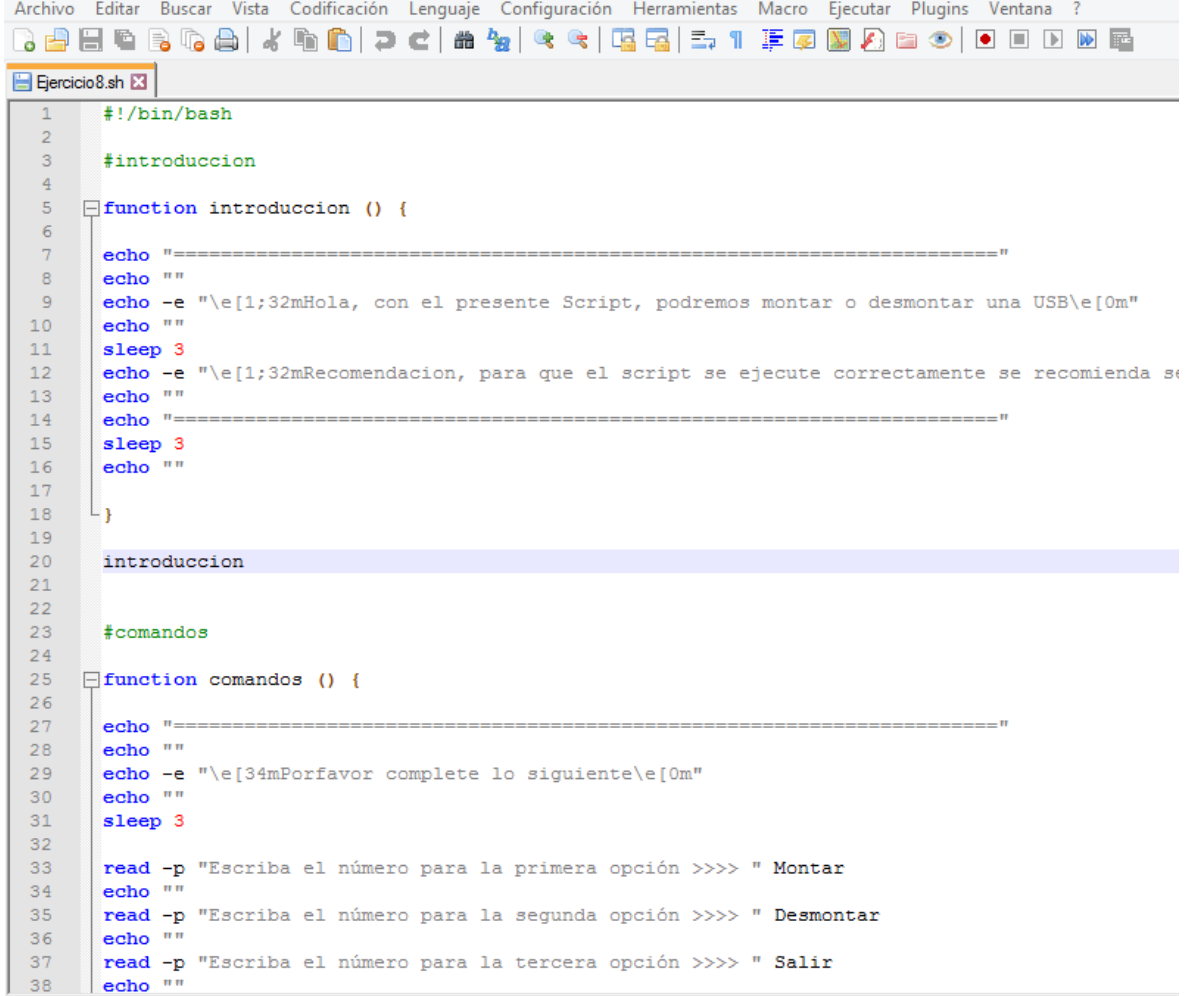

**Hein certain Glassics** 

**Contract Long Contract Library 107** 

Y acá sigue la creación de la segunda función. Finalizamos y creamos una nueva función llamada condicional.

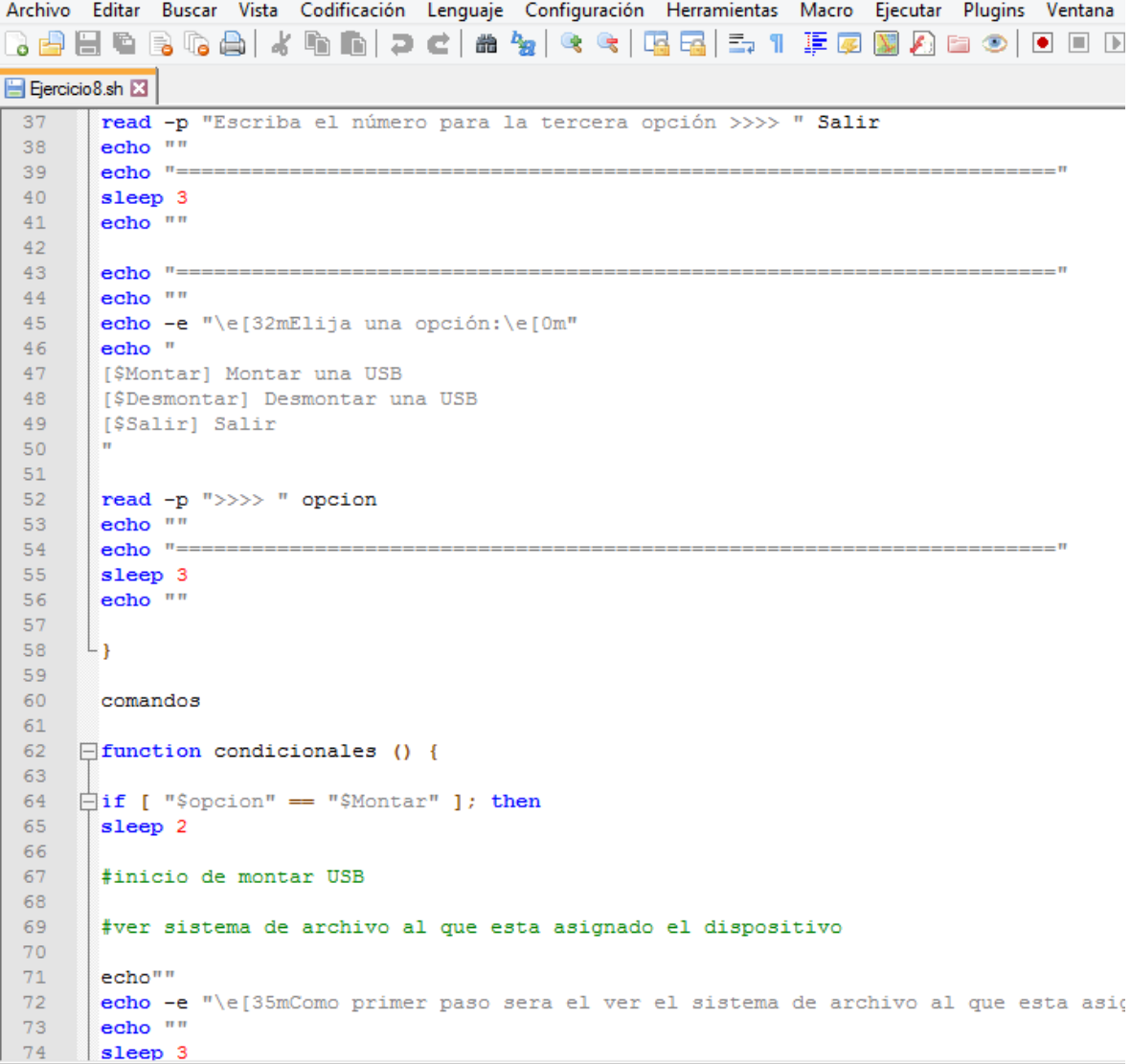

Unix script file

**Example 1** Length : 3.694 li

Acá continuaremos con los comandos para montar la USB.

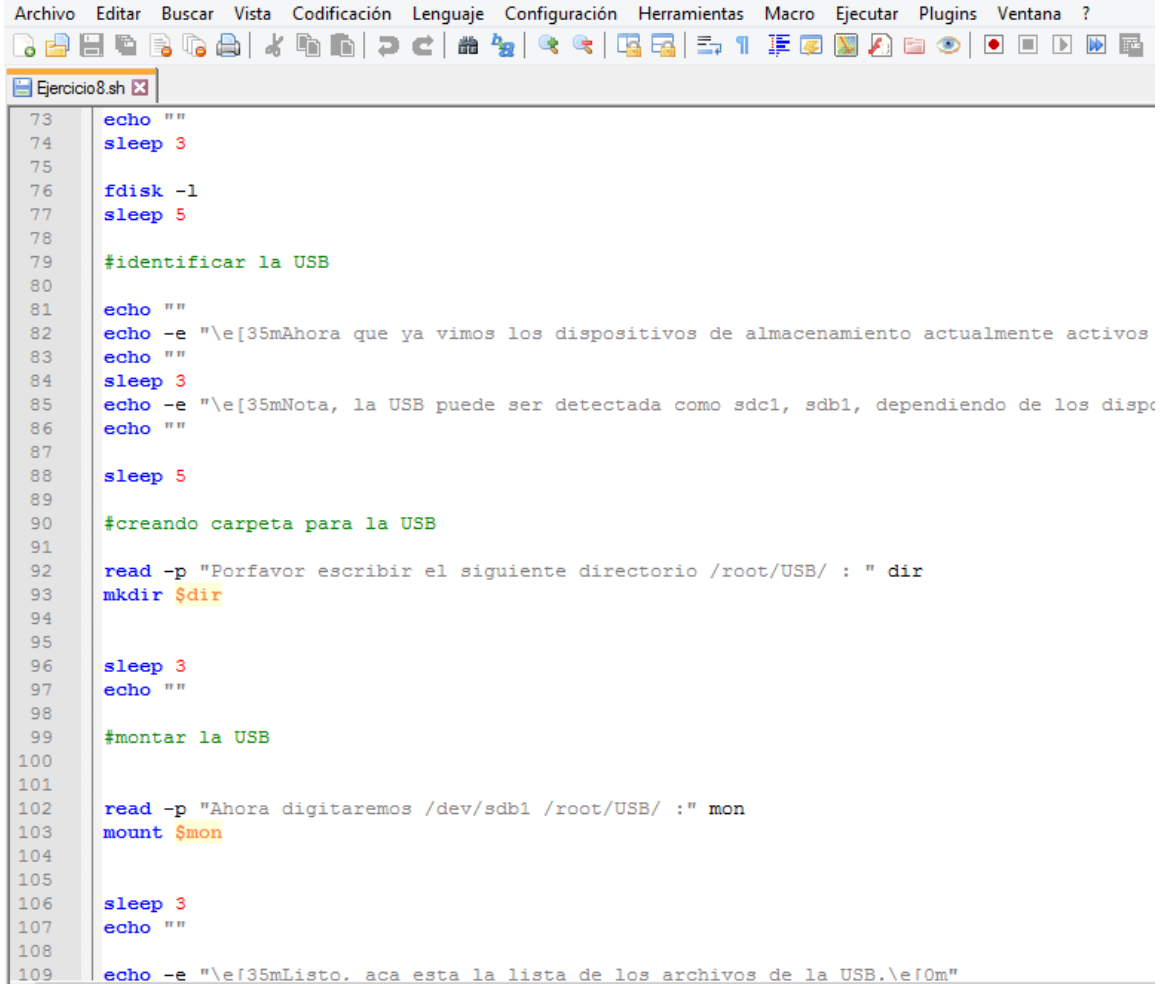

Como vemos, serán múltiples comandos solo para montar la USB. Mientras que para desmontarla será más sencillo.

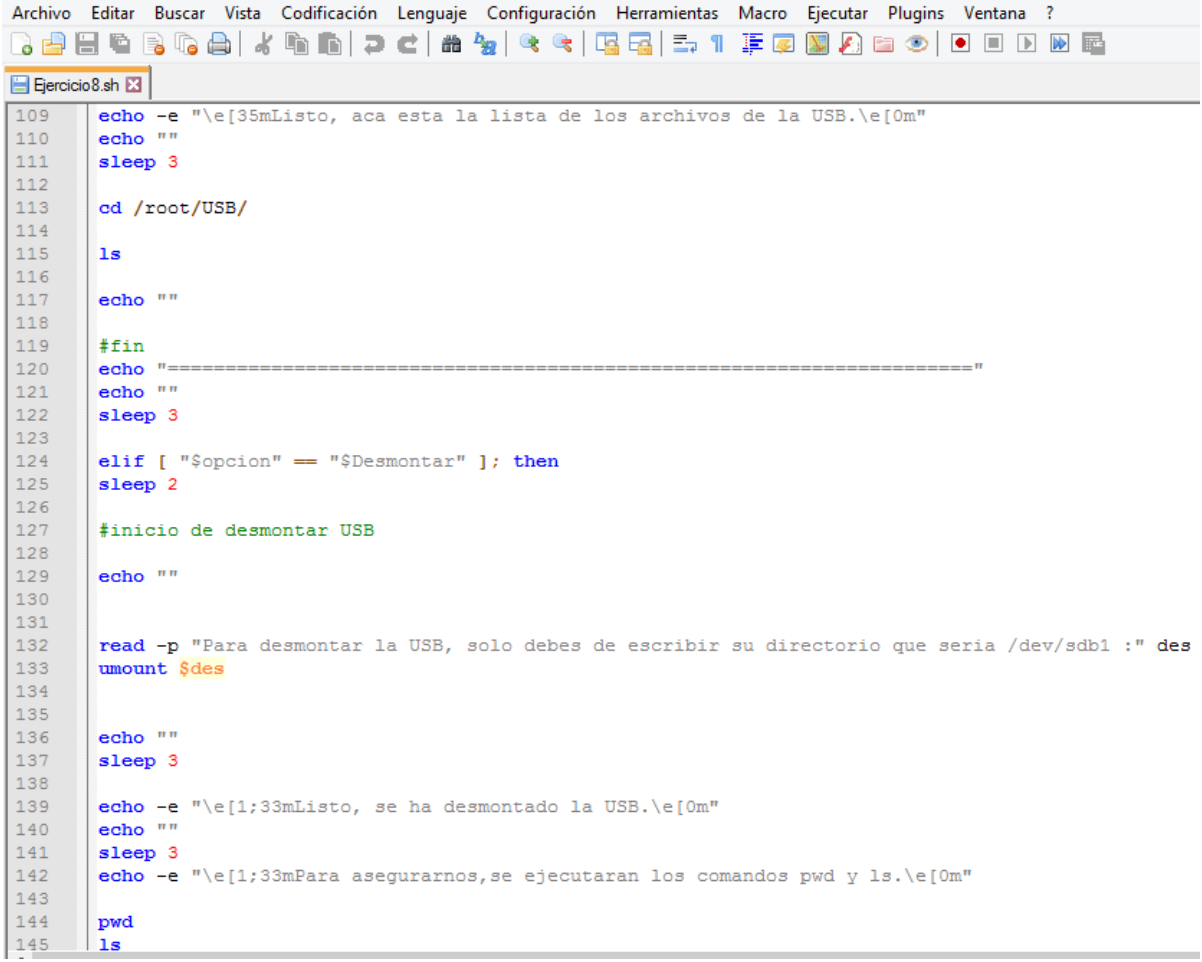

Estos serían los últimos enunciados y final del código.

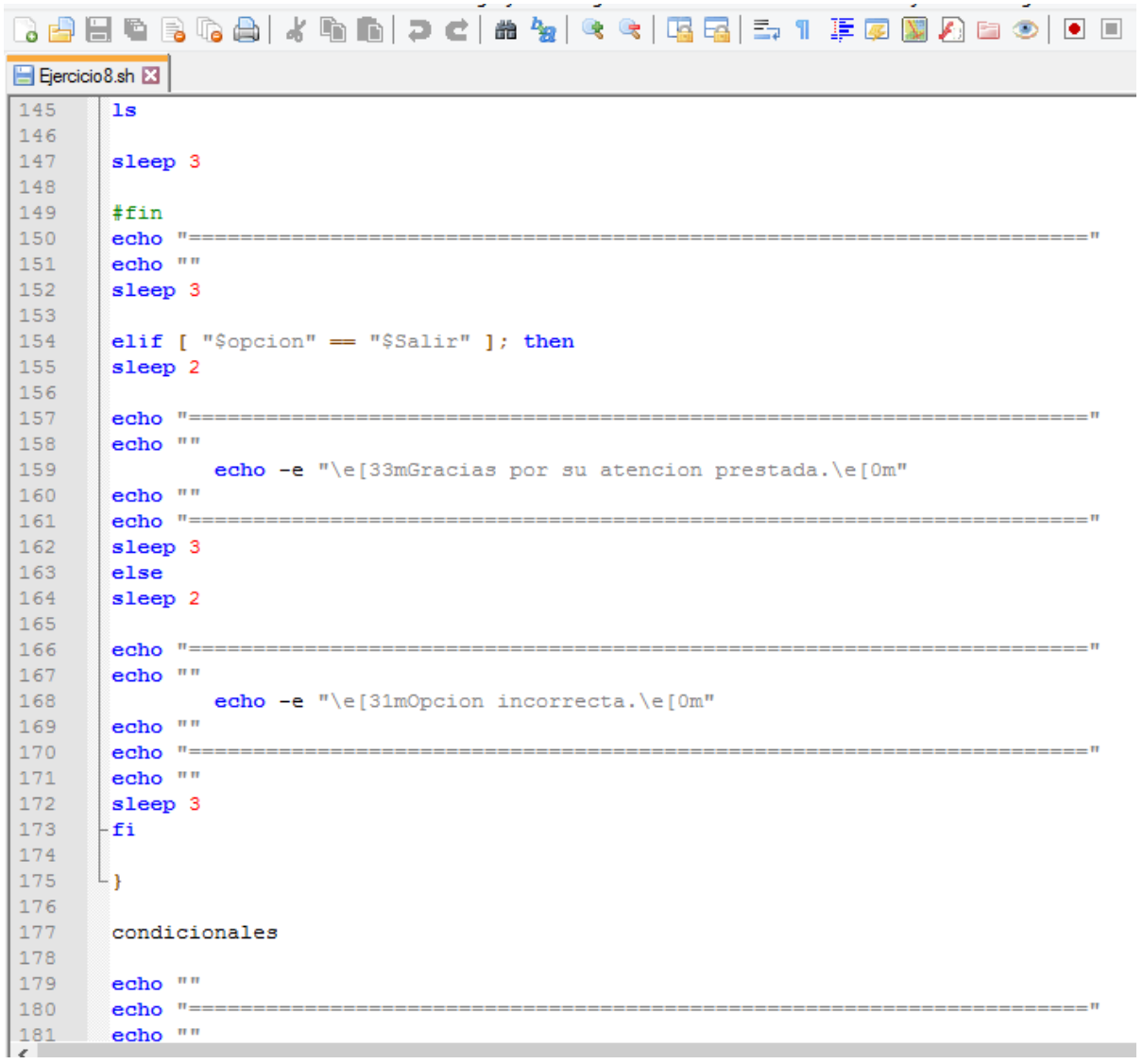